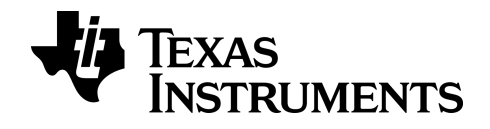

**BA II PLUS™ PROFESSIONAL Kalkulator**

## *Viktig informasjon*

Bortsett fra det som er uttrykkelig stadfestet i lisensen som følger et program gir Texas Instruments ingen garantier, verken uttrykte eller implisitte, inkludert men ikke begrenset til implisitte garantier for salgbarhet eller egnethet til et bestemt formål, med hensyn til noen programmer eller bokmateriale, og gjør slikt materiale tilgjengelige utelukkende på en "som det er"-basis ("as-is"). Texas Instruments skal under ingen omstendigheter holdes ansvarlig overfor noen for spesielle, kollaterale, tilfeldige eller konsekvensielle skader i forbindelse med eller med bakgrunn i kjøp eller bruk av disse materialene, og det eneste og eksklusive økonomiske ansvaret til Texas Instruments, uavhengig av søksmålsform, skal ikke overskride høyden som er fastlagt i lisensen for programmet. Videre skal Texas Instruments ikke holdes økonomisk ansvarlig for noen form for krav mot bruk av dette materialet av noen annen part.

© 2011-2024 Texas Instruments Incorporated

## *Innhold*

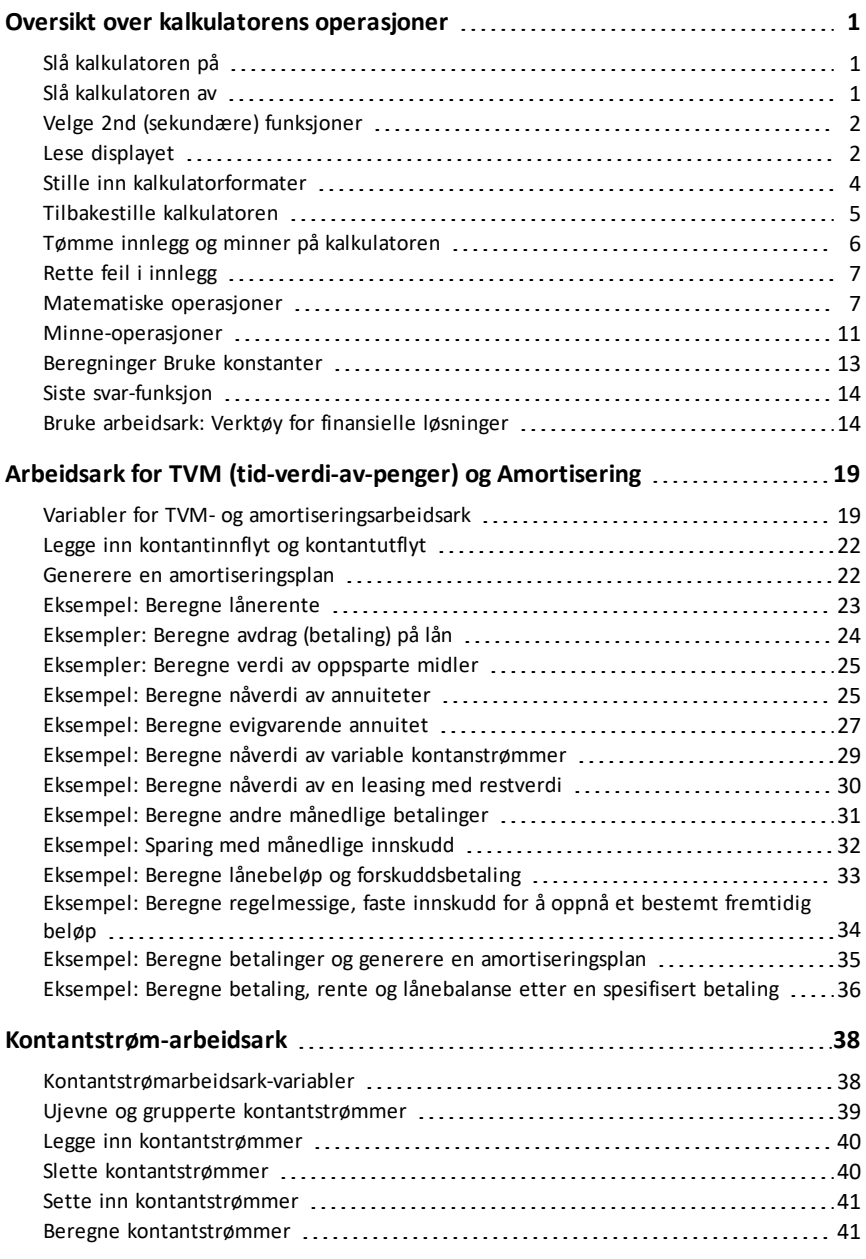

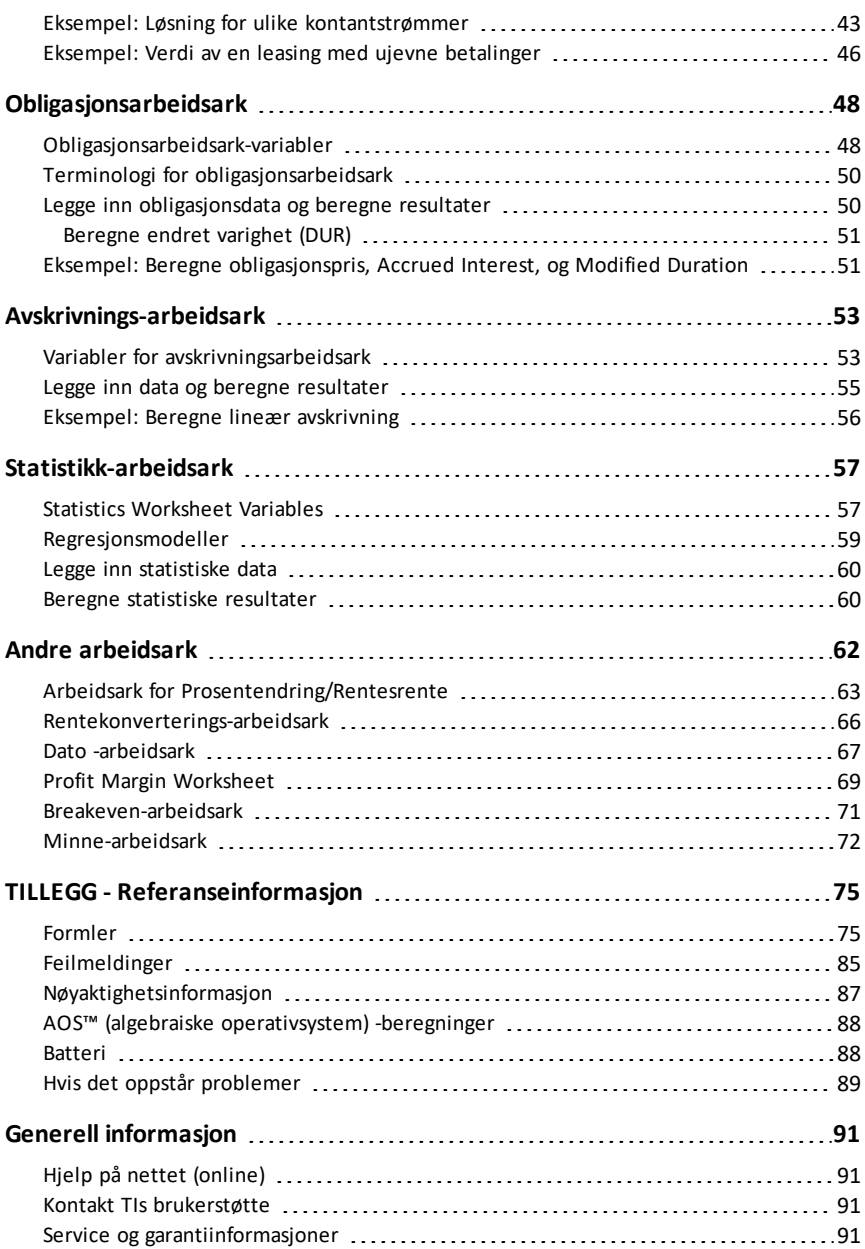

## <span id="page-4-0"></span>**Oversikt over kalkulatorens operasjoner**

Dette kapitlet beskriver BA II PLUS™ PROFESSIONAL-kalkulatorens grunnleggende operasjoner, inkludert hvordan du:

- Slår kalkulatoren på og av
- Velger andre funksjoner
- Leser displayet og stiller inn kalkulatorformater
- Tømmer kalkulatoren og retter feil i innlegg
- Utfører matematiske operasjoner og minne-operasjoner
- Bruker Siste svar-funksjonen
- <span id="page-4-1"></span>• Bruker arbeidsark

## *Slå kalkulatoren på*

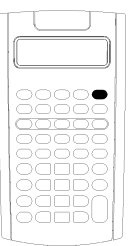

- Trykk på  $\overline{ON/OFF}$ .
- $\bullet$  Hvis du slo av kalkulatoren ved å trykke på  $\overline{ON/OFF}$ , går kalkulatoren tilbake til standard kalkulatormodus samtidig som verdien null vises.
- Alle arbeidsark og formater for tall, vinkelenheter, datoer, separatorer og kalkuleringsmetode gjenopptar tidligere verdier og konfigurasjoner.
- Hvis funksjonen Automatic Power Down™ (APD™) slo av kalkulatoren, slås kalkulatoren på igjen nøyaktig slik du forlot den, med bevarte visningsinnstillinger, lagret minne, ventende operasjoner og feiltilstander.

## <span id="page-4-2"></span>*Slå kalkulatoren av*

Trykk på  $\overline{ON/OFF}$ .

- Den viste verdien og eventuelle feil tømmes.
- Eventuelle uferdige standard kalkulatoroperasjoner og arbeidsarkberegninger som pågår, avbrytes.
- Funksjonen Constant Memory™ beholder alle verdier og innstillinger for arbeidsarkene, inkludert innholdet i de 10 minnene samt alle formatinnstillinger.

#### **Automatic Power Down™ (APD™)-funksjon**

For å forlenge batteriets levetid slår Automatic Power Down (APD) - funksjonen kalkulatoren automatisk av etter ca. fem minutter uten aktivitet.

Neste gang du trykker på <sup>[ON/OFF]</sup>, slår kalkulatoren seg på nøyaktig slik du forlot den, idet den lagrer visningsinnstillinger, data i minnene og eventuelle ventende operasjoner eller feiltilstander.

## <span id="page-5-0"></span>*Velge 2nd (sekundære) funksjoner*

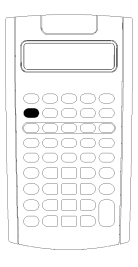

Den primære funksjonen til en tast er trykt på selve tasten. For eksempel, den primære funksjonen til ON/OFF - tasten er å slå på eller slå av kalkulatoren.

De fleste tastene omfatter en sekundær funksjon som er skrevet over tasten. Trykk på 2nd og den tilsvarende tasten for å velge sekundærfunksjonen. (Når du trykker på [2nd], vises 2nd-indikatoren øverst i venstre hjørnet av displayet.)

Hvis du for eksempel trykker på  $[2nd]$   $[QU]$  lukkes det valgte arbeidsarket, og kalkulatoren går tilbake til standard kalkulatormodus.

**Merk:** Avbryt etter at du har trykket på [2nd], ved å trykke på

[2nd] på nytt.

## <span id="page-5-1"></span>*Lese displayet*

Displayet viser de valgte variabelmerkene med verdier opptil 10 sifre. (Kalkulatoren viser verdier som overskrider 10 sifre i vitenskapelig notasjon.)

2nd INV HYP COMPUTE ENTER SET 14 DEL INS BGN RAD

Indikatorene langs øverste linje i displayet forteller deg hvilke taster som er aktive og tilbyr informasjon om kalkulatorens status.

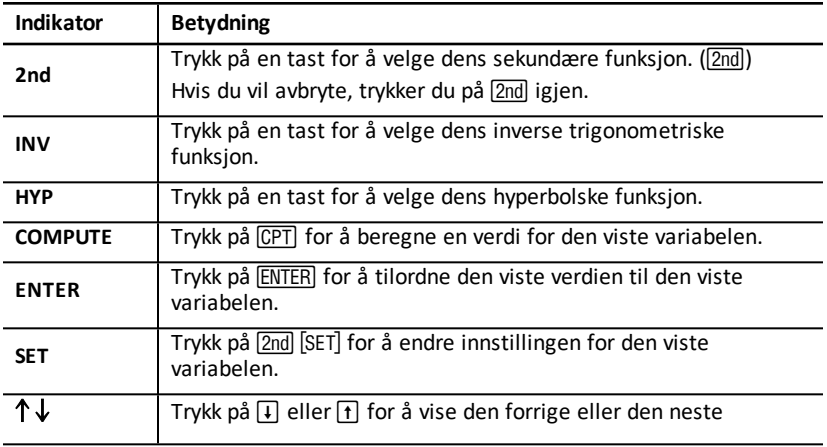

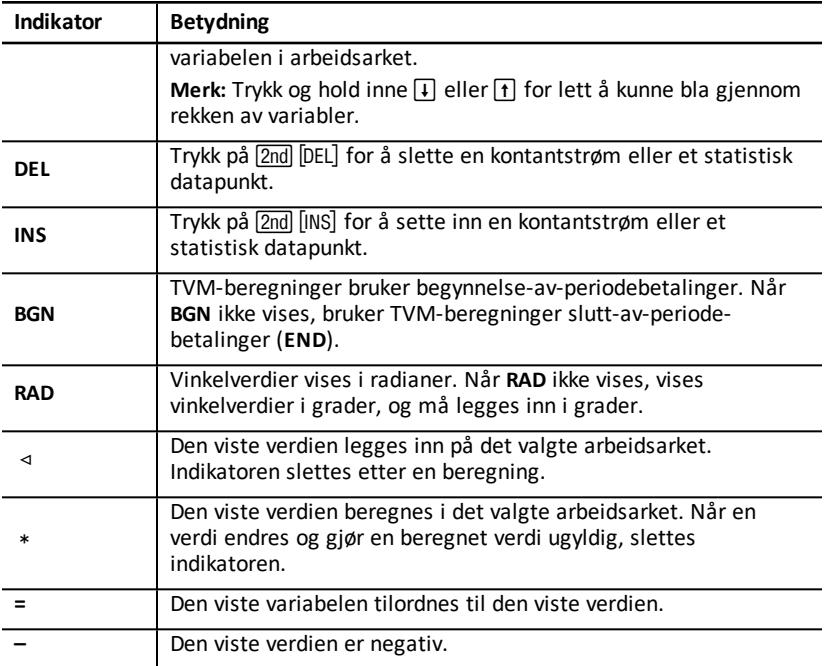

## <span id="page-7-0"></span>*Stille inn kalkulatorformater*

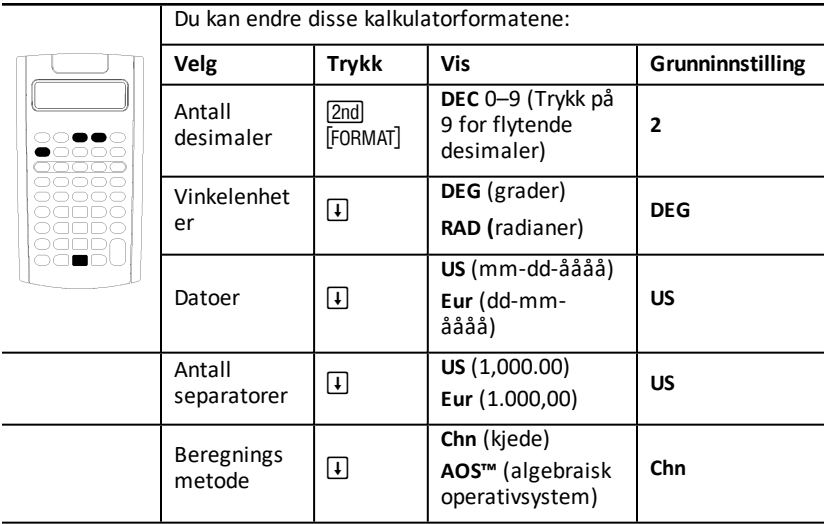

- 1. Trykk på 2nd FORMAT. for å få tilgang til format-alternativer. DEC indikatoren kommer til syne med valgt antall desimaler.
- 2. Skriv inn en verdi og trykk på **ENTER** for å endre antallet viste desimaler.
- 3. Trykk én gang på  $\lceil \cdot \rceil$  eller  $\lceil \cdot \rceil$  for hvert format for å endre kalkulatorformatet.

Trykk for eksempel på  $\overline{F}$  for å åpne vinkelenhet-formatet. Trykk på  $\overline{F}$   $\overline{F}$   $\overline{F}$  eller  $\Box$   $\Box$   $\Box$  for å åpne tallseparator-formatet.

- 4. Trykk på 2nd SET for å endre det valgte formatet.
- 5. Gjenta trinn 3 og trinn 4 for å endre til et annet kalkulatorformat.  $-\overline{$ eller  $-$ Trykk på 2nd [QUIT] for å gå tilbake til standard kalkulatormodus..
	- $-\overline{$ eller  $-$

Trykk på en arbeidsark-tast eller tastetrykkrekke for å åpne et arbeidsark.

#### <span id="page-7-1"></span>**Velge antall viste desimaler**

Kalkulatoren lagrer numeriske verdier internt med en nøyaktighet på 13 sifre, men du kan spesifisere antallet desimaler som du vil vise. Med flytende desimaler-alternativet viser kalkulatoren opptil 10 sifre. Resultater som overskrider 10 sifre, vises i vitenskapelig notasjon.

Hvis du endrer antallet desimaler, påvirker dette kun visningen. Med unntak for amortiserings- og avskrivningsresultater, avrunder ikke kalkulatoren interne verdier. Bruk avrundingsfunksjonen for å avrunde den interne verdien.

**Merk:** Alle eksemplene i denne håndboken går ut fra en innstilling på to desimaler. Andre innstillinger kan vise andre resultater.

#### <span id="page-8-1"></span>**Velge vinkelenhetene**

Vinkelenhet-verdien påvirker hvordan resultatet vises i trigonometriske beregninger. Når du velger radianer, vises **RAD**-indikatoren øverst i høyre hjørnet av displayet. Hvis du velger standard innstilling av grader, vises ingen indikator.

#### **Bruke datoer**

Kalkulatoren bruker datoer i forbindelse med obligasjons- og datoarbeidsarkene og den franske avskrivningsmetoden. Bruk denne konvensjonen for å legge inn datoer: *mm.ddåå* (USA) eller *dd.mmåå* (Europa). Trykk på **ENTER** når du har skrevet inn datoen.

#### **Velge beregningsmetoder**

Når du velger beregningsmetoden kjede (**Chn**), løser kalkulatoren oppgaver i den rekkefølgen som du legger dem inn. (De fleste finansielle kalkulatorene bruker **Chn**.)

Hyis du for eksempel legger inn  $3 \text{ } H$  2  $\text{ } \times$  4  $\text{ } =$  er **Chn** -svaret 20 (3 + 2 = 5, 5  $*$  4 = 20).

Ved å bruke **AOS™** (algebraisk operativsystem) løser kalkulatoren oppgaver i samsvar med standardreglene for algebraisk hierarki og beregner operasjoner med multiplikasjon og divisjon før operasjoner med addisjon og subtraksjon. (De fleste vitenskapelige kalkulatorene bruker **AOS**.)

Hyis du for eksempel legger inn  $3 \text{ } H$  2  $\text{ } \times$  4  $\text{ } =$  0. er **AOS**-svaret 11 (2  $\times$  4 = 8; 3 + 8 = 11).

#### **Tilbakestille standardverdier**

Trykk på 2nd CLR WORK mens et av formatene vises for å stille verdiene for alle kalkulatorformatene tilbake til standardverdier.

## <span id="page-8-0"></span>*Tilbakestille kalkulatoren*

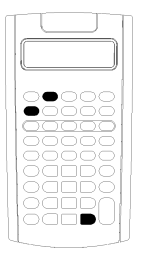

Tilbakestille kalkulatoren:

- Tømmer displayet, alle 10 minner, eventuelle uferdige beregninger og alle arbeidsark-data.
- Gjenoppretter alle standardinnstillingene
- Returnerer operasjonen til standard kalkulatormodus

Siden kalkulatoren inkluderer alternative metoder som lar deg tømme data etter ønske, bør du være varsom når du bruker tilbakestillingsfunksjonen så du ikke mister data unødig. (Se: "Tømme innlegg og minner på [kalkulatoren"](#page-9-0).)

For eksempel tilbakestiller du kanskje kalkulatoren før du bruker den for første gang, når du starter en ny beregning eller når du har vanskeligheter med å operere den og andre mulige løsninger ikke virker. (Se: "Hvis det oppstår [problemer"](#page-92-0).)

#### **Trykke på 2nd Reset ENTER**

1. Trykk på 2nd FRESET, Indikatorene RST ? og ENTER viser.

**Merk:** Trykk på  $\boxed{2nd}$   $\boxed{QU|T}$  for å avbryte tilbakestilling. 0,00 viser.

2. Trykk på **ENTER.** RST og 0.00 viser for å bekrefte at kalkulatoren er tilbakestilt.

**Merk:** Hvis en feiltilstand vedvarer, trykk på CE/C for å tømme displayet før du prøver å tilbakestille.

#### **Utføre en hard tilbakestilling**

Du kan også tilbakestille kalkulatoren ved å sette en spiss gjenstand (en utbrettet binders eller liknende) forsiktig inn i hullet som er merket **RESET** (TILBAKESTILL) bak på kalkulatoren.

## <span id="page-9-0"></span>*Tømme innlegg og minner på kalkulatoren*

**Merk:** Les kapitlene om de spesifikke arbeidsarkene i denne håndboken for å tømme bestemte variabler.

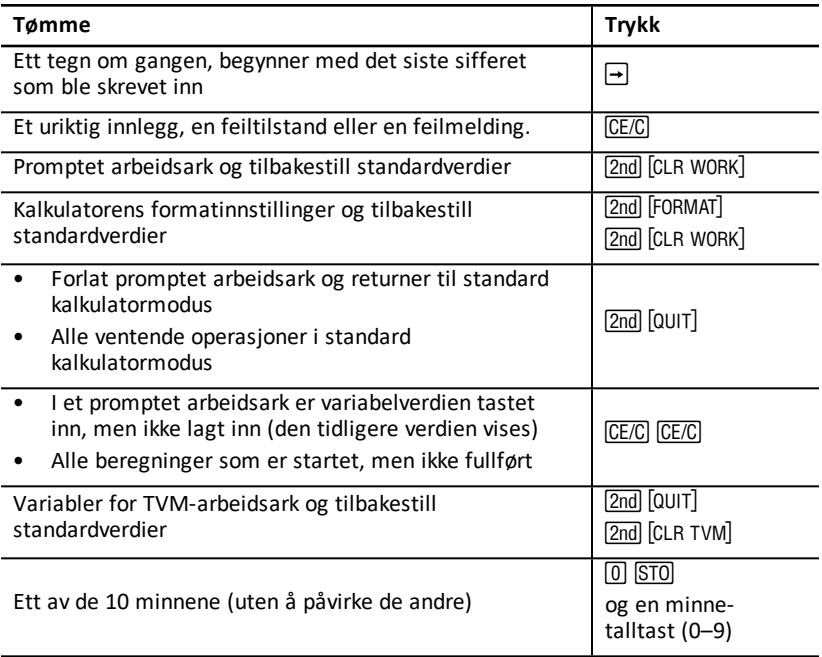

## <span id="page-10-0"></span>*Rette feil i innlegg*

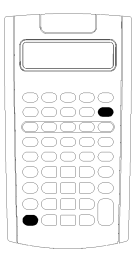

Du kan rette et innlegg uten å slette en beregning hvis du foretar rettelsen før du trykker på en operasjonstast (for eksempel,  $\Box$ ) eller  $\sqrt{x^2}$ ).

- Trykk på  $\rightarrow$  for å fjerne det siste tallet som vises.
- Trykk på  $\sqrt{C_{\text{F}}/C}$  for å fjerne hele det tallet som vises.

**Merk:** Hvis du trykker på CE/C etter at du har trykket på en operasjonstast, slettes den beregningen som pågår.

**Eksempel:** Du vil beregne  $3 \times 1234,56$  men legger istedenfor inn 1234,86.

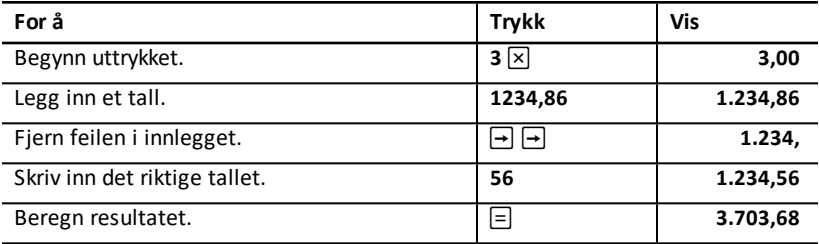

#### <span id="page-10-1"></span>*Matematiske operasjoner*

Når du velger beregningsmetoden kjede (Chn), evaluerer kalkulatoren matematiske uttrykk (for eksempel  $3 + 2 \times 4$ ) i den rekkefølgen du legger dem inn.

#### **Eksempler på matematiske operasjoner**

Disse operasjonene krever at du trykker på  $\equiv$  for å fortsette.

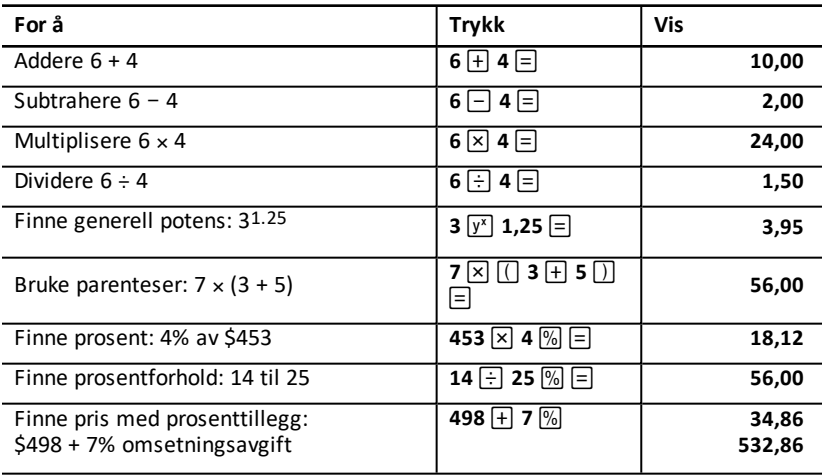

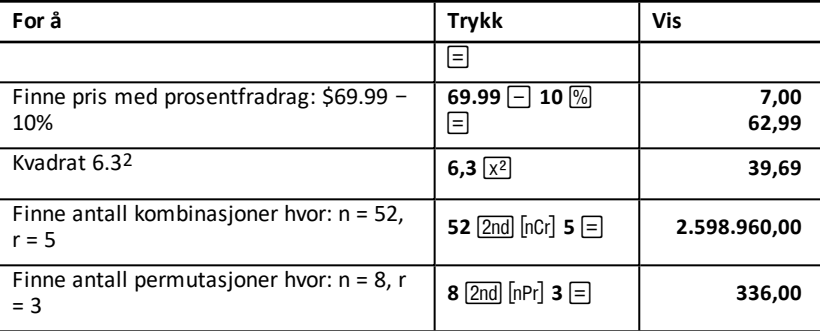

Disse operasjonene krever ikke at du trykker på  $\equiv$  for å fullføre.

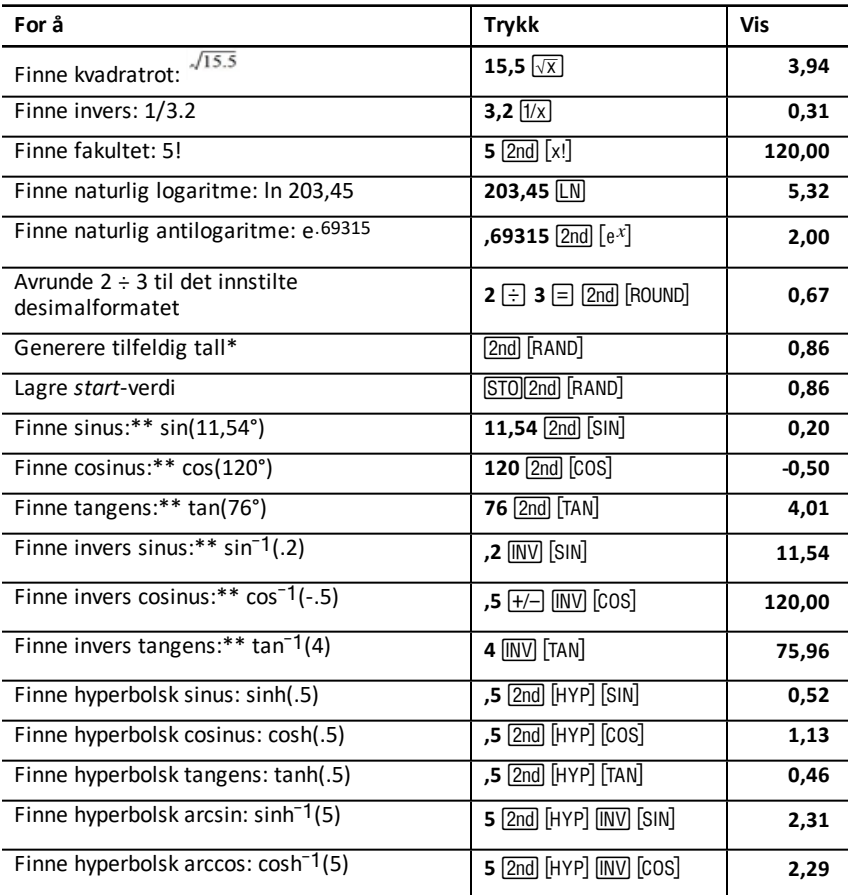

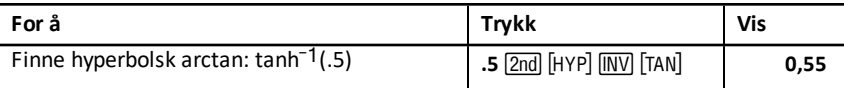

- \* Det tilfeldige tallet som du genererer kan være forskjellig.
- \*\* Vinkler kan beregnes i grader eller radianer. Eksempler viser vinkler i grader. (See "Velge [vinkelenhetene](#page-8-1)").

#### **Generell** potens  $\overline{v^x}$

Trykk på  $\sqrt{y^x}$  for å opphøye det viste *positive* tallet i en vilkårlig eksponent (for eksempel, 2-5 eller 2(1/3).)

**Merk:** Siden den inverse av en partallseksponent (som f.eks. 1/2, 1/4, 1/6) kan gi et komplekst tall som svar, kan du opphøye et negativt tall kun i en heltallseksponent eller i invers av et oddetall.

#### **Parenteser**  $\Pi$   $\Pi$

Bruk parenteser for å kontrollere i hvilken rekkefølge kalkulatoren skal evaluere et numerisk uttrykk i beregninger med divisjon, multiplikasjon, potenser, røtter og logaritme. Kalkulatoren inkluderer opptil 15 nivåer av parenteser og opptil 8 ventende operasjoner.

**Merk:** Du trenger ikke å trykke på  $\Box$  for uttrykk som slutter med en rekke av lukkede parenteser. Når du trykker på  $\equiv$  lukkes parentesene automatisk, uttrykket evalueres og det endelige resultatet vises. Trykk en gang på  $\Box$  for hver åpne parentes for å vise mellomresultater.

#### **Fakultet** [2nd] [x!]

Det tallet som du beregner fakultet av må være et positivt heltall mindre enn eller lik 69.

#### **Tilfeldige tall** [2nd] [BAND]

Kalkulatoren genererer et tilfeldig reelt tall mellom null og en (0<x<1) fra en uniform fordeling.

Du kan gjenta en serie med tilfeldige tall ved å lagre en start-verdi i tilfeldig tallgeneratoren. Start-verdiene hjelper deg med å gjenta eksperimenter ved å generere den samme serien av tilfeldige tall på ny.

Skriv inn et heltall som er større enn null, og trykk på STO (2nd [RAND] for å lagre en start-verdi.

#### **Kombinasioner** [2nd] [nCr]

Kalkulatoren beregner antallet kombinasjoner av *n* elementer tatt *r* om gangen. Både *n* og *r*-variablene må være større enn 0.

$$
nCr = \frac{n!}{(n-r)! \times r!}
$$

#### **Permutasjoner** [2nd] [nPr]

Kalkulatoren beregner antallet permutasjoner av *n* elementer tatt *r* om gangen. Både *n* og *r*-variablene må være større enn 0.

$$
nPr = \frac{n!}{(n-r)!}
$$

#### **Avrunding** [2nd] **[ROUND]**

Kalkulatoren beregner ved hjelp av den avrundede, viste formen av et tall istedenfor den internt lagrede verdien.

Hvis du for eksempel arbeider i obligasjonsarbeidsarket, kan det hende at du vil avrunde en beregnet salgspris til nærmeste penny (to desimaler) før du fortsetter beregningen.

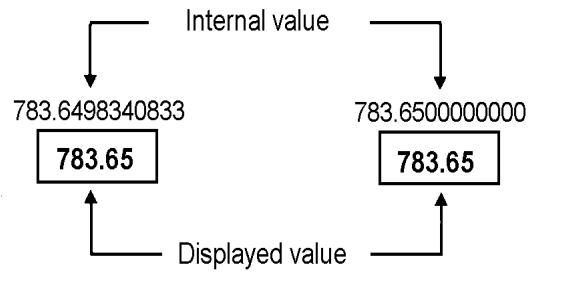

## **Before rounding**

After rounding

**Merk:** Kalkulatoren lagrer verdiene med en nøyaktighet på opptil 13 sifre. Desimalformatets innstilling avrunder den viste verdien på skjermen, men ikke den ikke-avrundede, internt lagrede verdien. (Se: "Velge antall viste [desimaler](#page-7-1)".)

#### **Vitenskapelig** notasjon  $\boxed{y^x}$

Når du beregner en verdi i et standard desimalformat som enten er for stort eller for lite til å kunne vises, viser kalkulatoren verdien i vitenskapelig notasjon, det vil si en basisverdi (*eller mantisse*) fulgt av et tomt mellomrom, fulgt av en eksponent.

Når AOS er valgt, kan du trykke på  $\overline{y}$  or å legge inn et tall i vitenskapelig notasjon. (Se: "Velge antall viste [desimaler"](#page-7-1).)

For eksempel, for å legge inn  $3 \times 10$ <sub>3</sub>, skriv inn  $3 \times 10$   $\overline{y}$   $\overline{z}$  **10**  $\overline{y}$  **3**.

## <span id="page-14-0"></span>*Minne-operasjoner*

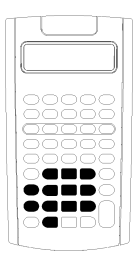

Du kan lagre verdier i ethvert av de 10 minnene ved å bruke de standard kalkulatortastene.

**Merk:** Du kan også bruke minne-arbeidsarket. Se: "[Minne](#page-75-0)[arbeidsark"](#page-75-0).

- I minnet kan du lagre enhver numerisk verdi innenfor kalkulatorens område.
- Trykk på en nummertast (mellom 0 og 9) for å få tilgang til et minne mellom **M0** og **M9**.

#### **Tømme minne**

For å unngå feil er det veldig viktig at du tømmer minnet før du begynner en ny beregning.

- Lagre en nullverdi i et individuelt minne for å tømme det.
- Trykk på 2nd MEM 2nd CLR WORK for å tømme alle 10 kalkulatorminnene.

#### **Lagre i minne**

Trykk på  $\overline{ST0}$  og en nummertast (0–9) for å lagre en vist verdi i minnet.

- Den viste verdien erstatter alle verdier som ble lagret tidligere i minnet.
- Konstantminne-funksjonen bevarer alle lagrede verdier når du slå kalkulatoren av.

#### **Hente fra minnet**

Trykk på RCL og en nummertast (0–9) for å hente frem et tall som er lagret i minnet.

**Merk:** Det fremhentede tallet blir værende i minnet.

#### **Minne-eksempler**

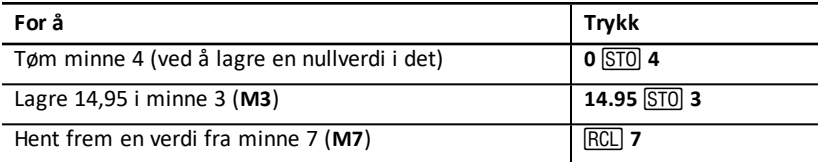

#### **Minne-aritmetikk**

Ved å bruke minne-aritmetikk kan du utføre en beregning med en lagret verdi og lagre resultatet med én enkel operasjon.

- Minne-aritmetikk endrer kun verdien i det aktuelle minnet og ikke den viste verdien.
- Minne-aritmetikk fullfører ikke en beregning som pågår.

Tabellen lister opp de tilgjengelige minne-aritmetikk-funksjonene. I hvert tilfelle lagres resultatet i det spesifiserte minnet.

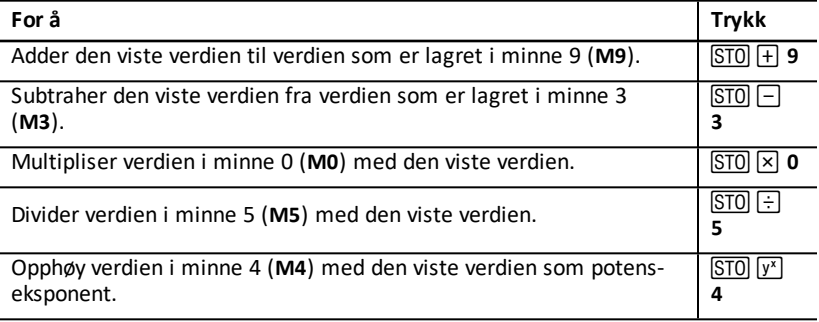

## <span id="page-16-0"></span>*Beregninger Bruke konstanter*

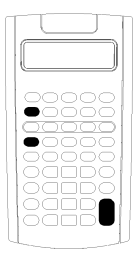

Legg inn et tall og en operasjon, og trykk så på  $[2nd]$   $[K]$  for å lagre en konstant for bruk i repeterende beregninger. Skriv inn en verdi, og trykk på  $\equiv$  for å bruke den lagrede konstanten.

**Merk:** Hvis du trykker på en annen tast enn et tall eller  $\equiv$  tømmes (slettes) konstanten.

#### **Eksempel: Multipliser 3, 7 og 45 med 8**

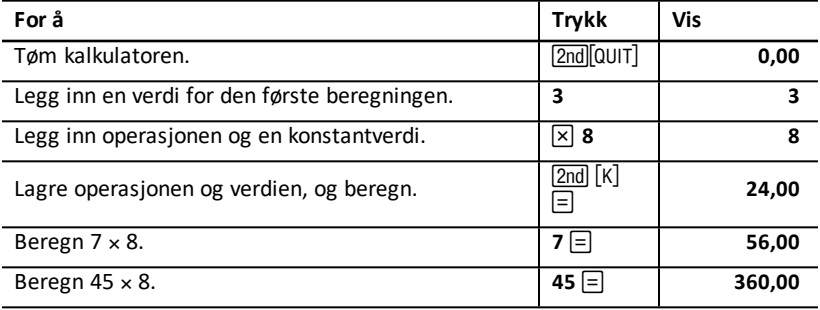

#### **Tastetrykk for beregninger med konstant**

Denne tabellen viser hvordan du oppretter en konstant for forskjellige operasjoner.

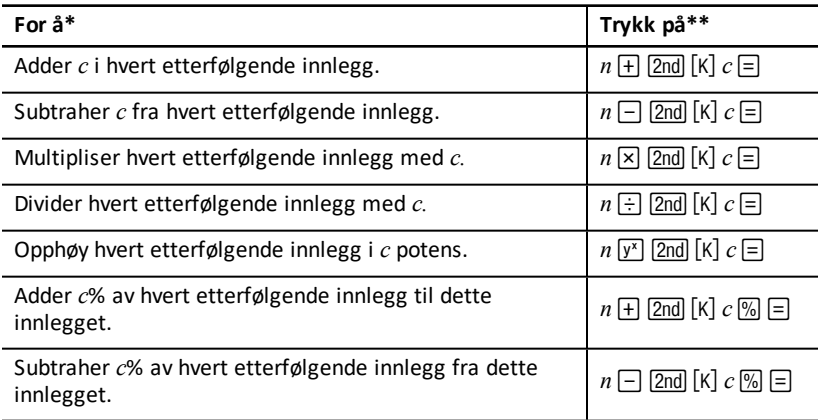

\* Bokstaven *c* markerer den konstante verdien.

**\*\*** Repeter konstantberegninger med  $n \equiv 0$ .

## <span id="page-17-0"></span>*Siste svar-funksjon*

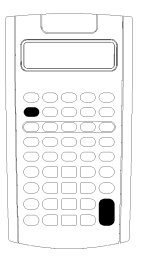

Bruk Siste svar (**ANS**)-funksjonen for oppgaver som krever den samme verdien gjentatte ganger eller for å kopiere en verdi:

- Fra ett sted til et annet innenfor det samme arbeidsarket
- Fra ett arbeidsark til et annet
- Fra ett arbeidsark til standard kalkulatormodus
- Fra standard kalkulatormodus til et arbeidsark

Trykk på 2nd [ANS] for å vise det siste svaret som ble beregnet..

**Merk:** Kalkulatoren endrer det siste svarets verdi når den beregner en verdi automatisk eller når du:

- Trykker på **ENTER** for å legge inn en verdi.
- Trykker på CPT for å beregne en verdi.
- Trykker på  $\equiv$  for å fullføre en beregning.

#### **Eksempel: Bruke siste svar i en beregning**

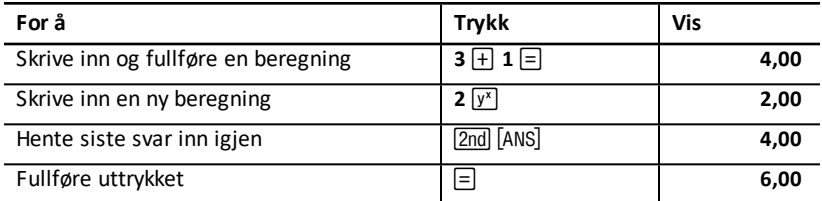

## <span id="page-17-1"></span>*Bruke arbeidsark: Verktøy for finansielle løsninger*

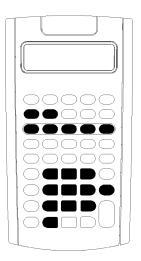

Kalkulatoren inneholder arbeidsark med integrerte formler for å løse spesifikke oppgaver. Du bruker innstillinger eller tilordner kjente verdier til arbeidsark-variabler og beregner så den ukjente verdien. Ved å endre verdiene kan du stille *hvis*-spørsmål og sammenlikne resultater.

Unntatt TVM-variabler åpnet i standard kalkulatormodus blir alle variablene *promptet*.

Hvis du for eksempel vil tilordne verdier til amortiseringsvariabler, må du først trykke på  $\overline{2}$ nd  $\overline{[}$  AMORT $\overline{]}$  for å åpne amortiseringsarbeidsarket.

Hvert arbeidsark er uavhengig av de andre: operasjoner i ett arbeidsark påvirker ikke variablene i andre arbeidsark. Når du lukker et arbeidsark eller slår kalkulatoren av, beholder kalkulatoren alle arbeidsarkdata.

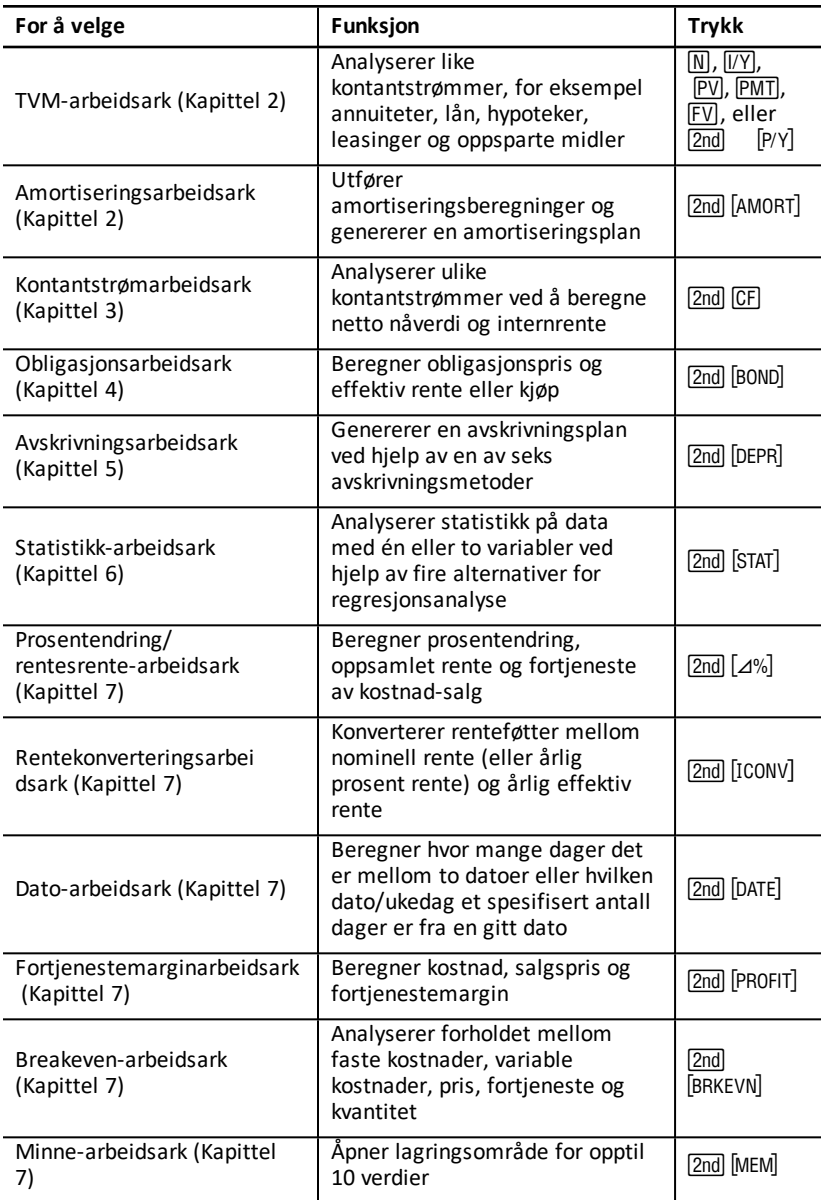

#### **Åpne variablene for TVM-arbeidsarket**

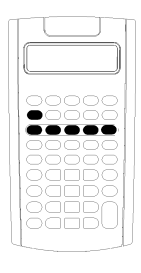

- Bruk de fem TVM-tastene ( $\overline{N}$ ,  $\overline{IV}$ ,  $\overline{PV}$ ,  $\overline{PVI}$ ,  $\overline{FVI}$ ) for å tilordne verdier til TVM-arbeidsarkets variabler.
- Trykk på 2nd-asten, og trykk så på en TVM funksjonstast (xP/Y, **P/Y**, **BGN**) for å åpne andre TVMarbeidsark-funksjoner. (See "Variabler for TVM- og [amortiseringsarbeidsark](#page-22-1)".)

**Merk:** Du kan tilordne verdier til TVM-variabler mens du er i et promptet arbeidsark, men du må gå tilbake til standard kalkulatormodus for å beregne TVM-verdier eller tømme TVMarbeidsarket.

#### **Åpne promptede arbeidsark-variabler**

Når du har åpnet et arbeidsark, trykk på  $\mathsf F$  eller  $\mathsf F$  for å velge variabler. Trykk for eksempel på  $\boxed{2nd}$  [AMORT] for å åpne amortiseringsarbeidsarket, og trykk så på  $\boxed{1}$  eller " for å velge amortiseringsvariablene (**P1**, **P2**, **BAL**, **PRN**, **INT**). (See "[Variabler](#page-22-1) for TVM- og [amortiseringsarbeidsark"](#page-22-1).)

Indikatorer ber deg om å velge innstillinger, legge inn verdier eller beregne resultater. Indikatorene

 $\uparrow \downarrow$  minner deg for eksempel på at du må trykke på  $\Box$  eller  $\Box$  for å velge andre variabler.

Trykk på [2nd] [QUIT] for å gå tilbake til standard kalkulatormodus.

#### <span id="page-19-0"></span>**Typer arbeidsark-variabler**

- **Fnter**
- **Beregning**
- Automatisk beregning
- Legg inn-eller-beregn
- Innstillinger

**Merk:** Når likhetstegnet = vises mellom variabelens merke og verdi, forteller dette at variabelen er tilordnet den verdien.

#### *Enter-variabler*

Verdier for enter-variabler må legges inn, kan ikke beregnes og er ofte begrenset til ett spesifikt område, for eksempel **P/Y** og **C/Y**. Verdien for en enter-variabel kan være:

- Lagt inn direkte fra tastaturet.
- Resultatet av en matematisk beregning.
- Hentet fra minnet.
- Hentet fra et annet arbeidsark ved hjelp av siste svar-funksjonen.

Når du åpner en enter-variabel, viser kalkulatoren variabelens merke og ENTERindikatoren. ENTER-indikatoren minner deg på at du må trykke på ENTER etter at du har skrevet inn en verdi for å tilordne den til variabelen. Når du har trykket på [ENTER],

bekrefter «indikatoren at verdien er tilordnet.

#### *Beregn-variabler*

Du kan ikke legge inn verdier manuelt for beregn-variabler, for eksempel netto nåverdi (**NPV**). Vis en beregn-variabel og trykk på CPT for å beregne en verdi. Kalkulatoren beregner og viser verdien basert på verdien av andre variabler.

Når du viser en beregn-variabel, minner **COMPUTE**-indikatoren deg på at du må trykke på CPT for å beregne dens verdi. Når du har trykket på CPT, bekrefter \*-indikatoren at den viste verdien er blitt beregnet..

#### *Automatisk beregning-variabler*

Når du trykker på  $\mathcal{F}$  eller  $\mathcal{F}$  for å vise en automatisk beregning-variabel (for eksempel amortiseringsarbeidsarket **INT**-variabel), beregner kalkulatoren verdien og viser den automatisk uten at du må trykke på CPT.

#### *Enter-eller-beregn-variabler i TVM-arbeidsarket*

Du kan enten legge inn eller beregne verdier for TVM-arbeidsarkvariablene (**N**, **I/Y**, **PV**, **PMT**, og **FV**).

**Merk:** Selv om du ikke trenger å befinne deg i standard kalkulatormodus for å tilordne verdier til disse variablene, må du være i standard kalkulatormodus for å beregne verdiene deres.

- Skriv inn et tall og trykk på en variabel-tast for å tilordne verdien til en TVMvariabel.
- Trykk på CPT, og trykk så på variabel-tasten for å beregne verdien til en TVMvariabel. Kalkulatoren beregner verdien og viser den basert på verdiene til andre variabler.

#### *Enter-eller-beregn-variabler i promptede arbeidsark*

Du kan enten legge inn eller beregne verdier for endel promptede arbeidsark-variabler (for eksempel variablene **YLD** og **PRI** til obligasjonsarbeidsarket). Når du velger en enter-eller-beregn-variabel, viser kalkulatoren variabelens merke med indikatorene **ENTER** og **COMPUTE**.

- Indikatoren **ENTER** ber deg om å trykke på **ENTER** for å tilordne den inntastede verdien til den viste variabelen.
- Indikatoren **COMPUTE** ber deg om å trykke på CPT for å beregne en verdi for variabelen.

#### **Velge innstillinger for arbeidsark**

Mange promptede arbeidsark inneholder variabler som består av to eller flere alternativer eller innstillinger (for eksempel dato-arbeidsarket **ACT/360**-variabel). Når du velger variabler med innstillinger, viser kalkulatoren indikatoren **SET** og den aktuelle innstillingen.

Trykk på **[2nd]** [SET] én gang for hver innstilling for å bla gjennom innstillingene for en variabel.

#### **Visningsindikatorer**

- Indikatoren < bekrefter at kalkulatoren har lagt inn den viste verdien i arbeidsarket.
- Indikatoren \* bekrefter at kalkulatoren har beregnet den viste verdien.
- Dersom arbeidsarket endres slik at enten den innlagte eller den beregnede verdien blir ugyldig, forsvinner indikatorene  $\triangleleft$  og \*.

# <span id="page-22-0"></span>**Arbeidsark for TVM (tid-verdi-av-penger) og Amortisering**

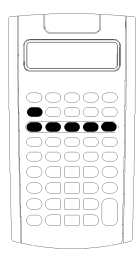

Bruk TVM (Time-Value-of-Money - tid-verdi-av-penger) variabler for å løse oppgaver med like og regelmessige kontantstrømmer som alle enten er innflytende eller er utflytende (for eksempel annuiteter, lån, hypoteker, leasinger og oppsparte midler).

For oppgaver med ulike kontantstrømmer, bruk kontantstrøm-arbeidsarket. (See "[Kontantstrøm](#page-41-0)[arbeidsark](#page-41-0)".)

Når du har løst en TVM-oppgave, kan du bruke amortiseringsarbeidsarket for å opprette en amortiseringsplan.

- Trykk på en TVM-tast ( $\overline{N}$ ),  $\overline{[IV]}$ ,  $\overline{[PV]}$ ,  $\overline{[PMT]}$ , eller  $\overline{[FV]}$ ) for å åpne en TVMvariabel.
- <span id="page-22-1"></span>• Trykk på 2nd JAMORT for å åpne det promptede amortiseringsarbeidsarket.

## *Variabler for TVM- og amortiseringsarbeidsark*

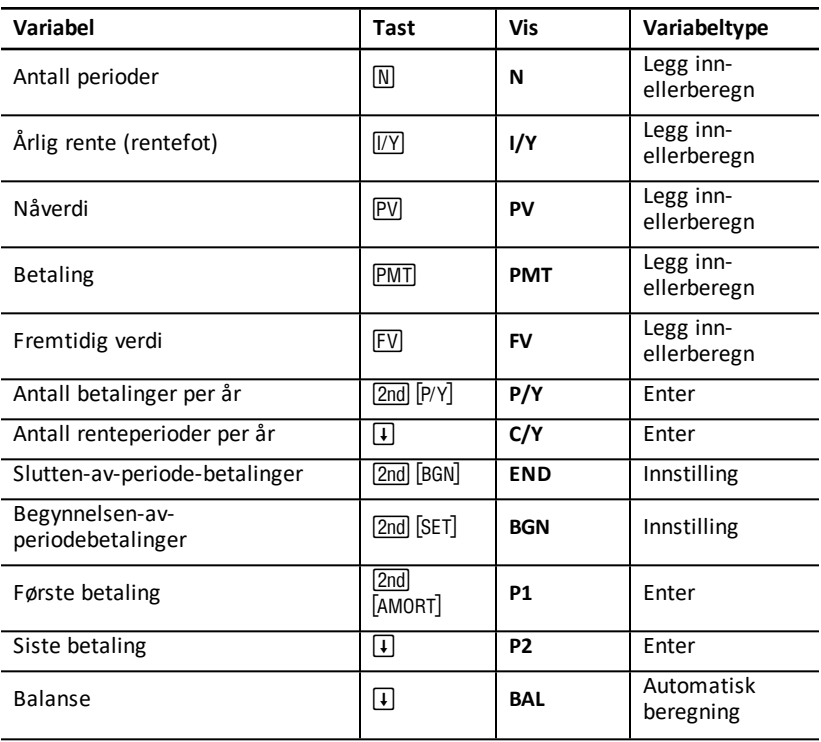

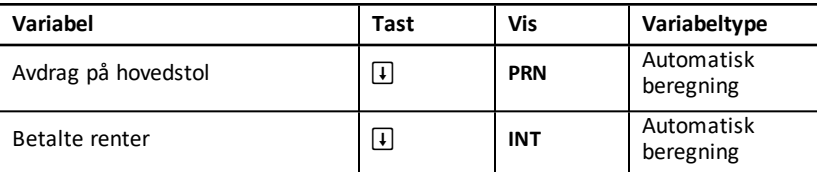

**Merk:** Denne håndboken ordner kalkulatorens variabler i forhold til innleggingsmetoden. (See "Typer [arbeidsark-variabler](#page-19-0)").

#### **Bruke TVM- og amortiseringsvariabler**

Siden kalkulatoren lagrer verdier som er tilordnet til TVM-variabler inntil du tømmer eller endrer dem, trenger du ikke å utføre alle trinnene hver gang du arbeider med en oppgave.

- Skriv inn et tall og trykk på en TVM-tast ( $[N]$ ,  $[VY]$ ,  $[PV]$ ,  $[FW]$ ) for å tilordne verdien til en TVM-variabel.
- Endre antall betalinger (P/Y) ved å trykke på **[2nd]** [P/Y], skrive inn et tall og trykke på ENTER]. Endre renteperioder (C/Y) ved å trykke på 2nd [P/Y] [I], skrive inn et tall og trykke på **ENTER**.
- Endre betalingsperioden (**END/BGN**) ved å trykke på **[2nd]** [BGN], og deretter trykke på  $[2nd]$   $[SET]$ .
- Beregn en verdi for den ukjente variabelen ved å trykke på CPT, og deretter trykke på tasten for den ukjente variabelen.
- Generer en amortiseringsplan ved å trykke på [2nd] [AMORT], legge inn det første og siste betalingstallet i området ( $P1$  og  $P2$ ) og trykke på  $\overline{1}$  eller  $\overline{1}$  for å beregne verdier for hver variabel (**BAL**, **PRN** og **INT**)..

#### **Tilbakestille variabler for TVM- og amortiseringsarbeidsark**

Trykk på 2nd RESET ENTER for å tilbakestille alle kalkulatorens variabler og formater til grunninnstilte verdier (inkludert TVM- og amortiseringsvariabler):

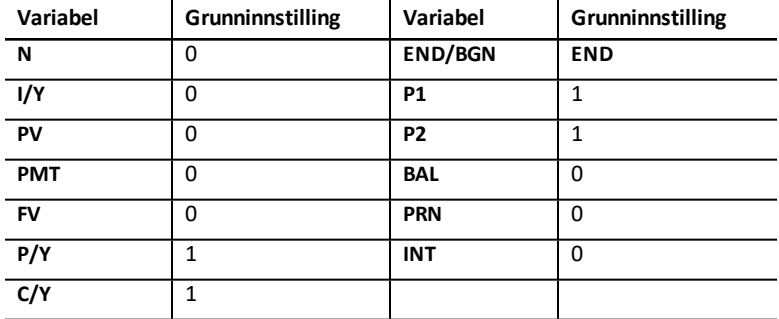

• Hvis du kun vil tilbakestille TVM-variablene (**N**, **I/Y**, **PV**, **PMT**, **FV**) til grunninnstilte verdier, trykker du på **[2nd]** [CLB TVM].

- Hvis du vil tilbakestille P/Y og C/Y til grunninnstilte verdier, trykker du på 2nd [P/Y] [2nd] [CLR WORK].
- Hvis du vil tilbakestille amortiseringsarbeidsarkets variabler (**P1**, **P2**, **BAL**, **PRN**, **INT**) til grunninnstilte verdier, trykker du på 2nd CLR WORK mens du befinner deg i amortiseringsarbeidsarket.
- Hvis du vil tilbakestille **END/BGN** til grunninnstilte verdier, trykker du på [2nd] [BGN] [2nd] [CLR WORK].

#### **Tømme den ubrukte variabelen**

For oppgaver som kun bruker fire av de fem TVM-variablene kan du legge inn null for den ubrukte variabelen.

Hvis du for eksempel vil bestemme nåverdien (**PV**) av en ukjent fremtidig verdi (**FV**) med en kjent rentefot (**I/Y**) og ingen betalinger, legger du inn null og trykker på **PMT**.

#### **Legge inn positive og negative verdier for innflyt og utflyt**

Legg inn negative verdier for utflyt (utbetalte kontanter) og positive verdier for innflyt (mottatte kontanter).

Merk: Trykk på  $\overline{H}$  for å legge inn en negativ verdi etter at du har lagt inn et tall. Trykk  $p\hat{a}$   $\overline{H}$  for å endre en negativ verdi til en positiv verdi.

#### **Legge inn verdier for I/Y, P/Y og C/Y**

- Legg inn **I/Y** som den nominelle rentefoten. TVM-arbeidsarket omregner **I/Y** automatisk til en *pr. periode*-rente basert på verdiene av **P/Y** og **C/Y**.
- Når du legger inn en verdi for **P/Y** legges den samme verdien automatisk inn for **C/Y**. (Du kan endre **C/Y**.)

#### **Spesifisere forskuddsannuiteter**

Bruk **END/BGN** for å spesifisere om transaksjonen er en ordinær annuitet eller en forskuddsannuitet.

- Still inn **END** for *ordinære annuiteter*, hvor betalingene finner sted i slutten av hver betalingsperiode. (Denne kategorien inkluderer de fleste lån.)
- Still inn **BGN** for *forskuddsannuiteter*, hvor betalingene finner sted i begynnelsen av hver betalingsperiode. (Denne kategorien inkluderer de fleste leasinger.)

**Merk:** Når du velger begynnelsen-av-periode-betalinger, vises **BGN** indikatoren. (Ingen indikator vises for **END** -betaling.)

#### **Oppdatere P1 og P2**

Hvis du vil oppdatere P1 og P2 for en ny betalingsrekke, trykker du på CPT mens P1 eller **P2** vises.

#### **Forskjellige verdier for BAL og FV**

Den beregnede verdien for **BAL** etter et spesifisert antall betalinger kan være forskjellig fra den beregnede verdien for **FV** etter det samme antall betalinger.

- Når du løser for **BAL**, **PRN** og **INT**, bruker kalkulatoren **PMT**-verdien avrundet til det antallet desimaler som du har spesifisert med desimalformatet.
- Når du løser for **FV**, bruker kalkulatoren den uavrundede verdien for **PMT**.

#### **Legge inn, hente frem og beregne TVM-verdier**

- For å legge inn en TVM-verdi skriver du inn verdien og lagrer den ved å trykke på en TVM-tast  $(N, N)$ ,  $(N)$ ,  $P$ V],  $P$ MT],  $F$ V]).
- Trykk på RCL og på en TVM-tast for å vise en lagret TVM-verdi.

Du kan legge inn eller hente frem en verdi for enhver av de fem TVMvariablene (**N**, **I/Y**, **PV**, **PMT** eller **FV**) enten i standard kalkulatormodus eller i en arbeidsark-modus. Informasjonen som vises avhenger av hvilken modus som er valgt.

- I standard kalkulatormodus viser kalkulatoren variabelmerket, tegnet = og den verdien som er lagt inn eller hentet frem.
- I arbeidsark-moduser viser kalkulatoren kun den verdien som du legger inn eller henter frem, selv om alle variabelmerkene som ble vist tidligere, fortsetter å vises.

**Merk:** Du kan se at den viste verdien ikke er tilordnet til den viste variabelen, fordi = indikatoren ikke vises.

Trykk på CPT og på en TVM-tast i standard kalkulatormodus for beregne en TVM-verdi.

#### **Bruke [xP/Y] for å beregne en verdi for N**

- 1. Skriv inn antallet år, og trykk så på  $\sqrt{2nd}$   $\sqrt{x}$  for å multiplisere med den lagrede **P/Y**-verdien. Det totale antallet betalinger vises.
- <span id="page-25-0"></span>2. Hvis du vil tilordne den viste verdien til N for en TVM-beregning, trykker du på  $\overline{N}$ .

## *Legge inn kontantinnflyt og kontantutflyt*

Kalkulatoren behandler mottatte kontanter (innflyt) som en positiv verdi og investerte (brukte) kontanter (utflyt) som en negativ verdi.

- Du må legge inn kontantinnflyt som positive verdier og kontantutflyt som negative verdier.
- Kalkulatoren viser beregnede kontantinnflyt som positive verdier og beregnede kontantutflyt som negative verdier.

#### <span id="page-25-1"></span>*Generere en amortiseringsplan*

Amortiseringsarbeidsarket bruker TVM-verdier for å beregne en amortiseringsplan enten manuelt eller automatisk.

#### **Generere en amortiseringsplan manuelt**

- 1. Trykk på 2nd [AMORT]. Den aktuelle **P1** -verdien vises.
- 2. Skriv inn en verdi for P1 og trykk på **ENTER** for å spesifisere det første beløpet i en betalingsrekke.
- 3. Trykk på  $\lceil \cdot \rceil$ . Den aktuelle **P2** -verdien vises.
- 4. Skriv inn en verdi for P2 og trykk på **ENTER** for å spesifisere det siste beløpet i en betalingsrekke.
- 5. Trykk på  $\overline{+}$  for å vise hver av de automatisk beregnede verdiene:
	- **BAL** gjenværende balanse etter betaling **P2**
	- **PRN** hovedbeløpet
	- **INT** rente som er betalt i løpet av den spesifiserte rekken
- 6. Trykk på  $\boxed{2nd}$   $\boxed{AMORT}$ .

```
— eller —
```
Hvis **INT** vises, trykk på  $\boxed{1}$  for å vise **P1** på nytt.

7. Gjenta trinnene mellom 2 og 5 for hver betalingsrekke for å generere amortiseringsplanen.

#### **Generere en amortiseringsplan automatisk**

Når du har lagt inn de opprinnelige verdiene for **P1** og **P2**, kan du beregne en amortiseringsplan automatisk.

- 1. Trykk på  $\boxed{2nd}$   $\boxed{AMORT}$ .  $=$  eller  $=$ Hvis **INT** vises, trykk på  $\biguplus$  for å vise den aktuelle P1-verdien.
- 2. Trykk på CPT. Både P1 og P2 oppdateres automatisk for å representere den neste betalingsrekken.

Kalkulatoren beregner den neste betalingsrekken ved hjelp av det samme antallet perioder som ble brukt i den forrige betalingsrekken. Hvis for eksempel den forrige rekken var fra 1 til 12 (12 betalinger), oppdateres rekken til mellom 13 og 24 (12 betalinger) når du trykker på CPT.

- 3. Trykk på  $\boxed{1}$  for å vise **P2**.
	- Hvis du trykker på CPT mens P1 vises, vises en ny verdi for P2 automatisk. (Du kan fremdeles legge inn en ny verdi for **P2**.)
	- Hvis du ikke har trykket på CPT mens P1 vistes, kan du trykke på CPT mens P2 vises for å legge inn verdier for både **P1** og **P2** i den neste betalingsrekken.
- 4. Trykk på  $\overline{F}$  for å vise hver av de automatisk beregnede verdiene for **BAL**, **PRN** og **INT** i den neste betalingsrekken.
- <span id="page-26-0"></span>5. Gjenta trinnene fra 1 til 4 til planen er fullført.

## *Eksempel: Beregne lånerente*

Hvis du månedlig betaler \$ 425,84 for et 30-års pantelån på \$ 75.000, hva er årlig lånerente (rentefot) på pantelånet ditt?

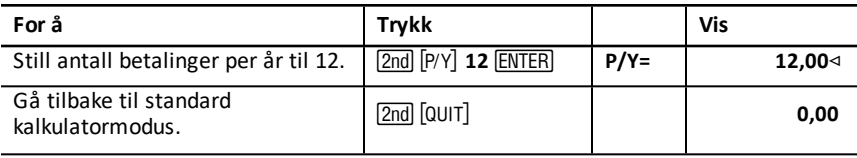

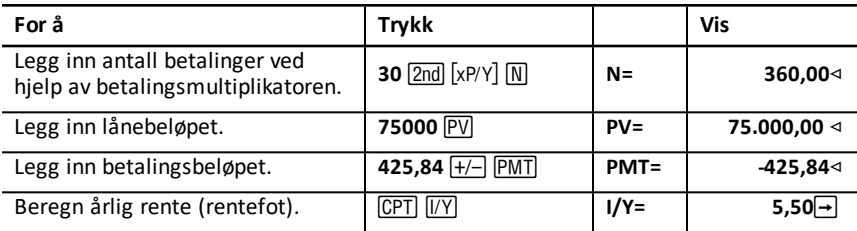

<span id="page-27-0"></span>**Svar:** Lånerenten (rentefoten) er 5,5 % per år.

## *Eksempler: Beregne avdrag (betaling) på lån*

Disse eksemplene viser deg hvordan du beregner nedbetaling av et lån på \$ 75.000 til 5,5 % i 30 år.

**Merk:** Når du har fullført det første eksemplet, trenger du ikke å legge inn igjen verdiene for lånebeløp og rentefot. Kalkulatoren lagrer verdiene du legger inn for senere bruk.

#### **Beregne månedlige betalinger**

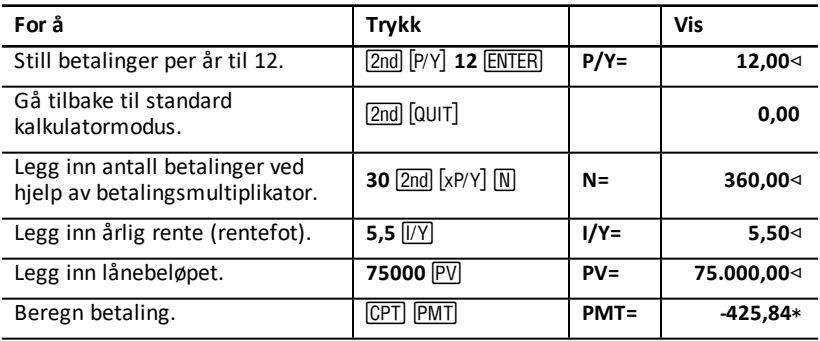

**Svar:** De månedlige betalingene utgjør \$ 425,84.

#### **Beregne kvartalsmessige betalinger**

**Merk:** Kalkulatoren stiller automatisk inn antall renteperioder (**C/Y**) lik antall betalingsperioder (**P/Y**).

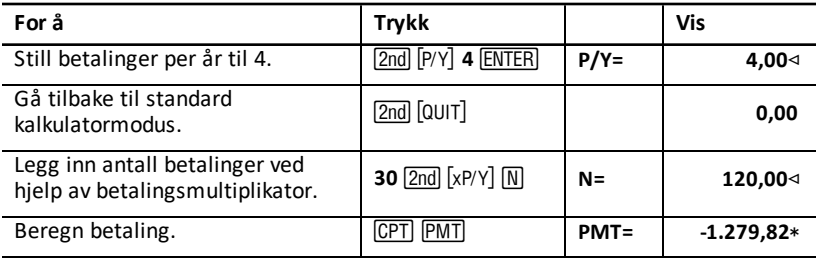

<span id="page-28-0"></span>**Svar:** De kvartalsmessige betalingene utgjør \$ 1 279,82.

## *Eksempler: Beregne verdi av oppsparte midler*

Disse eksemplene viser hvordan du kan beregne fremtidige eller nåværende verdier av en sparekonto med innbetalt rentesrente på 0,5 % ved slutten av hvert år i en tidsramme på 20 år.

#### **Beregne fremtidig verdi**

**Eksempel:** Hvis du åpner en konto med \$ 5.000, hvor mye vil du ha etter 20 år?

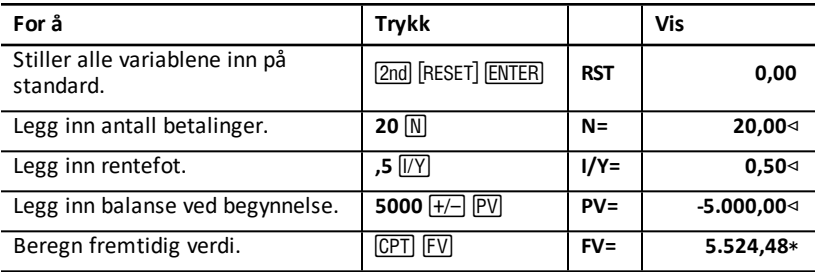

**Svar:** Kontoen vil være verdt \$ 5.524,48 etter 20 år.

#### **Beregne nåverdi**

**Eksempel:** Hvor mye penger må du sette inn for å ha \$ 10.000 om 20 år?

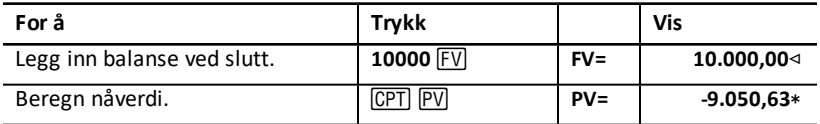

<span id="page-28-1"></span>**Svar:** Du må sette inn \$ 9.050,63.

## *Eksempel: Beregne nåverdi av annuiteter*

Furros Company kjøpte utstyr som gir en årlig innsparing på \$ 20.000 over 10 år. Hvis vi går ut fra en årlig diskonteringsrente på 10 %, hva er nåverdien av de oppsparte midlene når vi bruker ordinær annuitet og en forskuddsannuitet?

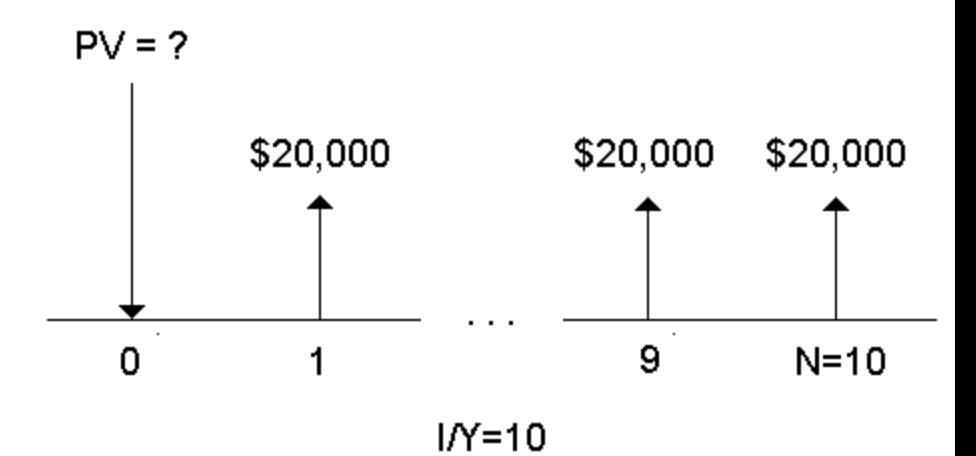

**Kostnadsbesparelser ved en nåverdi av forskuddsannuitet i en leasingavtale**

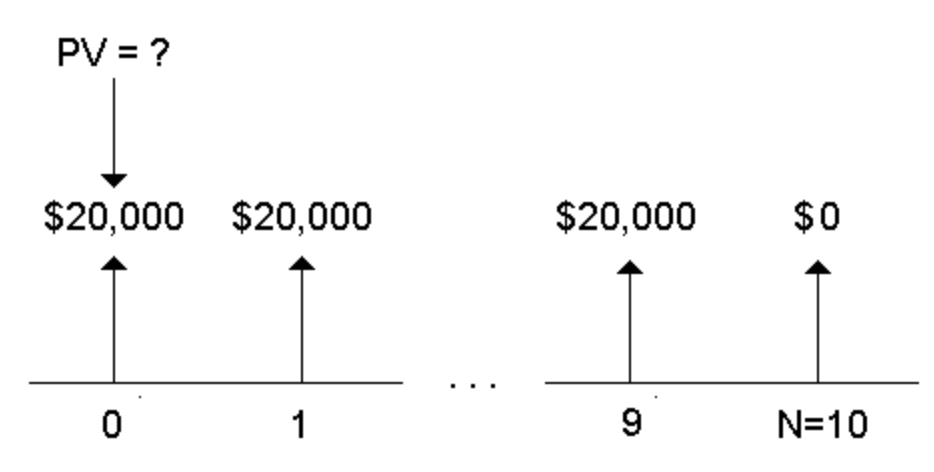

 $1/N=10$ 

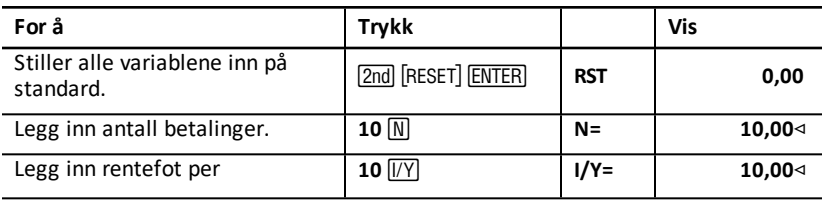

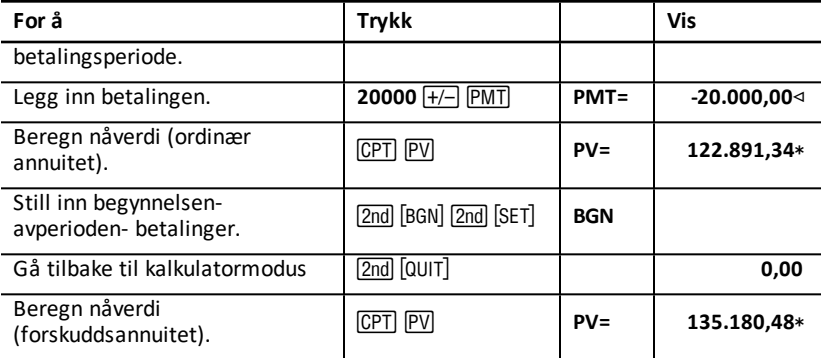

**Svar:** Nåverdien av de innsparte midlene er \$ 122.891,34 med en ordinær annuitet og \$ 135.180,48 med en forskuddsannuitet.

## <span id="page-30-0"></span>*Eksempel: Beregne evigvarende annuitet*

Landet Oz har utstedt evigvarende obligasjoner med innbetaling på \$ 110 pr. obligasjon på \$ 1000 for å erstatte murstein i motorveisystemet sitt. Hvilken pris må du betale for obligasjonene for å tjene 15 % i året?

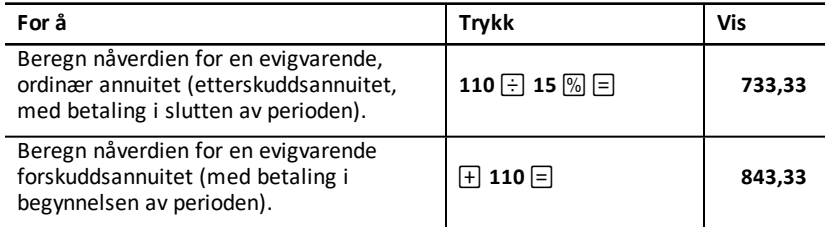

**Svar:** Du må betale \$ 733,33 for en evigvarende ordinær annuitet og \$ 843,33 for en evigvarende forskuddsannuitet.

En *evigvarende annuitet* kan være en ordinær annuitet (etterskuddsannuitet) eller en forskuddsannuitet som består av like betalinger som fortsetter i det "uendelige" (for eksempel en foretrukket aksje som gir et konstant aksjeutbytte i dollar).

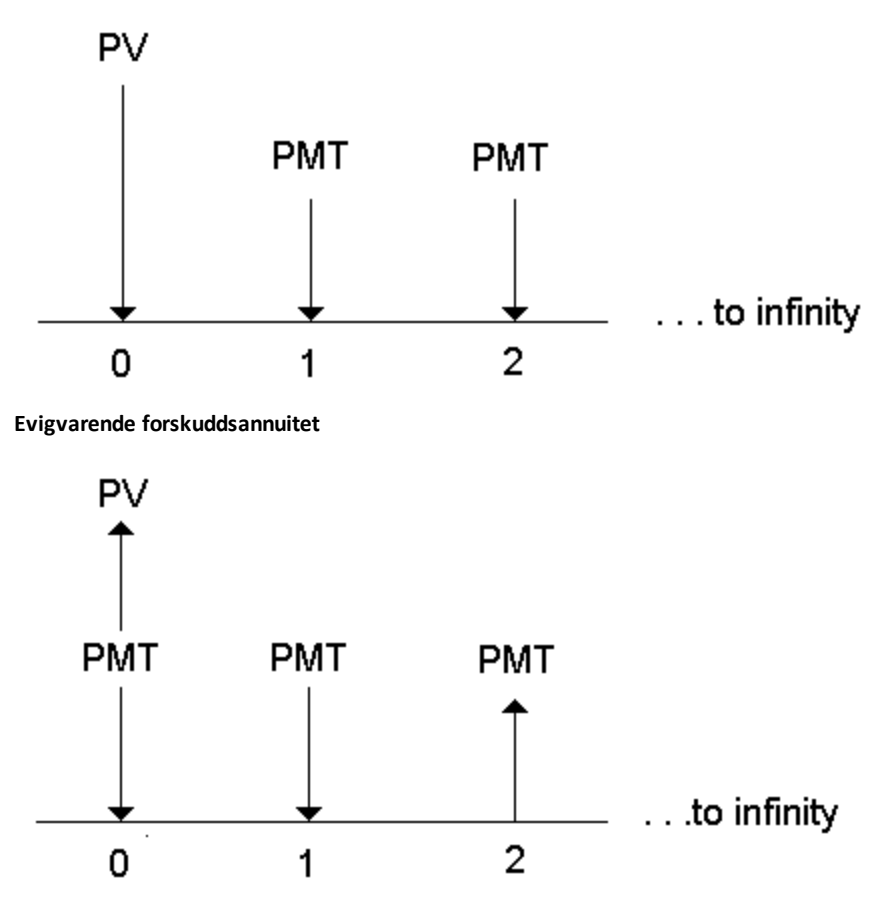

Siden uttrykket (1 + I/Y / 100)-N i annuitetsligningene for nåverdien går mot null etter hvert som N øker, kan du bruke disse ligningene for å finne nåverdien for en evigvarende annuitet:

• Evigvarende ordinær annuitet (etterskuddsannuitet)

$$
PV = \frac{PMT}{(I/Y) \div 100}
$$

• Evigvarende forskuddsannuitet

$$
PV = PMT + \frac{PMT}{(I/Y)/100}
$$

## <span id="page-32-0"></span>*Eksempel: Beregne nåverdi av variable kontanstrømmer*

ABC Company kjøpte en maskin som vil spare inn disse beløpene ved årets slutt:

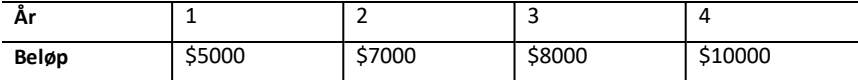

Dersom diskonteringsrenten er 10 %, vil da kontantstrømmens nåverdi overskride de opprinnelige kostnadene på \$ 23.000?

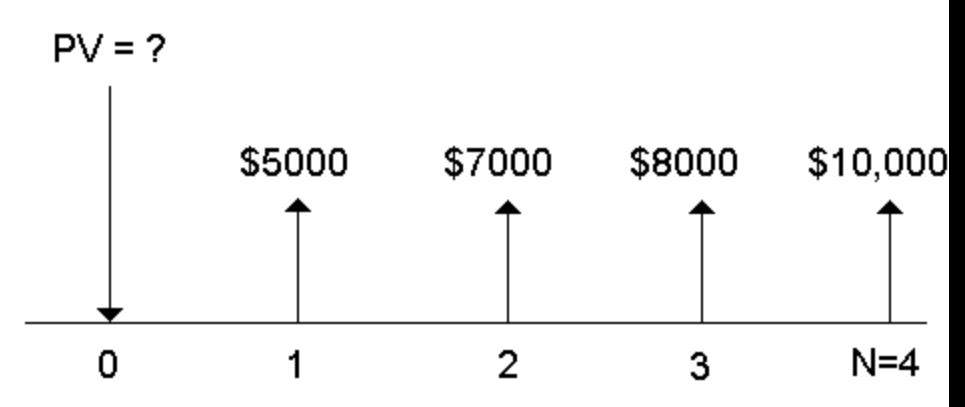

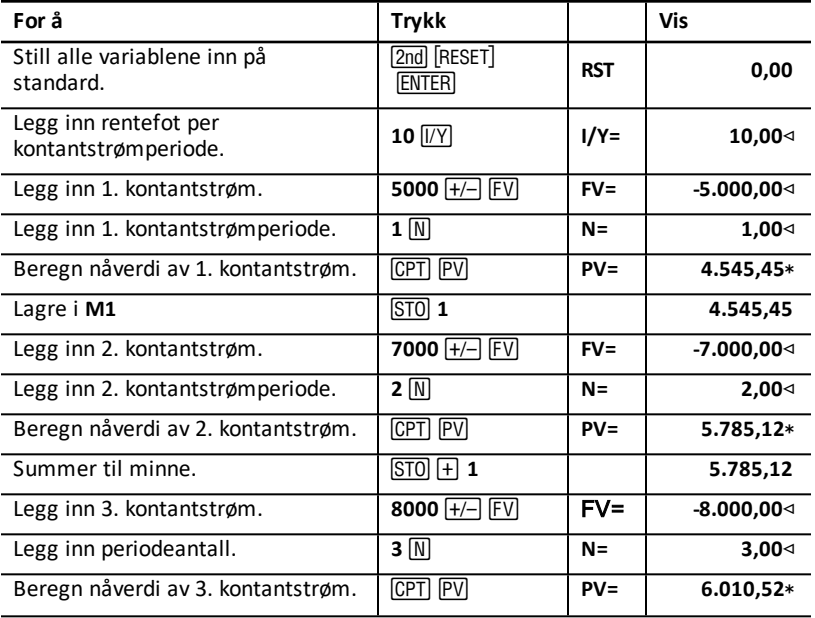

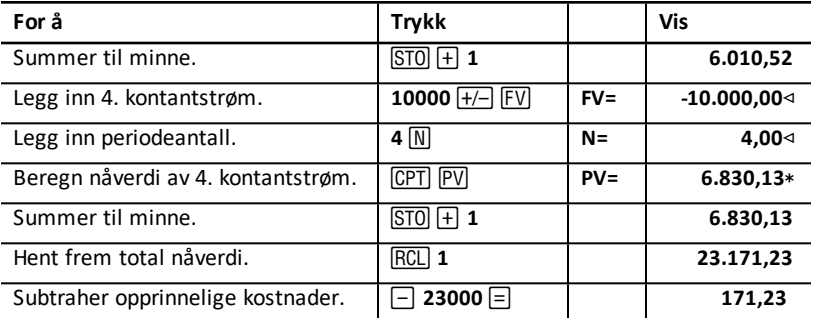

**Svar:** Kontantstrømmenes nåverdi er \$ 23.171,23, som overskrider maskinens kostnader med \$ 171,23. Dette er en lønnsom investering.

**Merk:** Selv om variable kontantstrømbetalinger ikke er like (til forskjell fra annuitetsbetalinger), kan du finne nåverdien ved å behandle kontantstrømmene som en rekke med betalte rentesrenter.

Nåverdien av variable kontantstrømmer er verdien av de kontantstrømmene som opptrer i slutten av hver betalingsperiode diskontert tilbake til begynnelsen av den første kontantstrømperioden (tid null).

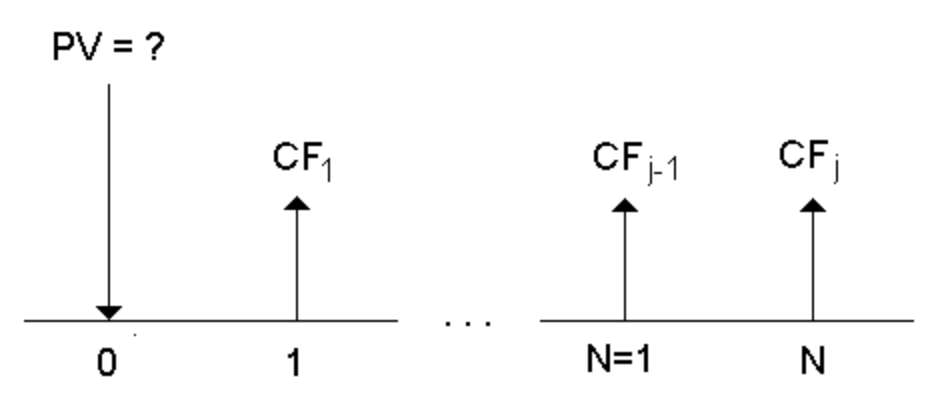

## <span id="page-33-0"></span>*Eksempel: Beregne nåverdi av en leasing med restverdi*

Peach Bright Company ønsker å kjøpe en maskin som nylig ble leaset fra ditt selskap. Du tilbyr å selge den for leasingens nåverdi diskontert med en månedlig rentesrente og en årlig rentefot på 22 %. Maskinen har en restverdi på \$ 6.500 når leasingen gjenstår med 46 månedlige betalinger på \$ 1.200. Hvis betalingene forfaller i begynnelsen av hver måned, hvor mye bør du kreve for maskinen?

Maskinens totale verdi er nåverdien av restverdien pluss nåverdien av leasingbeløpene.

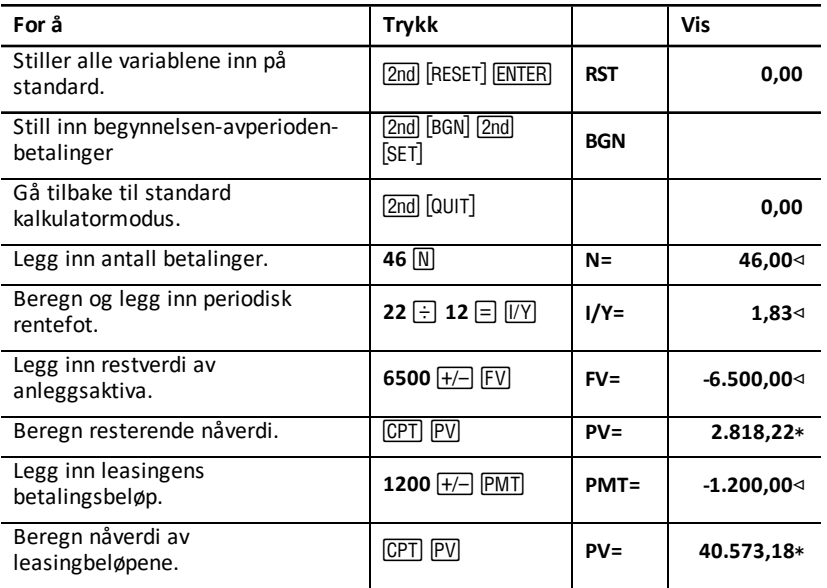

<span id="page-34-0"></span>**Svar:** Peach Bright bør betale ditt selskap \$ 40.573,18 for maskinen.

## *Eksempel: Beregne andre månedlige betalinger*

Hvis du finansierer kjøpet av en ny pult og stol for \$ 525 med 20 % APR rente beregnet hver måned i to år, hvor stort er betalingsbeløpet hver måned?

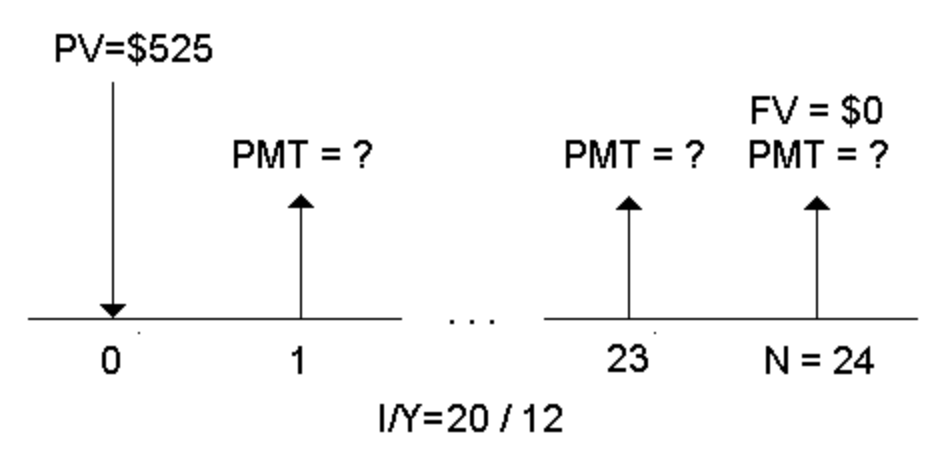

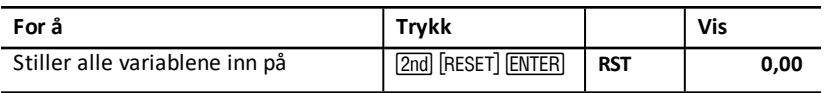

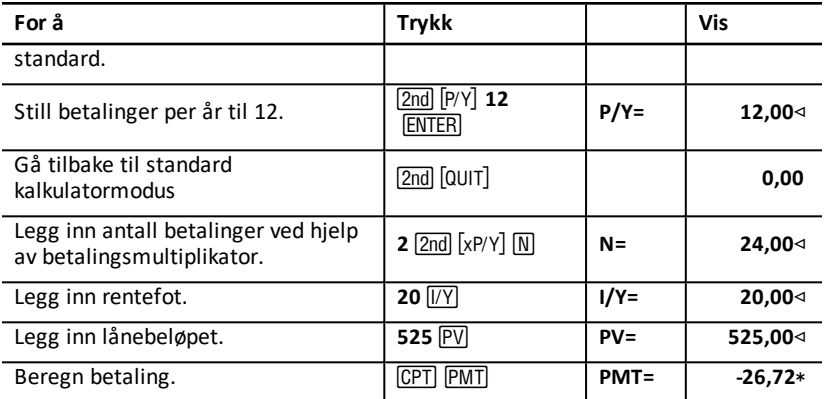

<span id="page-35-0"></span>**Svar:** Din månedlige betaling er \$ 26,72.

## *Eksempel: Sparing med månedlige innskudd*

**Merk:** Kontoer med innskudd som gjøres i begynnelsen av perioden refereres til som *forskuddsannuitet*-kontoer. Rentene begynner å oppsamle seg tidligere og produserer litt høyere utbytte.

I begynnelsen av hver måned investerer du \$ 200 i en pensjonsplan. Hva vil kontobalansen være etter at det er gått 20 år, dersom fondet oppnår en årsrente på 7,5 % med månedlig rentesrente og vi går ut fra begynnelsen-av-perioden-betaling?

# Interest  $(1/Y) = 7.5%$

FV =

# Number of Payments (N) = 240

# Payment Amount (PMT) = \$200

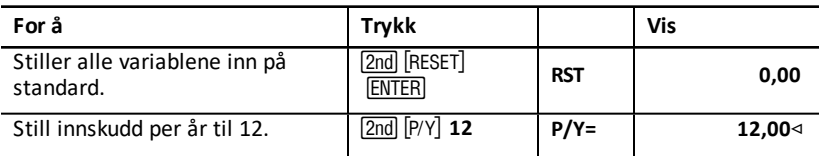
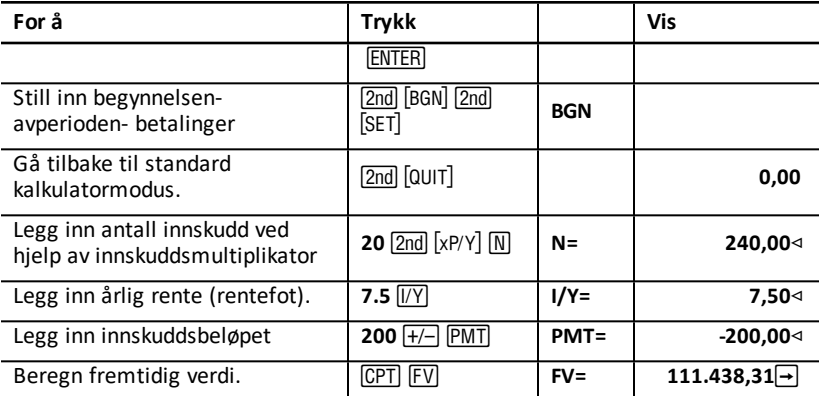

**Svar:** Et innskudd på \$ 200 i begynnelsen av hver måned i 20 år resulterer i et fremtidig beløp på \$ 111.438,31.

# *Eksempel: Beregne lånebeløp og forskuddsbetaling*

Du vurderer å kjøpe bil for \$ 15.100. Finansselskapet krever 7,5 % APR månedlig rente på et 48-måneders lån. Hvis du har råd til en månedlig betaling på \$ 325, hvor mye kan du låne? Hvor mye trenger du til forskuddsbetaling?

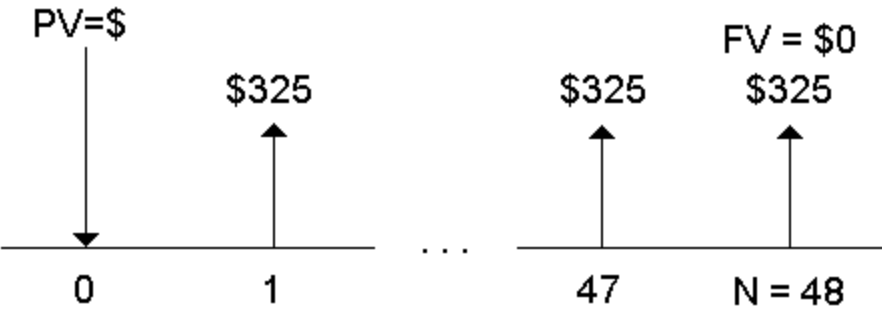

 $IN = 7.5/12$ 

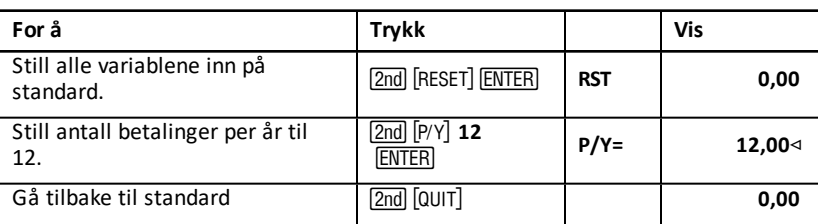

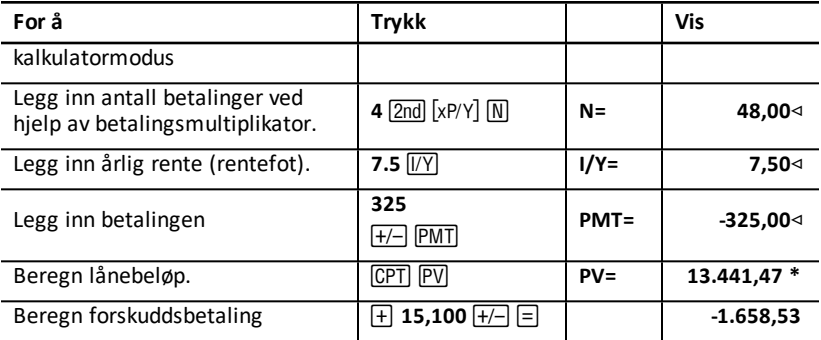

**Svar:** Du kan låne \$ 13.441,47 med en forskuddsbetaling på \$ 1.658,53.

# *Eksempel: Beregne regelmessige, faste innskudd for å oppnå et bestemt fremtidig beløp*

Du planlegger å åpne en sparekonto og sette inn det samme pengebeløpet i begynnelsen av hver måned. Om 10 år ønsker du å ha \$ 25.000 på kontoen.

Hvor mye må du sette inn hvis den årlige renten er 0,5% med rentesrente hvert kvartal?

**Merk:** Siden **C/Y** (renteperiodene per år) er innstilt automatisk på like **P/Y** (innskudd per år), må du endre **C/Y**-verdien.

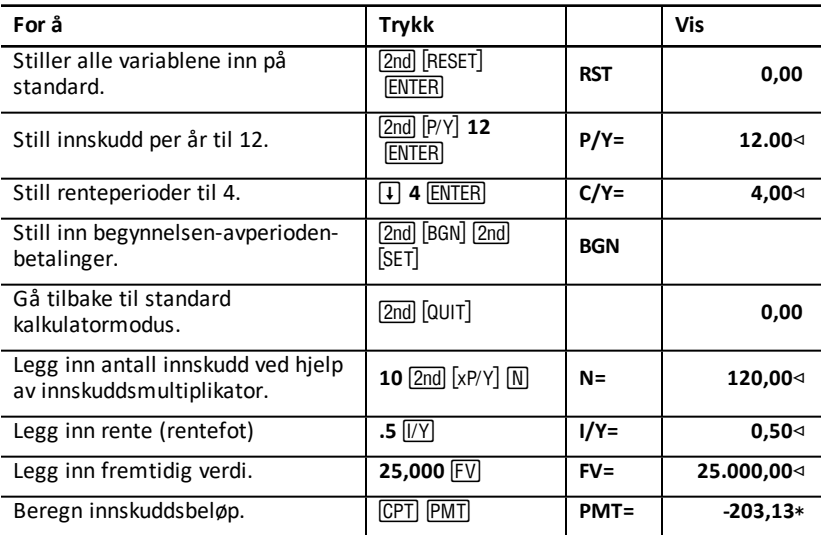

**Svar:** Du må sette inn \$ 203,13 hver måned.

## *Eksempel: Beregne betalinger og generere en amortiseringsplan*

Dette eksemplet viser deg hvordan du kan bruke TVM- og amortiseringsarbeidsarkene for å beregne de månedlige avdragene/betalingene på et 30-års lån og generere en amortiseringsplan for lånets første tre år.

#### **Beregne betalinger for pantelån**

Beregn månedlig betaling med et lånebeløp på \$ 120.000 og 6,125 % APR.

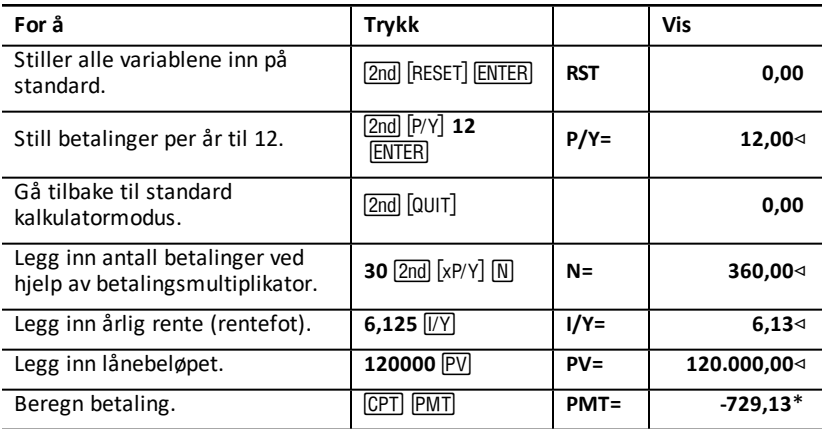

**Svar:** Beregnet månedlig betaling, eller utflyt, er \$ 729,13.

#### **Generere en amortiseringsplan**

Generer en amortiseringsplan for lånets første tre år. Hvis den første betalingen er i april, har det første året ni betalingsperioder. (Hvert av de etterfølgende årene har en betalingsperiode på 12 måneder.)

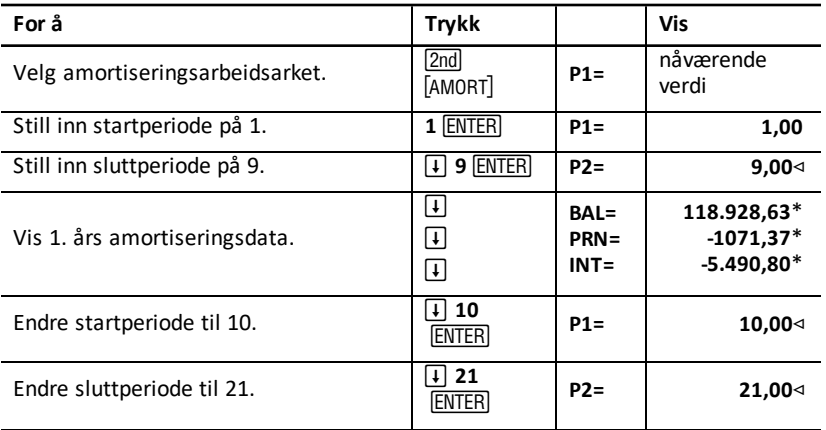

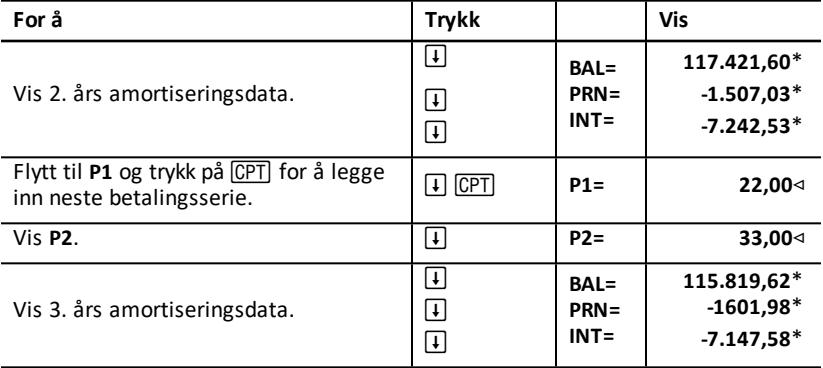

# *Eksempel: Beregne betaling, rente og lånebalanse etter en spesifisert betaling*

En gruppe selgere vurderer å finansiere salgsprisen for en eiendom på \$ 82.000 ved 7 % årlig rente, amortisert over en periode på 30 år med et høyt ballonglån som forfaller etter fem år. De vil vite:

- Størrelsen på den månedlige betalingen
- Størrelsen på rentebeløpet de kommer til å motta
- Restbalanse ved periodens slutt (ballonglån)

#### **Computing the Monthly Payment**

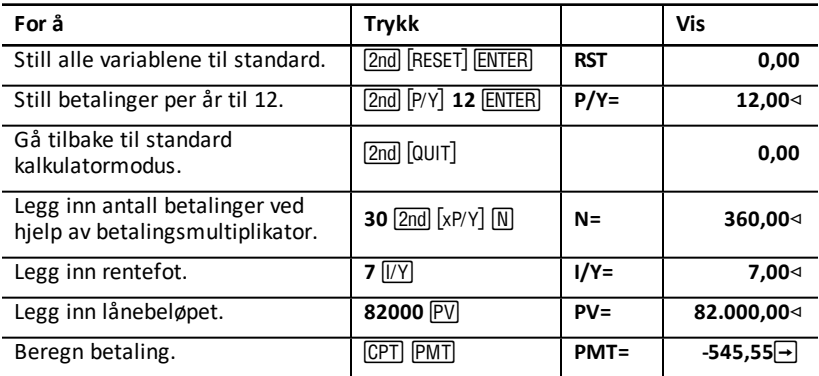

#### **Generere en amortiseringsplan for rente og ballonglån**

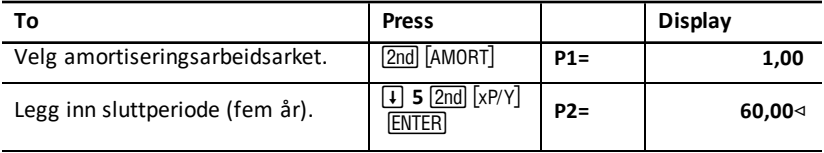

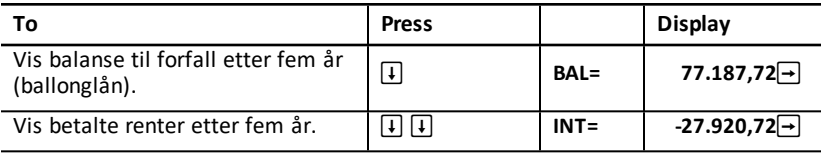

Hvis selgerne finansierte salget, bør de motta:

- Månedlig betaling: \$ 545,55 i fem år
- Rente: \$ 27.790,72 i løpet av de fem årene
- Ballonglån: \$ 77.187,72

# **Kontantstrøm-arbeidsark**

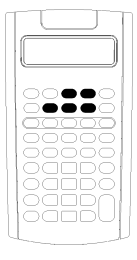

Bruk kontantstrøm-arbeidsarket for å løse oppgaver med ulike kontantstrømmer.

Bruk TVM-arbeidsarket for å løse oppgaver med like kontantstrømmer. See: Arbeidsark for TVM [\(tid-verdi-av-penger\)](#page-22-0) og [Amortisering](#page-22-0)

- For å åpne kontantstrøm-arbeidsarket og opprinnelig kontantstrøm (CFo) trykk på CF.
- For å få tilgang til kontantstrømbeløpet og frekvensvariabler  $(Cnn/Fnn)$  trykk på  $\lceil \cdot \rceil$  eller  $\lceil \cdot \rceil$ .
- For å åpne diskonteringsrente-variabelen (**I**) trykk på NPV.
- For å beregne netto nåverdi (**NPV**), netto fremtidig verdi (**NFV**), tilbakebetaling (**PB**), og diskontert tilbakebetaling (**DPB**)trykk på  $\Box$  eller  $\Box$  og  $\overline{CPT}$  for hver variabel.
- For å beregne internrente (IRR) trykk på **[IRR]**.
- For å beregne den endrede internrenten (MOD) trykk på  $\overline{F}$  for å åpne reinvesteringsrente (**RI**) -variabelen, skriv inn en verdi og trykk på  $\Box$ .

### *Kontantstrømarbeidsark-variabler*

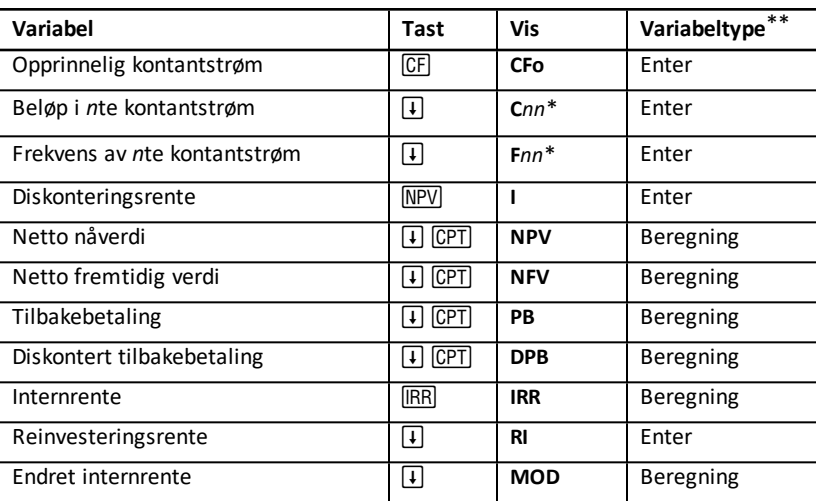

*\* nn* representerer tallet for kontantstrømmen (**C01**–**C32**) eller frekvensen (**F01**–**F32**).

\*\* Denne håndboken ordner variablene i forhold til innleggingsmetoden. (See "[Typer](#page-19-0) [arbeidsark-variabler](#page-19-0)".)

#### **Tilbakestille variabler**

- Tilbakestill **CFo**, Cnn, og Fnn til standardverdier ved å trykke på CF og så på 2nd [CLR WORK].
- Tilbakestill NPV, NFV, PB, og DPB til standardverdier ved å,trykke på MPV og så på [2nd] [CLR WORK].
- Tilbakestill **IRR, RI,** og **MOD** til standardverdier ved å, trykke på **IRR** og så på 2nd [CLR WORK].
- Tilbakestill alle kalkulatorens variabler og formater til standardverdier, inkludert alle variablene til kontantstrømarbeidsarket, ved å trykke på  $[2nd]$  FRESET  $[ENTER]$ .

#### **Legge inn kontantstrømmer**

- Du må legge inn en opprinnelig kontantstrøm (**CFo**). Kalkulatoren aksepterer opptil 32 ekstra kontantstrømmer (**C01**–**C32**). Hver kontantstrøm kan ha en unik verdi.
- Legg inn positive verdier for inngående kontantstrømmer (mottatte kontanter) og negative verdier for utgående kontantstrømmer (utbetalte kontanter). Skriv inn et tall og trykk på  $\boxed{+/-}$  for å legge inn en negativ verdi.

#### **Legge inn og slette kontantstrømmer**

Kalkulatoren viser **INS** eller DEL for å bekrefte at du kan trykke på [2nd] [INS] eller [2nd] W for å sette inn eller slette kontantstrømmer.

### *Ujevne og grupperte kontantstrømmer*

#### **Ujevne kontantstrømmer**

Kontantstrømarbeidsarket analyserer ulike kontantstrømmer over like tidsperioder. Kontantstrømverdiene kan inkludere både innflyt (mottatte kontanter) og utflyt (utbetalte kontanter).

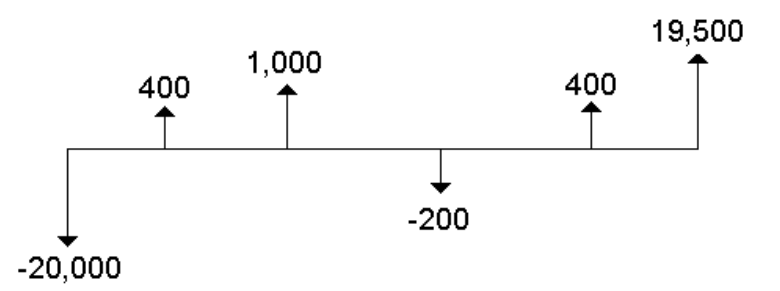

Alle kontantstrøm-oppgaver starter med en innledende kontantstrøm som er merket **CFo**. **CFo** er alltid en kjent, innlagt verdi.

#### **Grupperte kontantstrømmer**

Kontantstrøm-oppgaver kan inneholde kontantstrømmer med både unike verdier og etterfølgende kontantstrømmer med lik verdi.

Selv om du må legge inn ulike kontantstrømmer hver for seg, kan du legge inn grupper med etterfølgende, like kontantstrømmer samtidig ved hjelp av variabelen **F***nn*.

## *Legge inn kontantstrømmer*

Kontantstrømmer består av en opprinnelig kontantstrøm (**CFo**) og opptil 32 ekstra kontantstrømmer (**C01**-**C32**), hvor hver kan ha en unik verdi. Du må legge inn antallet forekomster (opptil 9.999), eller *frekvens* (**F**), for hver ekstra kontantstrøm (**C01**-**C32**).

- Kalkulatoren viser positive verdier for inngående kontantstrømmer (mottatte kontanter) og negative verdier for utgående kontantstrømmer (utbetalte kontanter).
- Trykk på 2nd CLR WORK for å tømme kontantstrømarbeidsarket.

Legge inn kontantstrømmer:

- 1. Trykk på <sup>(CF</sup>). Den opprinnelige kontantstrømverdien (CFo) vises.
- 2. Skriv inn en verdi for **CFo** og trykk på **ENTER**.
- 3. Trykk på  $\lceil \cdot \rceil$ . for å velge en ekstra kontantstrømvariabel. **C01**-verdien vises.
- 4. Endre **C01** ved å skrive inn en verdi og trykke på **ENTER**.
- 5. Velg variabelen for kontantstrømfrekvensen (F01) ved å trykke på  $\lceil \cdot \rceil$ . F01-verdien vises.
- 6. Endre **F01** ved å skrive inn en verdi og trykke på **ENTER**.
- 7. Trykk på  $\lceil \cdot \rceil$  for å velge en ekstra kontantstrømvariabel. **C02**-verdien vises.
- 8. Gjenta trinnene fra 4 til 7 for alle de andre kontantstrømmene og frekvensene.
- 9. Trykk på  $\left| \right|$  eller  $\left| \right|$  for å giennomgå innlegg.

### *Slette kontantstrømmer*

Når du sletter en kontantstrøm, reduserer kalkulatoren antallet etterfølgende kontantstrømmer automatisk.

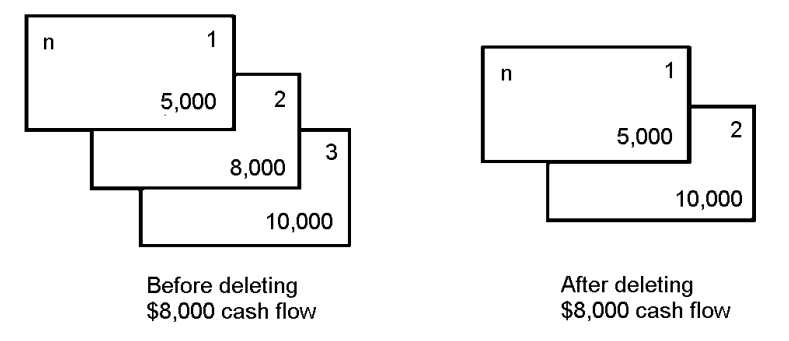

**DEL**-indikatoren bekrefter at du kan slette en kontantstrøm.

- 1. Trykk på  $\overline{I}$  eller  $\overline{I}$  til den kontantstrømmen som du vil slette, vises.
- 2. Trykk på [2nd] [DEL]. Nå slettes den kontantstrømmen som du har spesifisert og dens frekvens.

### *Sette inn kontantstrømmer*

Når du setter inn en kontantstrøm, øker kalkulatoren antallet etterfølgende kontantstrømmer opptil maksimalt 32.

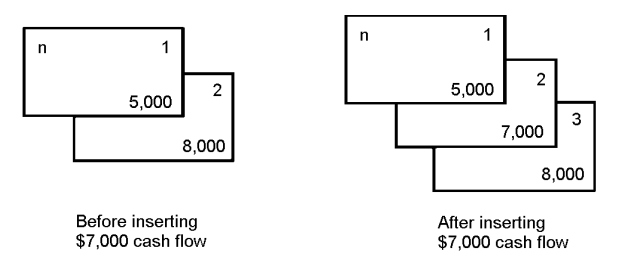

**Merk:** Indikatoren **INS** bekrefter at du kan sette inn en kontantstrøm.

- 1. Trykk på  $\lceil \cdot \rceil$  eller  $\lceil \cdot \rceil$  for å velge den kontantstrømmen hvor du vil sette inn den nye. Hvis du for eksempel vil sette inn enda en kontantstrøm, velger du **C02**.
- 2. Trykk på [2nd] [INS].
- 3. Skriv inn den nye kontantstrømmen, og trykk på **ENTER**. Den nye kontantstrømmen er lagt inn ved **C02**.

# *Beregne kontantstrømmer*

Kalkulatoren finner disse kontantstrømverdiene:

• Netto nåverdi (NPV) er den totale nåværende verdien for alle kontantstrømmer, inkludert innflyt (mottatte kontanter) og utflyt (utbetalte kontanter). En positiv NPV -verdi forteller at en investering var lønnsom.

- Netto fremtidig verdi (**NFV**) er den totale fremtidige verdien av alle kontantstrømmer. En positiv **NFV**-verdi forteller også at en investering var lønnsom.
- Tilbakebetaling (**PB**) er den tiden som trengs for å tjene inn igjen de opprinnelige kostnadene ved en investering, uten hensyn til innflytens nåverdi (tid-verdi-avpenger).
- Diskontert tilbakebetaling (**DPB**) er den tiden som trengs for å tjene inn igjen de opprinnelige kostnadene ved en investering ved hjelp av innflytens nåverdi (tidverdi-av-penger).
- Internrente (**IRR**) er den rentefoten som gir netto nåverdi lik 0 for kontantstrømmene.
- Endret internrente (**MOD**) tar hensyn til reinvesterte kontanter når **IRR** skal finnes.

### **Beregne NPV, NFV, PB, og DPB**

- 1. Trykk på MPV for å vise den aktuelle diskonteringsrenten (**I**).
- 2. Skriv inn en verdi, og trykk på **ENTER**.
- 3. Trykk på  $\overline{I}$  for å vise den aktuelle netto nåverdien (NPV).
- 4. Trykk på CPT for å beregne netto nåverdi for serien med innlagte kontantstrømmer.
- 5. Beregn netto fremtidig verdi (NFV), ved å trykke på  $\overline{+}$ . NFV-verdien vises.
- 6. Beregn tilbakebetaling (PB), ved å trykke på  $\lceil \cdot \rceil$ . PB-verdien vises.
- 7. Beregn tilbakebetalingen som er diskontert over tid (DBP), ved å trykke på  $\overline{F}$ . DPBverdien vises.

### **Beregne IRR og MOD**

- 1. Trykk på **IRR**. **IRR-variabelen og aktuell verdi vises (basert på de aktuelle** kontantstrømverdiene).
- 2. Trykk på CPT for å beregne internrente. Kalkulatoren viser **IRR**-verdien.
- 3. Velg reinvesteringsrenten  $(RI)$ , ved å trykke på  $\Pi$ .
- 4. Skriv inn verdien for reinvesteringsrenten, og trykk på ENTER.
- 5. Trykk på  $\mathbf{F}$ . for å beregne den endrede internrenten. Kalkulatoren viser **MOD**verdien.

Når du løser en oppgave for **IRR**, utfører kalkulatoren en rekke sammensatte, iterative beregninger som det kan ta flere sekunder, eventuelt minutter, å fullføre. Antallet mulige **IRR**-løsninger avhenger av antallet endringer av fortegn i kontantstrømsekvensen din.

• Når en sekvens av kontantstrømmer ikke har noen endrede fortegn, eksisterer det ingen **IRR**-løsning. Kalkulatoren viser **Error** 5 (Feil 5).

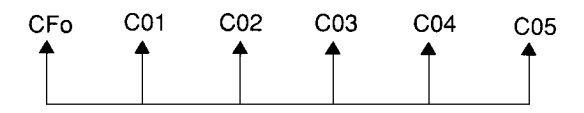

• Når en sekvens av kontantstrømmer kun har én fortegnsendring, eksisterer det kun én **IRR**-løsning, som kalkulatoren viser.

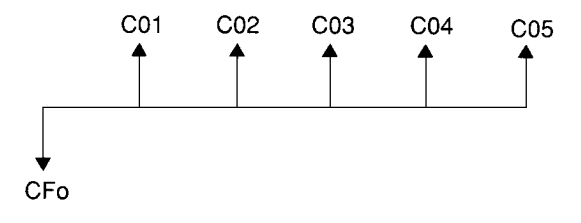

- Når en sekvens av kontantstrømmer har to eller flere fortegnsendringer:
	- Det eksisterer minst én løsning.
	- Det kan eksistere like mange løsninger som det er fortegnsendringer.

Når det eksisterer mer enn én løsning, viser kalkulatoren den som er nærmest null. Siden den viste løsningen ikke har noen finansiell betydning, bør du være forsiktig når du foretar investeringsbeslutninger basert på en **IRR** som er beregnet for en kontantstrøm med flere enn én fortegnsendring.

Tidslinjen gjengir en kontantstrømsekvens med tre fortegnsendringer, som forteller at det kan eksistere en, to eller tre **IRR** -løsninger.

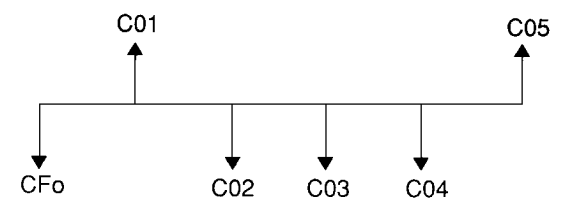

• Når du løser sammensatte kontantstrøm-oppgaver, er det ikke sikkert at kalkulatoren finner **PB**, **DPB**, **IRR**, og **MOD**, selv om det eksisterer en løsning. I så tilfelle viser kalkulatoren **Error** 7 (Feil 7) (iterasjonsgrense overskredet).

### *Eksempel: Løsning for ulike kontantstrømmer*

Disse eksemplene viser deg hvordan du kan legge inn og redigere ulike kontantstrømmer som skal beregnes:

- Netto nåverdi (**NPV**)
- Netto fremtidig verdi (**NFV**)
- Tilbakebetaling (**PB**)
- Diskontert tilbakebetaling (**DPB**)
- Internrente (**IRR**)
- Endret internrente (**MOD**)

Et selskap betaler \$ 7.000 for en ny maskin, planlegger en 20 % årlig retur på investeringen og forventer disse årlige kontantstrømmene i løpet av de neste seks årene:

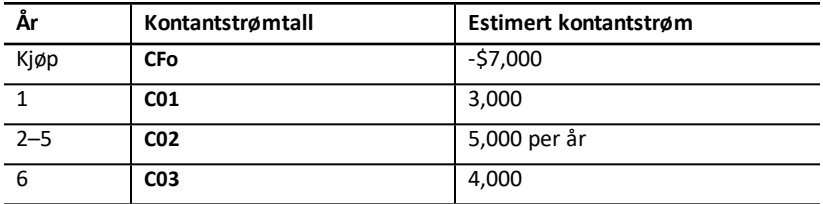

Som tidslinjen viser, er kontantstrømmene en kombinasjon av like og ulike verdier. Den opprinnelige kontantstrømmen (**CFo**) er en utflyt som vises som en negativ verdi.

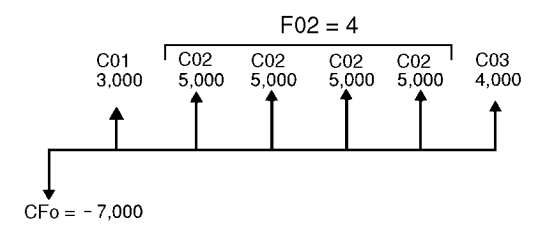

#### **Legge inn kontantstrømdata**

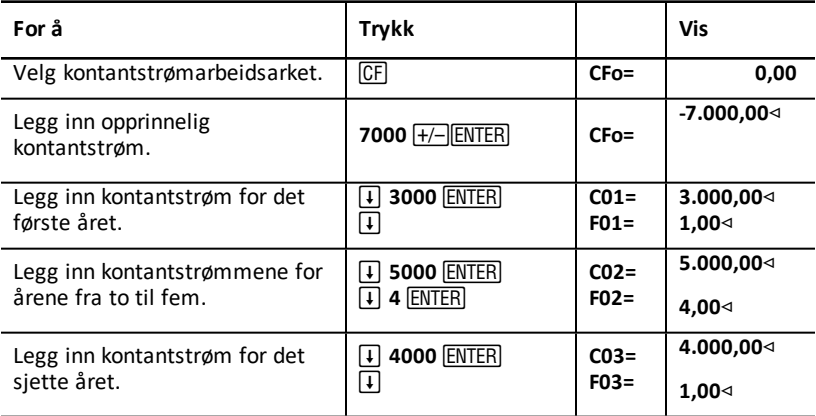

#### **Redigere kontantstrømdata**

Når du har lagt inn kontantstrømdataene, lærer du at kontantstrømverdien \$ 4.000 bør opptre i det andre året istedenfor i det sjette. Rediger ved å slette \$ 4.000-verdien for år 6 og sette den inn for år 2.

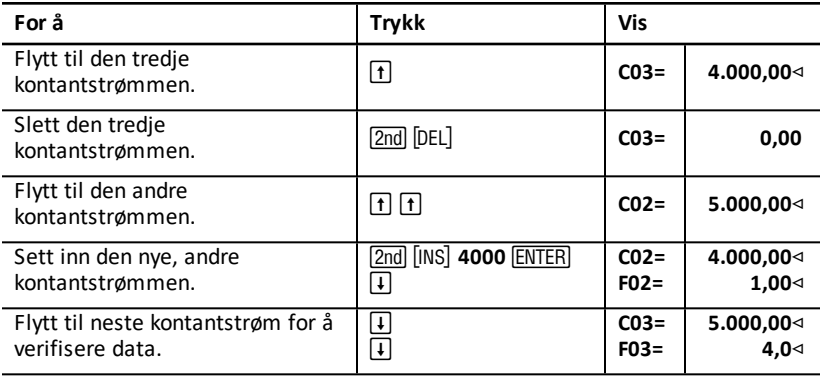

#### **Beregne NPV, NFV, PB, og DPB**

Bruk en rentefot per periode (**I**) på 20 %.

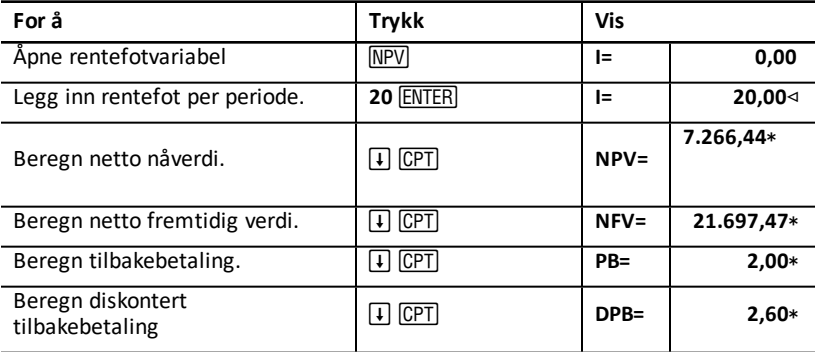

**Svar: NPV** is \$7.266,44. **NFV** er \$21.697,47. **PB** er 2,00. **DPB** er 2,60.

#### **Beregne IRR og MOD**

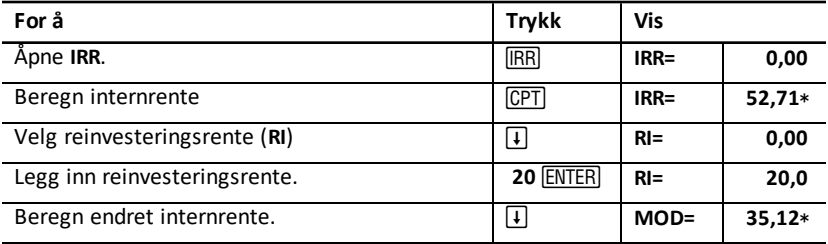

**Svar: IRR** er 52,71%. **MOD** er 35,12%.

## *Eksempel: Verdi av en leasing med ujevne betalinger*

En leasing med ujevn betalingsplan innebærer vanligvis sesongpregede eller andre forventede fluktuasjoner i leasingtakerens kontantsituasjon.

En leasing på 36 måneder har følgende betalingsplan og begynnelse-avperiodebetalinger.

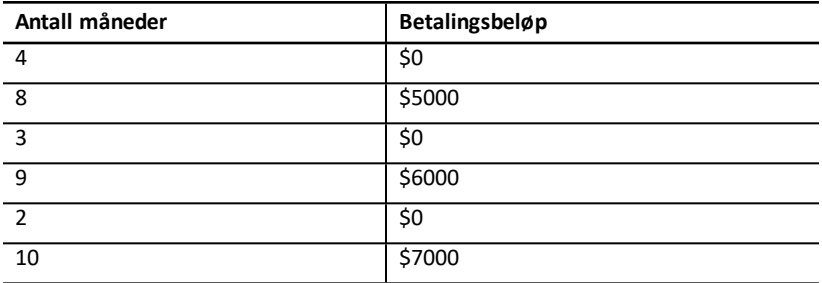

Hvis den nødvendige inntjeningsrenten er 10 % per 12-månedersperiode med månedlig oppsamlet rente:

- Hva er den nåværende verdien til disse leasingbetalingene?
- Hvilket jevnt betalingsbeløp i begynnelsen av hver måned ville resultere i den samme nåverdien?

Siden kontantstrømmene er ujevne, bruk kontantstrømarbeidsarket for å fastsette netto nåverdi av denne leasingen.

#### **Beregne NPV**

Kontantstrømmene for de første fire månedene er fastsatt som en gruppe med fire \$ 0-kontantstrømmer. Siden leasingen spesifiserer begynnelse-av-periode-betalinger, må du behandle den første kontantstrømmen i denne gruppen som den første investeringen (**CFo**) og legge inn de resterende tre kontantstrømmene på kontantstrømskjermbildene (**C01** og **F01**).

**Merk:** Innstillingen **BGN**/**END** i TVM-arbeidsarket påvirker ikke kontantstrømarbeidsarket.

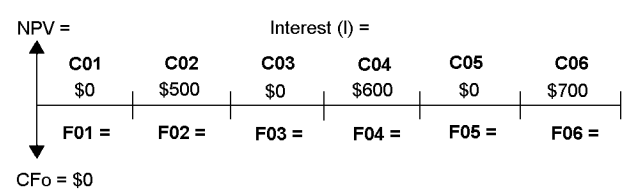

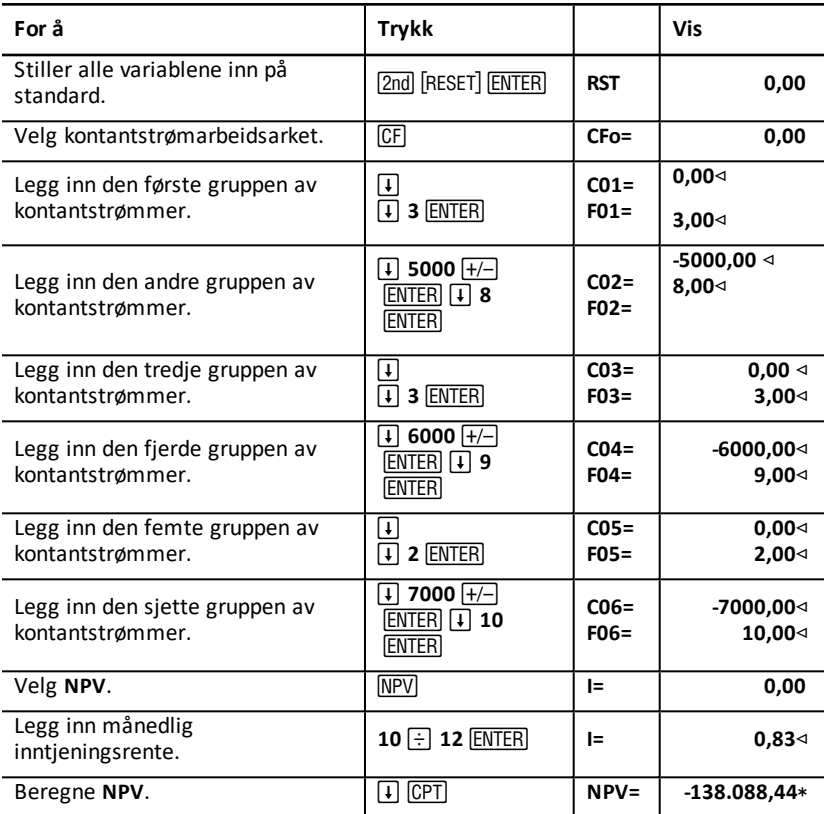

# **Obligasjonsarbeidsark**

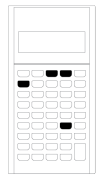

Obligasjonsarbeidsarket lar deg beregne obligasjonens pris, avkastning frem til forfall eller innløsning, oppsamlet rente, og endret varighet..

Du kan også bruke datofunksjonene for å prise obligasjoner som er kjøpt på andre datoer enn årskupongen.

- Trykk på  $\boxed{2nd}$   $\boxed{BOND}$  for å åpne obligasjonsarbeidsarket.
- Trykk på  $\uparrow$  eller  $\uparrow$  for å åpne obligasjonsvariabler.
- For å endre alternativene for dagtellingsmetoder (**ACT** og **360**) og kuponger per år (**2/Y** og **1/Y**) trykk en gang på  $\boxed{2nd}$   $[SET]$  for hvert alternativ.

**Merk:** Hvis du trykker på  $\overline{I}$  eller  $\overline{I}$  or å navigere gjennom obligasjonsarbeidsarket før du legger inn verdier, forårsaker dette en feil (**Error 6** - Feil 6). Trykk på CE/C for å fjerne feilen. Se "[Feilmeldinger](#page-88-0)".

# *Obligasjonsarbeidsark-variabler*

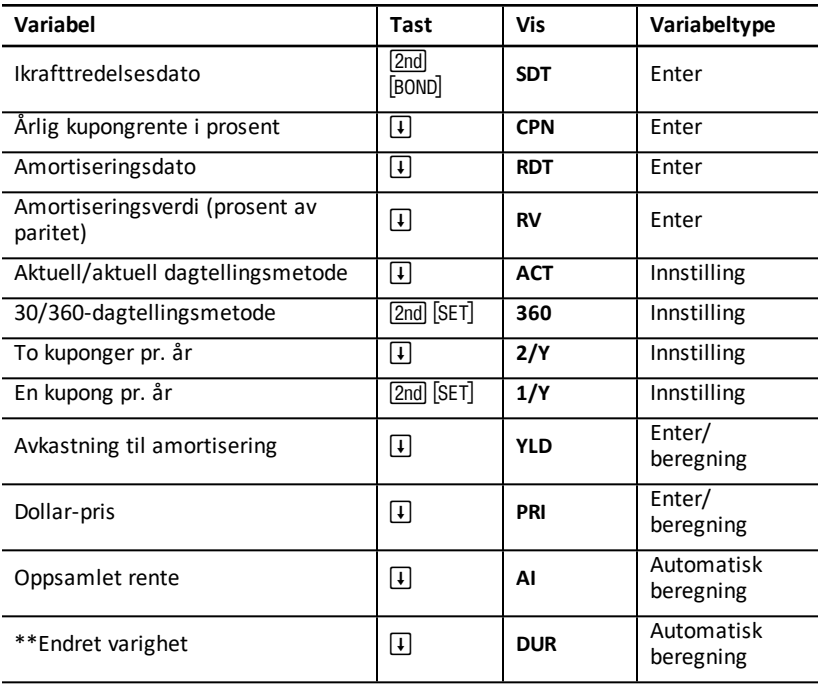

\*\*Flere variabler på BAI PLUS™ PROFESJONELL kalkulator.

#### **Tilbakestille obligasjonsarbeidsark-variabler**

Trykk på [2nd] [CLR WORK] mens du befinner deg i obligasjonsarbeidsarket for å tilbakestille obligasjonsarbeidsarkets variabler til grunninnstilte verdier.

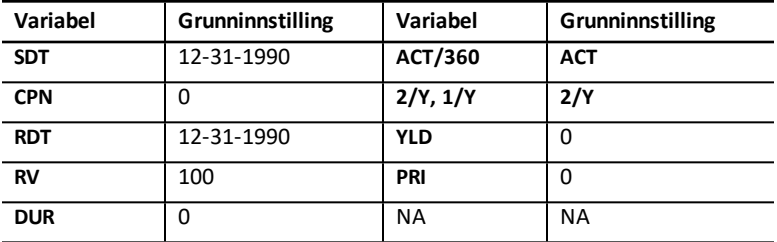

• Trykk på 2nd FRESET ENTER for å tilbakestille alle kalkulatorens variabler og formater, inkludert obligasjonsarbeidsark-variabler, til grunninnstilte verdier.

#### **Legge inn datoer**

• Bruk følgende konvensjon for å skrive inn datoer: *mm.ddåå* eller *dd.mmåå*. Trykk på **ENTER) når datoen er skrevet inn.** 

**Note:** Du kan vise datoer enten i USA-format eller europeisk format. Se [Stille](#page-7-0) inn [kalkulatorformater](#page-7-0)

- Du kan legge inn datoer mellom 1. januar 1980 og 31. desember 2079.
- Kalkulatoren går ut fra at amortiseringsdatoen (**RDT**) faller sammen med en kupongdato:
	- Beregn *til forfall* ved å legge inn forfallsdatoen for **RDT**.
	- Beregn *til innløsning* ved å legge inn innløsningsdatoen for **RDT**.

#### **Legge inn CPN**

**CPN** representerer den årlige kupongrenten i prosent av obligasjonens paritetsverdi istedenfor kupongbetalingens dollarbeløp.

#### **Legge inn RV**

Amortiseringsverdien (**RV**) regnes i prosent av obligasjonens paritetsverdi:

- For analyse av *til forfall*, legg inn 100 for **RV**.
- For analyse av *til innløsning*, legg inn innløsningsprisen for **RV**.

### **Stille inn dagtellingsmetoden**

- 1. Trykk på  $\overline{I}$  till **ACT** eller **360** vises for å vise dagtellingsmetoden.
- 2. Trykk på  $\boxed{2nd}$   $\boxed{SET}$  for å endre dagtellingsmetoden.

### **Stille inn kupongfrekvensen**

- 1. Trykk på  $\lceil \cdot \rceil$  til 1/Y eller 2/Y vises for å vise kupongfrekvensen.
- 2. Trykk på  $\boxed{2nd}$   $[SET]$  for å endre kupongfrekvensen.

# *Terminologi for obligasjonsarbeidsark*

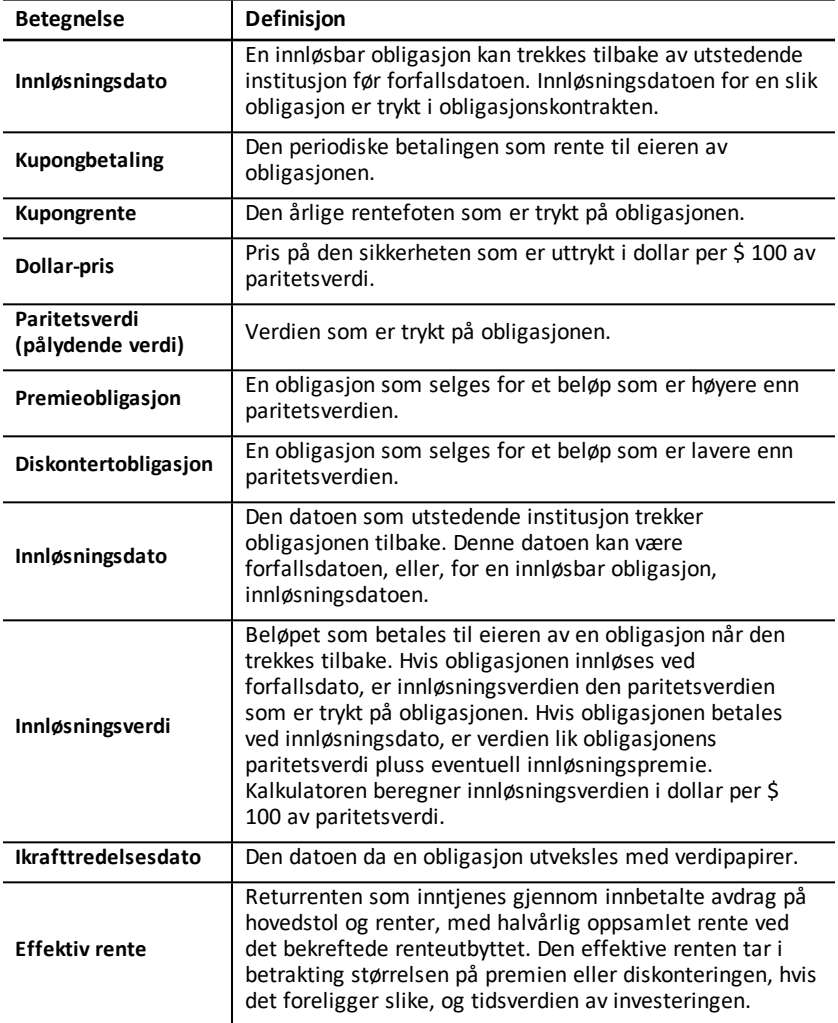

# *Legge inn obligasjonsdata og beregne resultater*

Du beregner verdier for pris (**PRI**) eller utbytte (**YLD**) og oppsamlede renter (**AI**) ved at du først legger inn de fire kjente verdiene for ikrafttredelsesdato (**SDT**), kupongrente (**CPN**), amortiseringsdato (**RDT**) og amortiseringsverdi (**RV**).

Ved behov endrer du dagtellingsmetoden (**ACT** eller **360**) og kupongfrekvens (**2/Y** eller **1/Y**). Obligasjoner-arbeidsarket lagrer alle verdiene og innstillingene til du tømmer arbeidsarket eller endrer verdiene og innstillingene.

### **Legge inn kjente obligasjonsverdier**

- 1. Trykk på 2nd BOND. Den aktuelle **STD2** -verdien vises..
- 2. Trykk på 2nd CLR WORK for å tømme arbeidsarket.
- 3. Ved behov kan du skrive inn en ny **SDT**-verdi og trykke på **ENTER**.
- 4. Gjenta trinn 3 for **CPN, RDT**, og **RV**, trykk én gang på  $\lceil \cdot \rceil$  for hver variabel.

**Merk:** Når du legger inn datoer, bruk denne konvensjonen: mm.ddåå (USA) eller dd.mmåå (Europa).

### **Stille inn obligasjonens dagtellingsmetode og kupongfrekvens**

- 1. Trykk på  $\overline{I}$  til ACT eller 360 vises for å vise dagtellingsmetoden.
- 2. Trykk på 2nd [SET] for å endre dagtellingsmetoden.
- 3. Trykk på  $\lceil \cdot \rceil$  til 2/Y eller 1/Y vises for å vise kupongfrekvensen.
- 4. Trykk på 2nd SET for å endre kupongfrekvensen.

### **Beregne obligasjonsprisen (PRI)**

- 1. Trykk på  $\Box$  til YLD vises.
- 2. Skriv inn en verdi for YLD og trykk på **ENTER**.
- 3. Trykk på  $\lceil \cdot \rceil$  for å vise **PRI**, og trykk så på  $\lceil \cdot \rceil$ . Kalkulatoren viser den beregnede **PRI**verdien.

### **Beregne obligasjonsutbyttet (YLD)**

- 1. Trykk på  $\Box$  til PRI vises.
- 2. Skriv inn en verdi for PRI og trykk på **ENTER**.
- 3. Trykk på  $\overline{F}$  for å vise YLD, og trykk så på CPT. Kalkulatoren viser den beregnede **YLD**-verdien.

### **Beregne oppsamlet rente (AI)**

Trykk på  $\overline{I}$  til AI-variabelen vises for å beregne oppsamlet rente. Kalkulatoren beregner **AI** i forhold til dollar pr. \$ 100 av paritetsverdi automatisk.

### **Beregne endret varighet (DUR)**

Trykk på  $\mathsf F$  til DUR-variabelen vises for å beregne endret varighet. Kalkulatoren beregner **DUR** automatisk.

### *Eksempel: Beregne obligasjonspris, Accrued Interest, og Modified Duration*

Du vurderer å kjøpe en halvårlig bedriftsobligasjon med forfall den 31. desember 2005 og ikrafttredelsesdato den 12. juni 2004. Obligasjonen baserer seg på 30/360-dagersmetoden med en kupongrente på 7 %, som kan innløses med 100 % av paritetsverdi.

For en effektiv rente på 8 % frem til forfall, beregn obligasjonens pris, accrued interest, og modified duration.

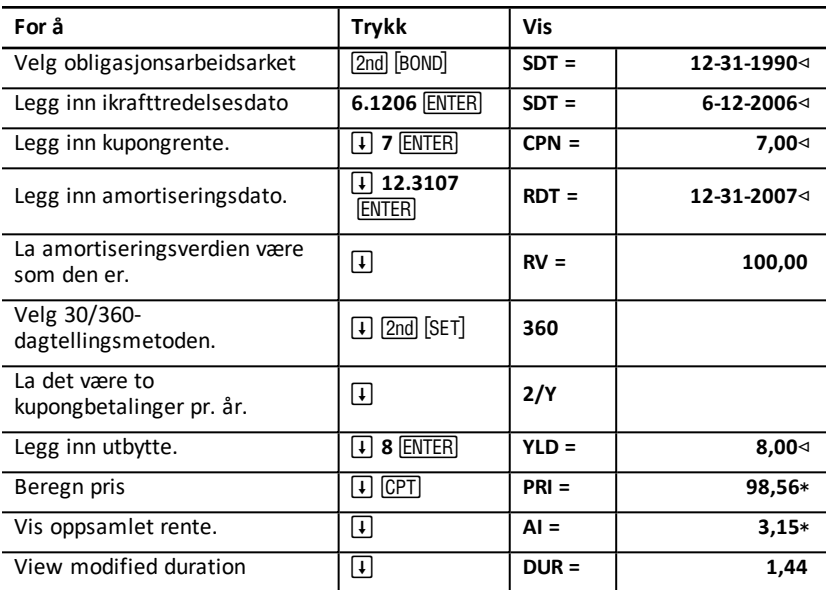

### **Beregne obligasjonspris, Accrued Interest, og Modified Duration**

**Svar**: Obligasjonsprisen er \$ 98,56 pr. 100. Oppsamlet rente er \$ 3,15 pr. 100. Modified duration er 1,44.

# **Avskrivnings-arbeidsark**

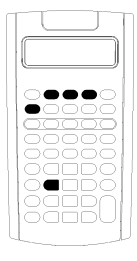

Avskrivning-arbeidsarket lar deg generere en avskrivningsplan der du selv kan velge avskrivningsmetoder.

- Trykk på  $[2nd]$  [DEPR] for å åpne avskrivningsarbeidsarket.
- Trykk på  $\sqrt{2nd}$  SET til ønsket metode vises for å endre avskrivningsmetoder.
- Trykk på  $\Box$  eller  $\Box$  for å få tilgang til andre avskrivningsvariabler.

**Merk:** Trykk og hold inne  $\Box$  eller  $\Box$  for lett å kunne bla gjennom rekken av variabler.

# *Variabler for avskrivningsarbeidsark*

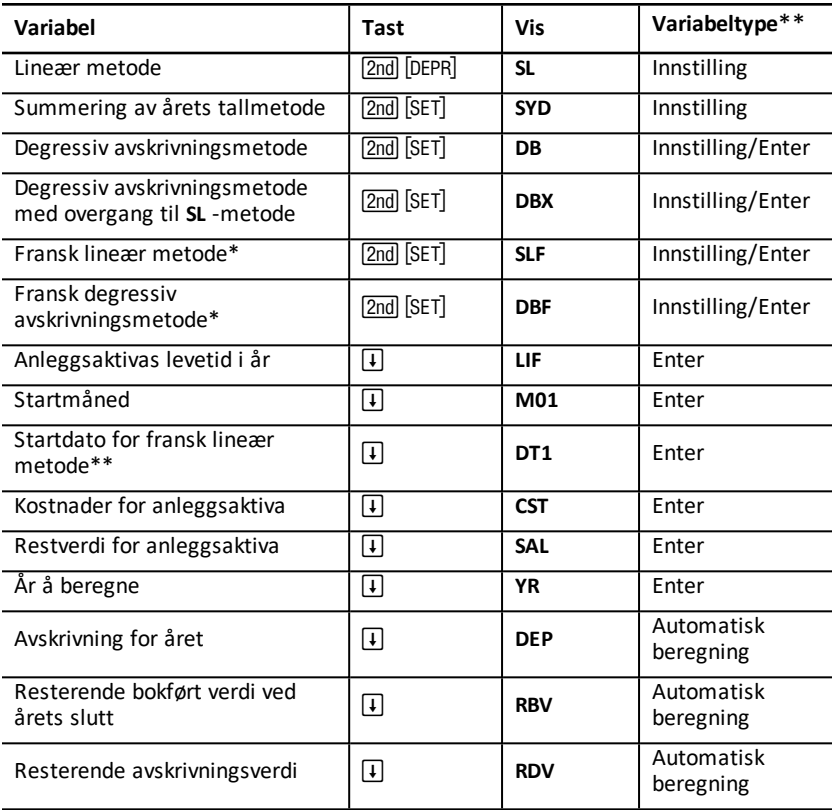

\* SLF og DBF er kun tilgjengelige hvis du velger det europeiske formatet for datoer eller separatorer i tall. Se: "Stille inn [kalkulatorformater](#page-7-0)"

\*\* Denne håndboken ordner variabler i forhold til innleggingsmetoden. Se: "[Typer](#page-19-0) [arbeidsark-variabler](#page-19-0)"

#### **Tilbakestille variablene for avskrivningsarbeidsarket**

Trykk på 2nd FRESET ENTER for å tilbakestille alle kalkulatorens variabler og formater, inkludert avskrivningsarbeidsark-variabler, til grunninnstilte verdier.

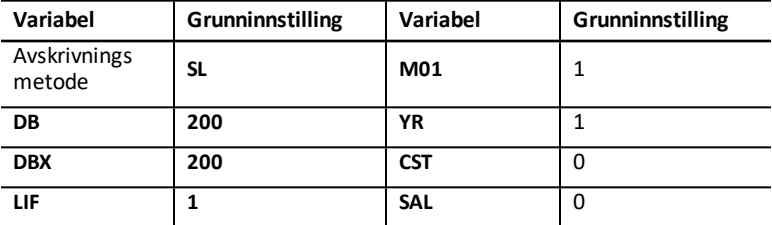

• Hvis du kun vil tømme variablene **LIF**, **YR**, **CST** og **SAL** for avskrivningsarbeidsarket og tilbakestille til grunninnstilte verdier uten å påvirke avskrivningsmetoden eller andre av kalkulatorens variabler eller formater, trykker du på [2nd] [CLR WORK] mens du befinner deg i avskrivningsarbeidsarket.

#### **Beregne verdier for DEP, RBV og RDV**

- Kalkulatoren beregner ett år om gangen og avrunder resultatene til det antallet desimaler som er innstilt. Se: "Stille inn [kalkulatorformater](#page-7-0)"
- Kalkulatoren beregner verdier for **DEP, RBV** og RDV automatisk når du trykker på  $\lceil \cdot \rceil$ for å vise hver variabel.

#### **Legge inn verdier for DB og DBX**

Hvis du velger enten den degressive (**DB**) avskrivningsmetoden eller den degressive avskrivningsmetoden med overgang til **SL** (**DBX**), må du huske å legge inn en verdi som representerer prosent av degressiv balanse for variabelen **DB** eller **DBX**.

**Merk:** Den degressive balansen som du legger inn, må være et positivt tall.

#### **Legge inn verdier for LIF**

- Hvis **SL** eller **SLF** er valgt, må LIF-verdien være et positivt, reelt tall.
- Hvis **SYD**, **DB**, **DBX** eller **DBF** er valgt, må **LIF** -verdien være et positivt heltall.

#### **Legge inn verdier for M01**

Den verdien som du legger inn for startmåneden (M01) består av to deler:

- Heltallsdelen representerer den måneden som aktiva er tatt i bruk i.
- Desimaldelen representerer brøken av den måneden som er den første aktiva avskrives i.

Hvis du for eksempel vil spesifisere at det innledes avskrivninger på aktiva midt i den første måneden, legger du inn 1,5. Hvis du vil spesifisere at det innledes avskrivninger på aktiva i første kvartal av den fjerde måneden, legger du inn 4,25.

#### **Arbeide med YR**

- Når du beregner avskrivninger, må den variabelverdien som du legger inn for året som skal beregnes (**YR**) være et positivt heltall.
- Hvis variabelen for den resterende avskrivningsverdien (**RDV**) vises, kan du trykke på # for å gå tilbake til året som skal beregnes (**YR**). Hvis du vil representere det neste avskrivningsåret, trykker du på CPT for å øke verdien for YR trinnvis med en.
- Hvis du vil beregne en avskrivningsplan, må du gå gjentatte ganger tilbake til variabelen for året som skal beregnes (YR), trykke på CPT for trinnvis å øke verdien for **YR** og beregne verdiene for **DEP**, **RBV** og **RDV**. Planen er fullstendig når **RDV** er lik null.

### *Legge inn data og beregne resultater*

Siden avskrivningsarbeidsarket lagrer verdier og innstillinger til du enten endrer dem eller tømmer arbeidsarket, trenger du ikke å utføre hvert trinn hver gang du arbeider med en oppgave.

#### **Velge en avskrivningsmetode**

- 1. Trykk på 2nd DEPR] for å åpne avskrivningsarbeidsarket. Den aktuelle avskrivningsmetoden vises.
- 2. Trykk på 2nd CLR WORK for å tømme arbeidsarket.
- 3. Trykk på **[2nd]** [SET] til displayet viser den avskrivningsmetoden som du ønsker (SL, **SLF**, **SYD**, **DB**, **DBX**, eller **DBF**).

**Merk:** Hvis du velger DB eller DBX, må du enten skrive inn en verdi eller akseptere grunninnstillingen på 200.

#### **Legge inn avskrivningsdata**

- 1. Vis LIF ved å trykke på  $\Box$ .
- 2. Skriv inn en verdi for LIF og trykk på **ENTER**.
- 3. Gjenta trinnene 1 og 2 for **M01**, **DT1** (if **SLF**), **CST**, **SAL**, og **YR**.

**Merk:** Hvis du vil velge SLF eller DBF, må du først stille inn enten europeisk dato eller europeisk separatorformat. Se: "Stille inn [kalkulatorformater](#page-7-0)".

#### **Beregne resultater for DEP, RBV og RDV**

Når du har lagt inn dataene trykker du én gang på  $\widehat{+}$  for hver av variablene DEP, RBV og **RDV** for å vise de beregnede verdiene.

**Merk:**  $*$  indikatoren bekrefter at den viste verdien beregnes.

#### **Generere en avskrivningsplan**

Slik genererer du en avskrivningsplan og beregner verdiene for andre år:

1. Vis YR ved å trykke på  $\boxed{1}$ .

- 2. Øk verdien trinnvis med en ved å trykke på  $\overline{CPT}$ .
- 3. Beregn nye verdier for DEP, RBV og RDV ved å trykke på  $\overline{I}$  for hver variabel.

# *Eksempel: Beregne lineær avskrivning*

Midt i mars måned begynner et firma å avskrive en kommersiell bygning med en levetid på 31 ½ år, uten restverdi. Bygningen koster \$ 1.000.000. Bruk den lineære avskrivningsmetoden for å beregne avskrivningskostnadene, gjenværende bokført verdi og gjenværende avskrivningsverdi for de første to årene.

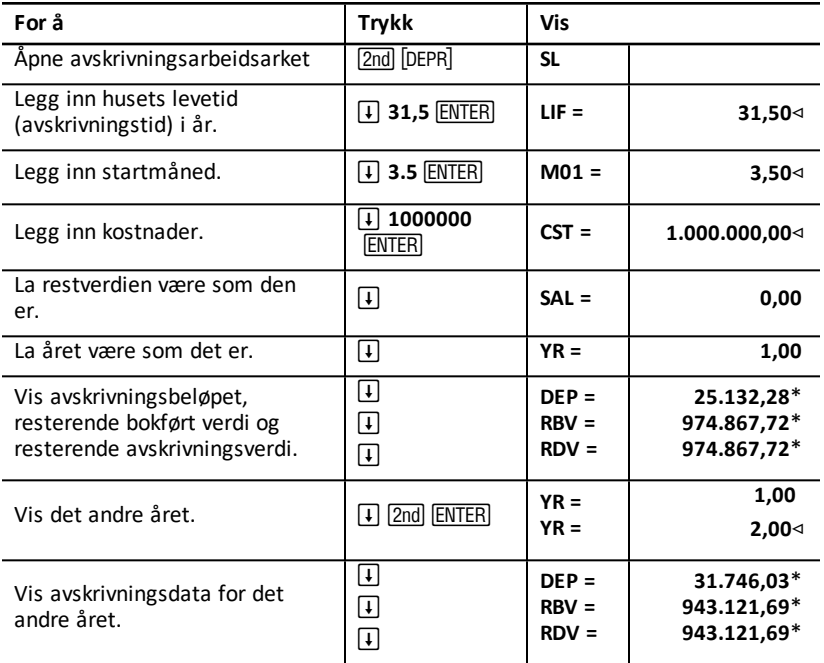

**Svar**: For det første året er avskrivningsbeløpet \$ 25.132,28, resterende bokført verdi er \$ 974.867,72 og den resterende avskrivningsverdien er \$ 974.867,72.

For det andre året er avskrivningsbeløpet \$ 31.746,03, resterende bokført verdi er \$ 943.121,69 og den resterende avskrivningsverdien er \$ 943.121,69.

# **Statistikk-arbeidsark**

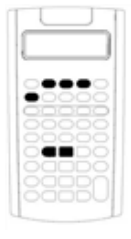

Statistikk-arbeidsarket utfører analyse av data med én og to variabler med fire regresjonsanalysemodeller.

- Trykk på  $[2nd]$   $[DATA]$  for å legge inn statistiske data.
- Trykk på [2nd] [STAT] for å velge en statistikkmetode og beregne resultatene.
- Trykk på  $\Box$  eller  $\Box$  for å få tilgang til statistiske variabler.

# *Statistics Worksheet Variables*

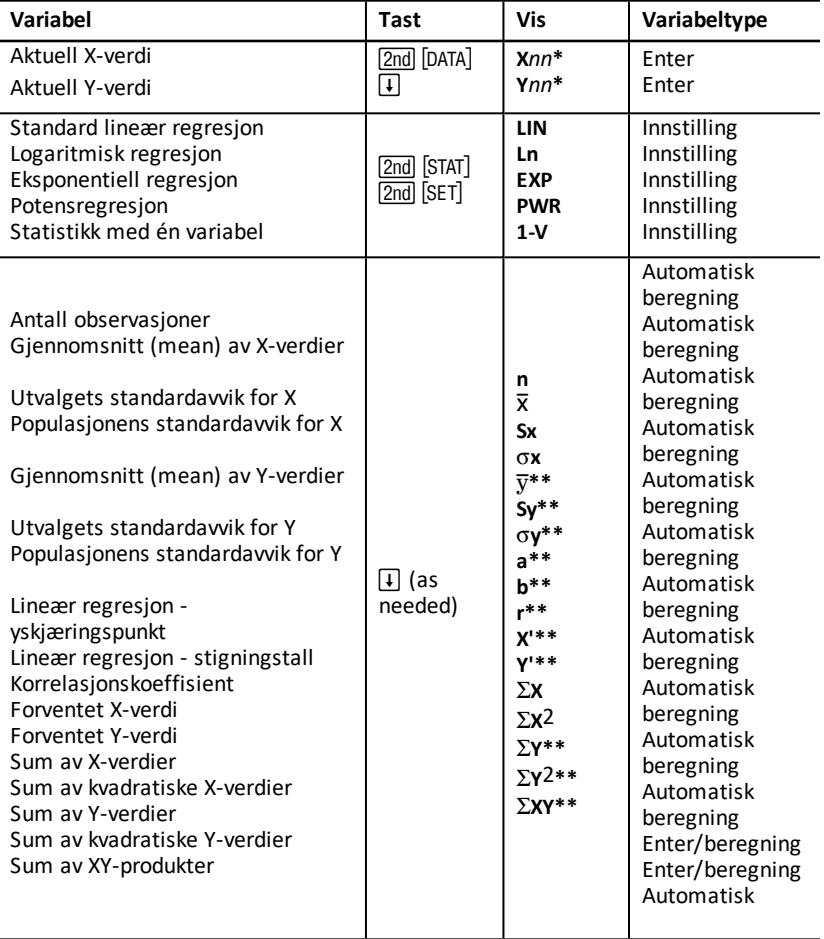

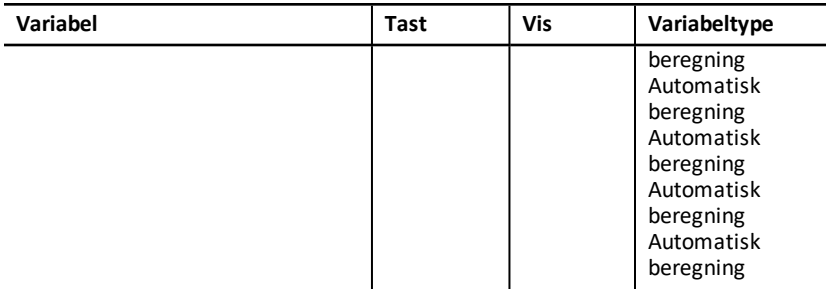

- \* *nn* representerer tallet for aktuell X- eller Y-verdi.
- \*\* Ikke vist for statistikker med én variabel.
- \*\*\* Denne håndboken ordner kalkulatorens variabler i forhold til innleggingsmetoden. Se: "Typer [arbeidsark-variabler](#page-19-0)"

#### **Tilbakestille statistikkarbeidsark-variabler**

- Hvis du vil tømme alle **X** og **Y**-verdier og alle verdier i statistikkdelen av arbeidsarket uten å påvirke statistikkens beregningsmetode, trykker du på <u>2nd</u> [CLR WORK] mens du befinner deg i datainnleggdelen av arbeidsarket (2nd] [DATA]).
- Hvis du vil tilbakestille den statistiske beregningsmetoden til **LIN** og tømme alle verdiene unntatt X og Y, trykker du på 2nd CLR WORK mens du befinner deg i arbeidsarkets beregningsmetode og beregningsdel ( $[2nd]$  [STAT]).
- Hvis du vil tilbakestille den statistiske beregningsmetoden til **LIN** og tømme alle verdier, inkludert **X** og **Y**, trykker du på [2nd] [RESET] [ENTER].

#### **Legge inn datapunkter**

- Du kan legge inn opptil 50 (*x,y*) datapunkter.
- Hvis du trykker på  $\overline{I}$  eller  $\overline{I}$  for å bevege deg gjennom den delen av arbeidsarket som viser resultater uten å legge inn datapunkter, viser kalkulatoren en feil.
- Når du legger inn data for statistikker med én variabel, representerer **X***nn* den verdien og **Y***nn* spesifiserer antallet forekomster (frekvens).
- Når du legger inn en verdi for **X***nn*, grunninnstilles verdien for **Y***nn* til 1.

#### **Analysere statistikk med én variabel**

Hvis du vil analysere en statistikk med én variabel, velger du 1-V. Det er kun verdier for **n**,  $\overline{X}$ ,  $Sx$ ,  $\sigma X$ ,  $\Sigma x$ ,  $\sigma g \Sigma x$  som beregnes og vises for statistikker med én variabel.

#### **Analysere statistikk med to variabler**

Du lkan velge blant disse fire regresjonsanalysemetodene:

- **LIN**
- **Ln**
- **EXP**

#### • **PWR**

.

#### **Beregne verdier automatisk**

Unntatt for de forventede verdiene for **X**' og **Y**' beregner og viser kalkulatoren verdier for statistikkvariabler automatisk når du åpner dem.

#### **Bruke X' og Y' for regresjonsforventninger**

Hvis du vil bruke variablene **X**' og **Y**' for regresjonsforventninger, kan du legge inn en verdi for **X**' for å beregne **Y**' eller legge inn en verdi for **Y**' for å beregne **X**'.

### *Regresjonsmodeller*

For data med to variabler bruker statistikk-arbeidsarket fire regresjonsmodeller for kurvetilpasning og prognose.

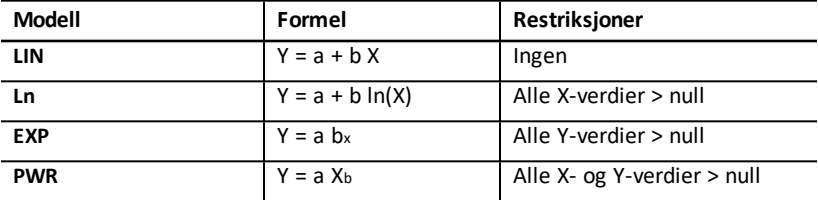

Kalkulatoren tolker **X**-verdien som den uavhengige variabelen og **Y**verdien som den avhengige variabelen.

Kalkulatoren beregner de statistiske resultatene ved hjelp av disse transformerte verdiene:

- **LIN** bruker X og Y.
- **Ln** bruker ln(X) og Y.
- **EXP** bruker X og ln(Y).
- **PWR** bruker ln(X) og ln(Y).

Kalkulatoren bestemmer verdiene for **a** og **b** som oppretter den linjen eller kurven som passer best til dataene.

#### **Korrelasjonskoeffisient**

Kalkulatoren bestemmer også **r**, korrelasjonskoeffisienten, som måler ligningens tilpasningsgrad til dataene. Generelt:

- Jo nærmere **r** er til 1 eller -1, desto bedre er tilpasningen.
- Jo nærmere **r** er til null, desto dårligere er tilpasningen.

# *Legge inn statistiske data*

Siden det statistiske arbeidsarket lar deg legge inn og vise opptil 50 datapunkter og deretter lagrer verdiene til du tømmer arbeidsarket eller endrer verdiene, trenger du kanskje ikke å utføre hvert trinn for hver statistiske beregning.

- 1. Trykk på &jfor å velge datainnleggsdelen av statistikkarbeidsarket. **X01** vises sammen med en tidligere verdi.
- 2. Trykk på  $\boxed{2nd}$   $\boxed{CLR}$  WORK $\boxed{}$  for å tømme arbeidsarket.
- 3. Skriv inn en verdi for X01 og trykk på **ENTER**.
	- For data med én variabel er **X01** det første datapunktet.
	- For data med to variabler er **X01** den første X-verdien.
- 4. Vis **Y01**-variabelen ved å trykke på  $\vert \cdot \vert$ .
- 5. Skriv inn en verdi for **Y01** og trykk på **ENTER**.
	- For data med én variabel kan du legge inn hvor mange ganger **X**-verdien skal forekomme (frekvens). Grunnverdien er 1.
	- For data med to variabler legger du inn den første **Y**-verdien
- 6. Vis den neste X-variabelen ved å trykke på  $\Pi$ .
- 7. Gjenta trinnene fra 3 til 5 for å legge inn alle datapunktene.

**Merk:** Trykk og hold inne  $\lceil \cdot \rceil$  eller  $\lceil \cdot \rceil$  for lett å kunne bla gjennom rekken av variabler.

### *Beregne statistiske resultater*

#### **Velge en statistisk beregningsmetode**

- 1. Trykk på 2nd STAT for å velge den statistiske beregningsdelen av statistikkarbeidsarket.
- 2. Den sist valgte statistiske beregningsmetoden vises (**LIN**, **Ln**, **EXP**, **PWR**, eller **1-V**).
- 3. Trykk gjentatte ganger på  $\sqrt{2}$ nd  $\sqrt{5}$ til den statistiske beregningsmetoden som du ønsker, vises.
- 4. Hvis du skal analysere data med én variabel, velger du **1-V**.
- 5. Trykk på  $\Box$  for å starte beregningene.

#### **Beregne resultater**

Trykk på  $\mathcal{F}$  gjentatte ganger etter at du har valgt statistisk beregningsmetode for å regne ut resultater basert på det aktuelle datasettet.

Kalkulatoren beregner og viser resultatene av de statistiske beregningene (unntatt for **X**' og **Y**') automatisk når du åpner dem.

For statistikk med én variabel beregner og viser kalkulatoren kun verdiene for  $n, \bar{x}, Sx$ ,  $\sigma$ **X**,  $\Sigma$ **X**, og  $\Sigma$ **X**<sub>2</sub>.

### **Beregne Y'**

- 1. Trykk på  $\boxed{2nd}$  [STAT] for å velge statistikk-arbeidsarket.
- 2. Trykk på <a>[1]</a> eller <a>[4]</a> til **X**' vises.
- 3. Skriv inn en verdi for X' og trykk på **ENTER**.
- 4. Trykk på  $\boxed{1}$  for å vise **Y'**-variabelen.
- 5. Trykk på CPT for å beregne en forventet Y'-verdi.

### **Computing X'**

- 1. Trykk på 2nd [STAT] for å velge statistikk-arbeidsarket.
- 2. Trykk på <a>[1]</a> eller <a>[4]</a> til Y' vises.
- 3. Skriv inn en verdi for Y' og trykk på **ENTER**.
- 4. Trykk på <a>[1]</a> for å vise X<sup>'</sup>-variabelen..
- 5. Trykk på CPT for å beregne en X<sup>'</sup>-verdi..

# **Andre arbeidsark**

Kalkulatoren inkluderer også disse arbeidsarkene:

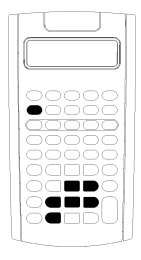

- Prosentendring-/rentesrente-arbeidsark  $(\boxed{\text{2nd}} [\Delta\%])$
- Rentekonverteringsarbeidsark ( $\boxed{2nd}$  [ICONV])
- Dato-arbeidsark  $(2nd)$  [DATE])
- Fortjenestemargin-arbeidsark  $(2nd)$  [PROFIT])
- Breakeven-arbeidsark  $(2nd)$  [BRKEVN])
- Minne-arbeidsark  $([2nd]$  [MEM])

# *Arbeidsark for Prosentendring/Rentesrente*

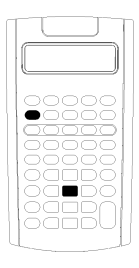

Bruk arbeidsarket for prosentregning/rentesrente for å løse oppgaver med prosentendring, rentesrente og fortjeneste av kjøp og salg.

- Åpne prosentregning/rentesrente -arbeidsarket ved å trykke på  $\boxed{2nd}$   $\boxed{\angle\%}$ .
- Åpne variablene til prosentregning/rentesrentearbeidsarket ved å trykke på  $\Box$  eller  $\Box$ .

#### **Variabler for prosentendring/rentesrente-arbeidsark**

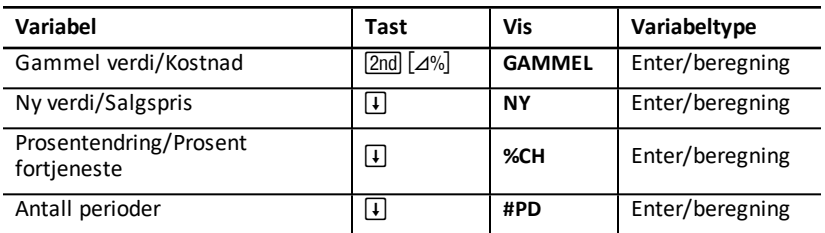

**Merk:** Denne håndboken ordner variabler i forhold til innleggingsmetoden. Se: "[Typer](#page-19-0) [arbeidsark-variabler](#page-19-0)"

#### **Tilbakestille variabler for prosentendring/rentesrentearbeidsark**

• Trykk på  $[2nd]$   $[CLR$  WORK $]$  mens du befinner deg i prosentendring/rentesrentearbeidsarket for å tilbakestille variablene for prosentendring/rentesrente til grunninnstilte verdier.

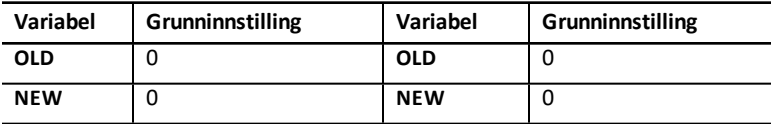

• Trykk på  $\sqrt{2nd}$  FRESETT ENTERT for å tilbakestille grunninnstilte verdier for alle kalkulatorens variabler og formater.

#### **Legge inn verdier**

- For beregning av prosentendringer, legg inn verdier for to av de tre variablene (**OLD**, **NEW** og **%CH**), og beregn en verdi for den ukjente variabelen (la **#PD**=**1** være). En positiv prosentendring representerer en økning, en negativ prosentendring representerer en nedgang.
- For beregning av rentesrente, legg inn verdier for de tre kjente variablene og beregn en verdi for den ukjente, fjerde variabelen.
	- **OLD** = nåverdi
	- **NEW** = fremtidig verdi
	- **%CH** = rentefot per periode
- **#PD** = antall perioder
- For beregninger av fortjeneste ved kjøp og salg, legg inn verdier for to av de tre variablene (**OLD**, **NEW** og **%CH**), og beregn en verdi for den ukjente.
	- **OLD** = kostnad
	- **NEW** = salgspris
	- **%CH** = prosent fortjeneste
	- **#PD** = **1**

#### **Beregne verdier**

- 1. Trykk på [2nd] [4%] for å velge prosentendring/rentesrentearbeidsarket. Den aktuelle verdien for **OLD** vises.
- 2. Trykk på 2nd CLR WORK for å tømme arbeidsarket.
- 3. Trykk på  $\overline{H}$  eller  $\overline{f}$  inntil den variabelen du ønsker vises, skriv så inn en verdi og trykk på **ENTER** for å legge inn verdier for de kjente variablene. (Ikke legg inn en verdi for den verdien som du ønsker å finne.)
	- **Prosentendring** Legg inn verdier for to av disse tre variablene: **OLD**, **NEW**, or **%CH**. La **#PD** være innstilt på 1.
	- **Rentesrente** Legg inn verdier for tre av disse fire variablene: **OLD**, **NEW**, **%CH**, og **#PD**.
	- **Fortjeneste ved kjøp og salg** Legg inn verdier for to av disse tre variablene: **OLD**, **NEW**, og **%CH**. La **#PD** være innstilt på 1.
- 4. Hvis du vil beregne en verdi for den ukjente variabelen trykker du på  $\lceil \cdot \rceil$  eller  $\lceil \cdot \rceil$ inntil variabelen du ønsker vises, deretter trykker du på CPT. Kalkulatoren viser verdien.

#### **Eksempel: Beregne prosentendring**

Først bestemmer du prosentendringen fra et varslet beløp på \$ 658 til et faktisk beløp på \$ 700. Så bestemmer du hva det nye beløpet vil være hvis det er 7 % under det opprinnelige varselet.

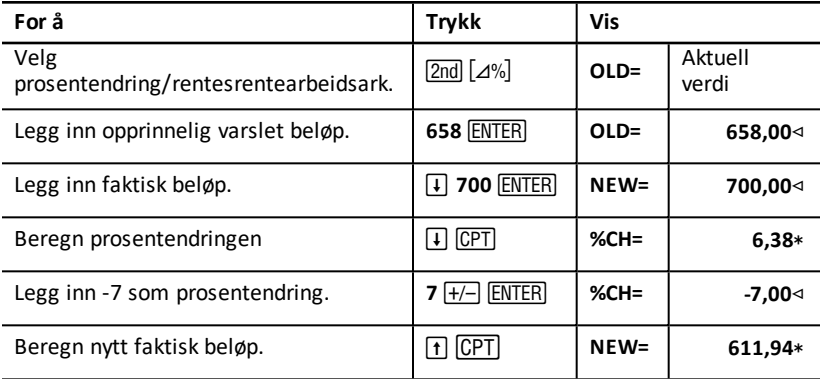

**Svar:** \$ 700 representerer en økning på 6,38 % over det opprinnelige varselet på \$ 658. En nedgang på 7 % ville resultere i et nytt faktisk beløp på \$ 611,94.

#### **Eksempel: Beregne rentesrente**

I 1995 kjøpte du aksjer for \$ 500. Fem år senere selger du aksjene for \$750. Hva var den årlige renteøkningen?

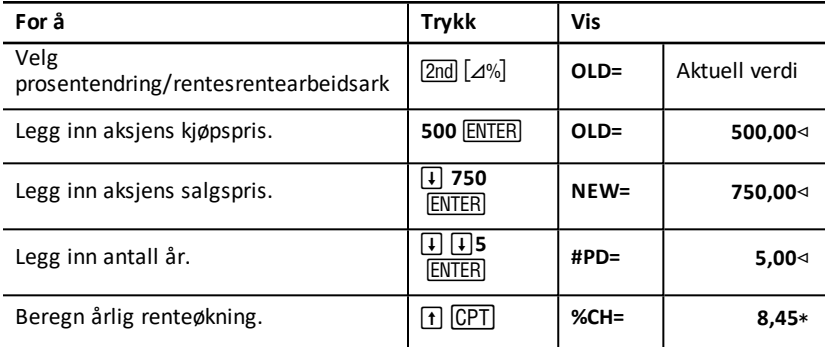

**Svar:** Den årlige renteøkningen er 8,45 %.

#### **Eksempel: Beregne fortjeneste av kjøp og salg**

Et elements opprinnelige kostnader er \$ 100; salgsprisen er \$ 125. Finn fortjenesten.

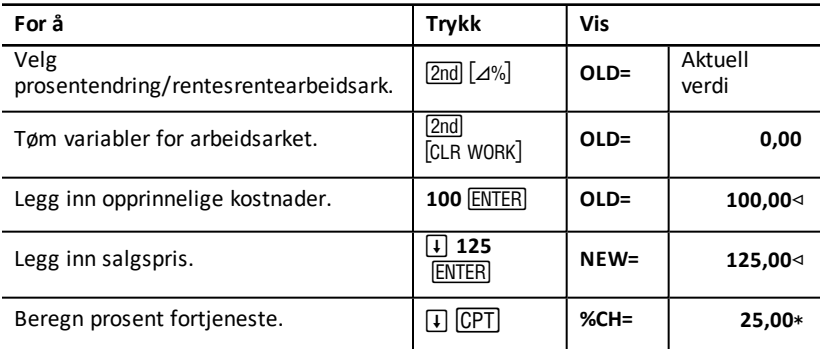

**Svar:** Fortjenesten er 25 %.

# *Rentekonverterings-arbeidsark*

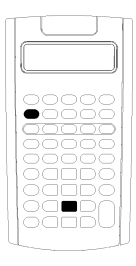

Arbeidsarket for rentekonvertering konverterer renteføtter mellom nominell rente (eller årlig prosent rente) og årlig effektiv rente.

- Trykk på <a>[2nd]</a> [ICONV]</a> for å få tilgang til ønsket rentekonverteringsarbeidsark.
- Trykk på  $\Pi$  eller  $\Pi$  for å velge rentekonverteringsvariabler.

#### **Interest Conversion Variables**

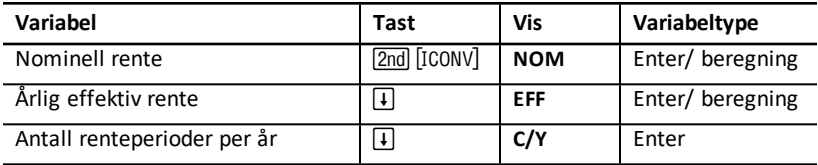

**Merk:** Kalkulatoren kategoriserer variablene etter hvilken metode de legges inn med. Se: "Typer [arbeidsark-variabler"](#page-19-0).

#### **Sammenligne nominell rentefot av investeringer**

Det er misvisende å sammenligne nominell rentefot (årlig rente) av investeringer når investeringene har samme nominelle rente men forskjellig antall rentesrenteperioder per år.

For at sammenligningen skal være mer gyldig, omregnes den nominelle rentefoten (**NOM**) til årlig effektiv rente (**EFF**) for hver investering.

- Den nominelle rentefoten (**NOM**) er rentefoten per rentesrenteperiode multiplisert med antallet rentesrenteperioder per år.
- Den årlige effektive renten (**EFF**) er årlig rentesrente som du faktisk har tjent i den angitte tidsperioden.

#### **Tilbakestille variabler**

Trykk på [2nd] [RESET] [ENTER] for å tilbakestille alle kalkulatorens variabler og formater, inkludert rentekonverteringsarbeidsarkvariabler, til grunninnstilte verdier.

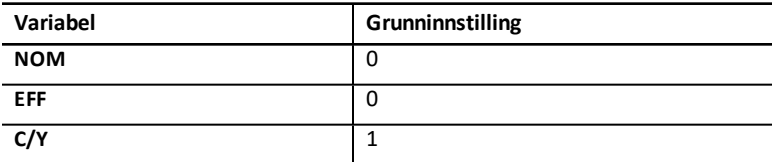

• Tøm variablene NOM og EFF og tilbakestill til grunninnstilte verdier uten å påvirke  $C/Y$  ved å trykke på  $\overline{2nd}$   $\overline{C}$ l R WORK $\overline{C}$  i rentekonverteringsarbeidsarket.

#### **Konverteringsvariabler**

Du kan konvertere en nominell rente til en årlig effektiv rente eller omvendt.

#### **Legge inn verdier for Nom og EFF**

Legg inn en verdi for **NOM** eller **EFF** som en årlig rente.

#### **Konvertere renteføtter**

- 1. Trykk på  $\boxed{2nd}$  [ICONV] for å få tilgang til rentekonverteringsarbeidsarket. Den aktuelle **NOM**-verdien vises.
- 2. Trykk på  $\boxed{2nd}$   $[CLR$  WORK $]$  for å tømme arbeidsarket.
- 3. Legg inn en verdi for den kjente rentefoten (enten **NOM** eller **EFF**).
- 4. Trykk på  $\lceil \cdot \rceil$  eller  $\lceil \cdot \rceil$  inntil **NOM** eller **EFF** vises for å legge inn en verdi for en kjent variabel, skriv inn en verdi og trykk på **ENTER**.
- 5. Trykk på  $\lceil \cdot \rceil$  for å vise  $C/Y$ . Ved behov, endre verdien og trykk på  $\lceil \overline{\text{ENTER}} \rceil$ .
- 6. Hvis du vil beregne en verdi for den ukjente variabelen (rentefot), trykker du på  $\lceil \cdot \rceil$ eller " inntil **NOM** eller **EFF** vises. Trykk så på % . Kalkulatoren viser den beregnede verdien.

**Eksempel:** En bank tilbyr et sertifikat som betaler en nominell rentefot på 15 % med rente hvert kvartal. Hva er den årlige effektive rentefoten?

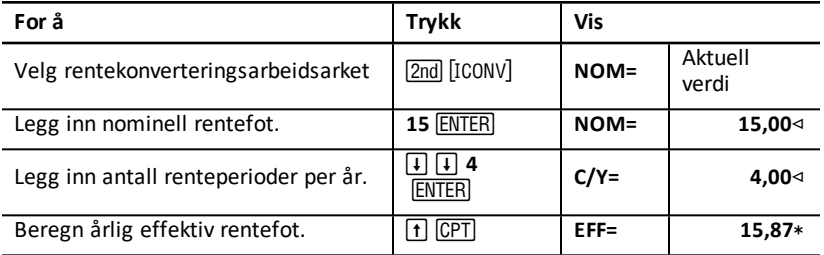

**Svar:** En nominell rentesrente på 15 % som tillegges hvert kvartal er ekvivalent med en årlig effektiv rente på 15,87 %.

### *Dato -arbeidsark*

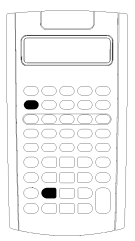

Bruk dato-arbeidsarket til å finne antallet dager mellom to datoer. Du kan også beregne en dato og ukedag basert på en startdato og et spesifisert antall dager.

- Trykk på 2nd DATE for å åpne dato-arbeidsarket.
- Trykk på  $\overline{H}$  eller  $\overline{H}$  for å få tilgang til andre datovariabler.
- For å velge dagtellingsmetode (**ACT** og **360**) trykker du én gang på  $\boxed{2nd}$   $\boxed{SET}$  for hvert alternativ.

#### **Variabler for dato-arbeidsark**

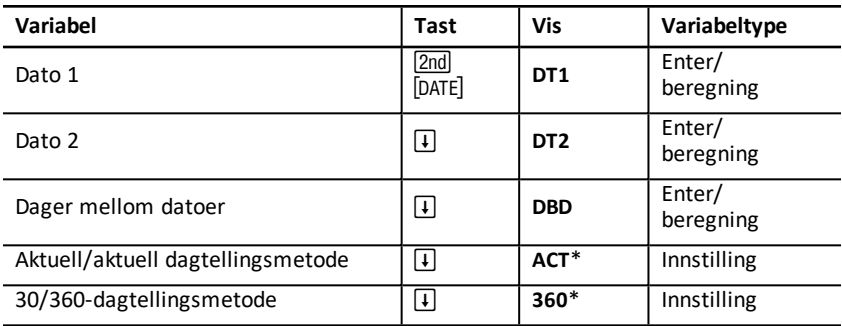

**Merk:** Kalkulatoren kategoriserer variablene etter hvilken metode de legges inn med. Se: "Typer [arbeidsark-variabler"](#page-19-0)

#### **Tilbakestille variablene for dato-arbeidsarket**

Trykk på 2nd [RESET] ENTER] for å tilbakestille grunninnstilte verdier for alle kalkulatorens variabler og formater, inkludert variabler for datoarbeidsarket.

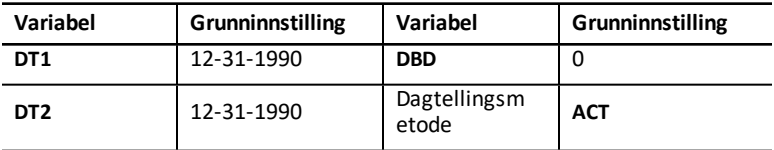

Trykk på 2nd CLR WORK mens du befinner deg i dato-arbeidsarket for å tømme variablene i dato-arbeidsarket og tilbakestille grunninnstilte verdier, uten at dette påvirker dagtellingsmetoden.

#### **Legge inn datoer**

- Kalkulatoren antar at **DT1** er tidligere enn **DT2**.
- Legg inn datoer for **DT1** og **DT2** i det valgte datoformatet for USA eller for Europa.
- Når du beregner en dato for **DT1** eller **DT2**, viser kalkulatoren en forkortelse på tre bokstaver for den ukedagen (for eksempel **WED** = ONS).

#### **Velge renteberegningsmetode som påvirker beregninger**

- Når du velger **ACT** som dagtellingsmetode, bruker kalkulatoren det faktiske antallet dager i hver måned og hvert år, inkludert justeringer for skuddår.
- Når du velger **360** som dagtellingsmetode, antar kalkulatoren 30 dager pr. måned (360 dager i året). Du kan beregne **DBD** ved hjelp av denne dagtellingsmetoden, men ikke **DT1** eller **DT2**.

#### **Beregne datoer**

- 1. Trykk på 2nd DATE for å velge dato-arbeidsarket. **DT1**-verdien vises.
- 2. Trykk på  $\sqrt{2nd}$   $\boxed{C}$  B WORK $\boxed{I}$  for å tømme arbeidsarket.
- 3. Legg inn verdier for to av de tre variablene: **DT1**, **DT2** og **DBD**.
**Merk:** Ikke legg inn en verdi for den verdien som du ønsker å finne.

- 4. Du legger inn en verdi for en variabel ved å trykke på  $\Box$  eller  $\Box$  for å vise variabelen.
- 5. Skriv inn en verdi, og trykk på **ENTER**.
- 6. Du endrer den innstilte dagtellingsmetoden ved å trykke på  $\overline{F}$  til ACT eller 360 vises og deretter trykke på 2nd SET for å velge den andre dagtellingsmetoden.
- 7. Hvis du vil beregne en verdi for den ukjente variabelen trykker du på  $\lceil \cdot \rceil$  eller  $\lceil \cdot \rceil$  for å vise variabelen, deretter trykker du på CPT. Kalkulatoren viser den beregnede verdien.

## **Eksempel: Beregne dager mellom datoer**

Et lån som er inngått den 4. september 2003 utsetter det første avdraget til den 1. november 2003. I hvor mange dager oppsamles det renter på lånet før første avdrag betales?

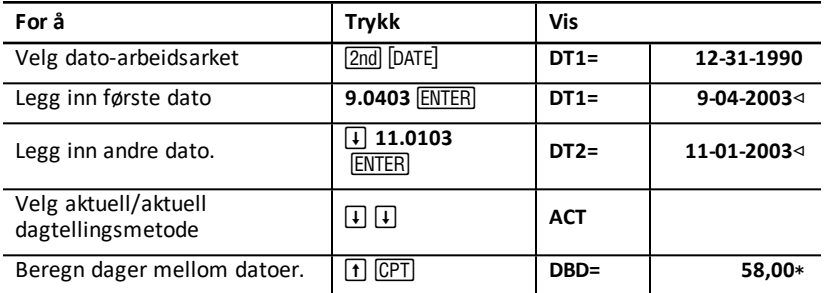

**Svar:** Siden det er 58 dager mellom de to datoene, påløper det rente på lånet i 58 dager før det første avdraget betales.

## *Profit Margin Worksheet*

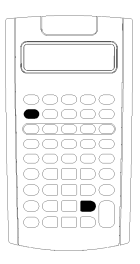

Fortjenestemargin-arbeidsarket beregner kostnader, salgspris og brutto avanse.

**Merk:** Bruk Prosentendring-/Rentesrente-arbeidsarket for å beregne avanse.

- Trykk på  $[2nd]$   $[PROFIT]$  for å åpne fortjenestemarginarbeidsarket.
- Trykk på  $\uparrow$  eller  $\uparrow$  for å få tilgang til andre fortienestemargin-variabler.
- Legg inn verdier for de to kjente variablene, beregn så en verdi for den ukjente variabelen.

### **Variabler for fortjenestemargin -arbeidsark**

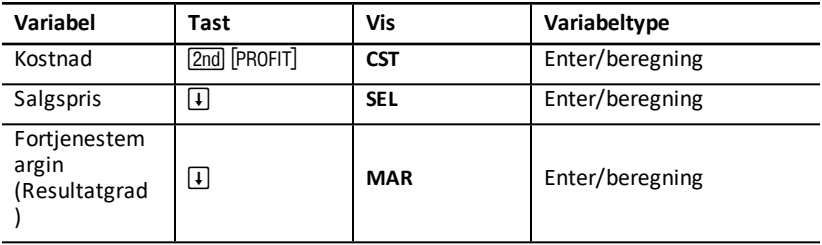

**Merk:** Denne håndboken ordner kalkulatorens variabler i forhold til innleggingsmetoden.

### **Bruttofortjeneste og avanse**

Begrepene *fortjeneste* og *avanse* brukes ofte om hverandre, men hvert av den har en klar betydning.

- *Bruttofortjeneste* er forskjellen mellom salgspris og kostnad, uttrykt som en prosent av salgsprisen.
- *Avanse* er forskjellen mellom salgspris og kostnad, uttrykt som en prosent av kostnaden.

## **Tømme variabler for fortjenestemargin-arbeidsarket**

- Trykk på 2nd CLR WORK for å tømme fortjenestemargin-arbeidsarkets variabler og tilbakestille til grunninnstilte verdier. Alle variablene for fortjenestemarginarbeidsarket grunninnstilles til null.
- Trykk på [2nd] [RESET] [ENTER] for å tilbakestille grunninnstilte verdier for alle kalkulatorens variabler og formater, inkludert variabler for fortjenestemarginarbeidsarket.

## **Beregne fortjenestemargin**

- 1. Trvkk på 2nd PROFIT for å velge fortjenestemargin-arbeidsarket. CSTverdien vises.
- 2. Legg inn en verdi for en av de to kjente variablene ved å trykke på  $\Box$  eller  $\Box$  for å velge en variabel, skriv så inn verdien, og trykk på **ENTER**.
- 3. Gjenta trinn 2 for den andre kjente variabelen.
- 4. Hvis du vil beregne en verdi for den ukjente variabelen trykker du på  $\lceil \cdot \rceil$  eller  $\lceil \cdot \rceil$  for å velge variabelen, deretter trykker du på CPT. Kalkulatoren viser den beregnede verdien.

### **Eksempel: Beregne fortjenestemargin**

Salgsprisen for en gjenstand er \$ 125. Bruttofortjenestemarginen er 20 %. Finn den opprinnelige kostnaden.

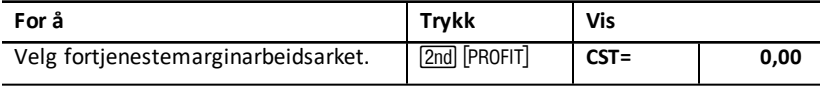

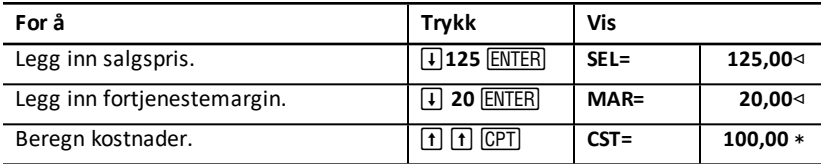

**Svar:** Den opprinnelige kostnaden er \$ 100.

## *Breakeven-arbeidsark*

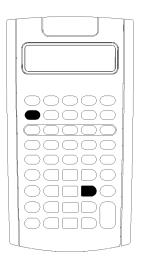

Breakeven-arbeidsarket beregner breakeven-punktet (nullpunktet) og det salgsnivået som trengs for å oppnå en gitt fortjeneste ved å analysere forholdet mellom faste kostnader, variable kostnader pr. enhet, kvantitet, pris og fortieneste.

Du opererer med tap inntil du når breakeven-kvantiteten (det vil si totale utgifter = totale inntekter).

- Trykk på  $\sqrt{2nd}$  [BRKEVN] for å åpne breakeven-abeidsarket.
- Trykk på  $\uparrow$  eller  $\uparrow$  for å åpne breakeven-variabler.
- Legg inn kiente verdier for de fire kiente variablene. beregn så en verdi for den femte, ukjente variabelen.

**Merk:** Du finner kvantiteten (**Q**) ved å legge inn verdien null for fortjeneste (**PFT**).

### **Variabler for breakeven-arbeidsark**

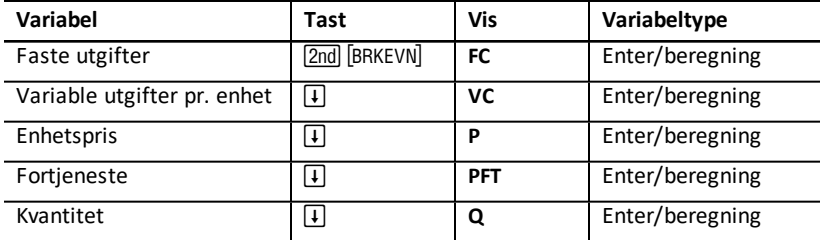

**Merk:** Denne håndboken ordner kalkulatorens variabler i forhold til innleggingsmetoden. Se: "Typer [arbeidsark-variabler](#page-19-0)"

### **Tilbakestille variablene for breakeven-arbeidsarket**

- Trykk på **[2nd]** [CLB WOBK] for å tilbakestille grunninnstilte verdier for alle variablene i breakeven-arbeidsarket. Alle variablene i breakevenarbeidsarket grunninnstilles til null.
- Trykk på 2nd FRESET FERTER for å tømme alle kalkulatorens variabler og formater og tilbakestille til grunninnstilte verdier, inkludert breakeven-arbeidsark-variabler.

### **Beregne breakeven (nullpunkt)**

1. Trykk på  $\sqrt{2nd}$  BRKEVN for å åpne breakeven-arbeidsarket. FCvariabelen vises.

- 2. Trykk på ↓ eller 1 for å velge en kjent variabel, skriv inn verdien og trykk på <u>[ENTER</u>].
- 3. Gjenta trinn 3 for hver av de gjenværende kjente variablene.
- 4. Hvis du vil beregne en verdi for den ukjente variabelen trykker du på  $\lceil \cdot \rceil$  eller  $\lceil \cdot \rceil$  til variabelen vises, deretter trykker du på CPT. Kalkulatoren viser den beregnede verdien.

### **Eksempel: Beregne breakeven-kvantitet**

Et kanofirma selger padleårer for \$ 20 per åre. Den variable utgiften per enhet er \$ 15, og de faste utgiftene er \$ 3.000. Hvor mange padleårer må selges for å oppnå breakeven?

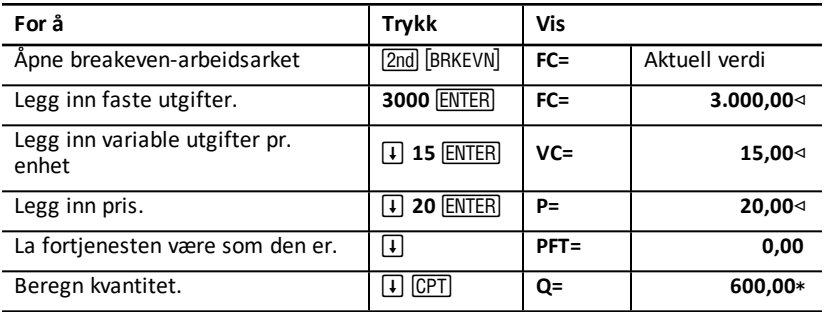

**Svar:** 600 padleårer må selges for å oppnå breakeven.

## *Minne-arbeidsark*

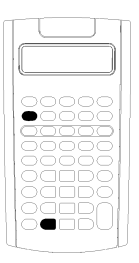

Minne-arbeidsarket lar deg sammenligne og hente frem lagrede verdier siden du har tilgang til kalkulatorens 10 minner. Alle minne-variablene er "enter-only". Se: "[Typer](#page-19-0) [arbeidsark-variabler"](#page-19-0).

- Trvkk på <a>[2nd]</a> [MEM]</a> for å få tilgang til minnearbeidsarket.
- Trykk på  $\uparrow$  eller  $\downarrow$  for å få tilgang til minne-variabler.

**Merk:** Du kan få tilgang til minnene individuelt ved å bruke STO, RCL, og siffertastene. Se: ["Minne](#page-14-0)[operasjoner](#page-14-0)".

## **Variabler for minne-arbeidsark**

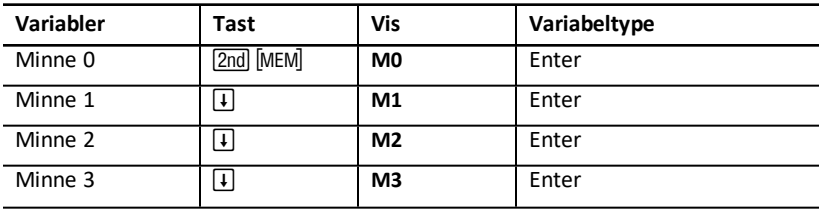

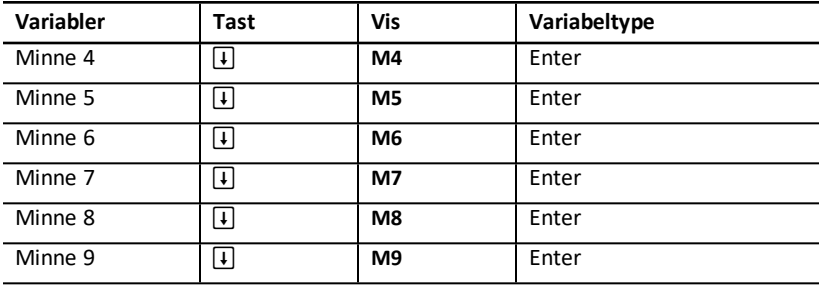

**Merk:** Denne håndboken ordner kalkulatorens variabler i forhold til innleggingsmetoden.

### **Tømme minne-arbeidsarkets variabler**

Trykk på [2nd] [CLR WORK] i minne-arbeidsarket for å tømme alle 10 minnene på én gang.

### **Bruke minne-arbeidsarket**

- 1. Trykk på [2nd] [MEM] for å velge minne-arbeidsarket. **MO** vises.
- 2. Utfør en av følgende operasjoner:
	- Trykk på  $\boxed{2nd}$  CLR WORK $\boxed{1}$  for å tømme alle 10 minnene på én gang.
	- Trykk på  $\Box$  eller  $\Box$  én gang for hvert minne for å vise innhold i minnene.
	- Lagre en verdi ved å velge et minne (M0-M9), skrive inn en verdi og trykke på<br>ENTERJ. ENTER.
	- Minnearitmetikk. Se: "[Minne-aritmetikk](#page-14-1)".

### **Eksempler: Bruke minne-arbeidsarket**

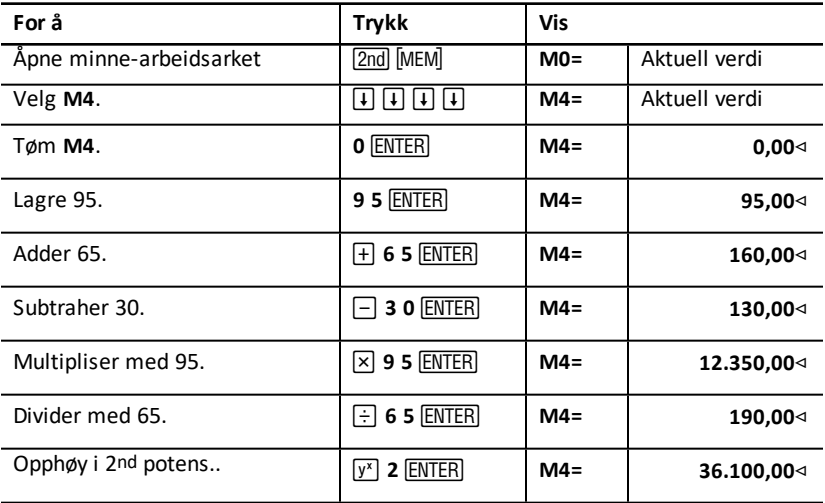

# **TILLEGG - Referanseinformasjon**

Dette tillegget inneholder tilleggsinformasjon som hjelper deg når du skal bruke BA II PLUS™ PROFESSIONAL-kalkulatoren:

- Formler
- Feiltilstander
- Nøyaktighetsinformasjon
- IRR (internrente)-beregninger
- Algebraic operating system (AOS™)
- **Batteri**
- Ved problemer
- Informasjon om TI produktservice og garanti

## *Formler*

Dette avsnittet lister opp formler som kalkulatoren bruker internt.

**TVM (Time Value of Money - tid-verdi-av-penger)**

$$
i = \left[ e^{(y \times \ln(x+1))} \right] - 1
$$

der:

 $PMT=0$  $y = C/Y \div P/Y$ 

$$
x = (.01 \times I/Y) \div C/Y
$$

C/Y = antall renteperioder per år P/Y = antall betalingsperioder per år

I/Y = rentefot per år

$$
i = \left(- F V \div P V \right)^{1 \div N} - 1
$$

der:

$$
PMT=0
$$

Perioden som brukes for å beregne *i*:

$$
0=PV+PMT\times G_i\left[\tfrac{1-(1+i)^{-N}}{i}\right]+FVx(1+i)^{-N}
$$

$$
I/Y=100\times C/Y\times\left[e^{(y\times\ln{(x+1)})}-1\right]
$$

der:

 $y = P/Y \div C/Y$ 

## Gi =  $1 + i \times k$

der: k = 0 for slutten-av-periode-betalinger

k = 1 for begynnelsen-av-periode-betalinger

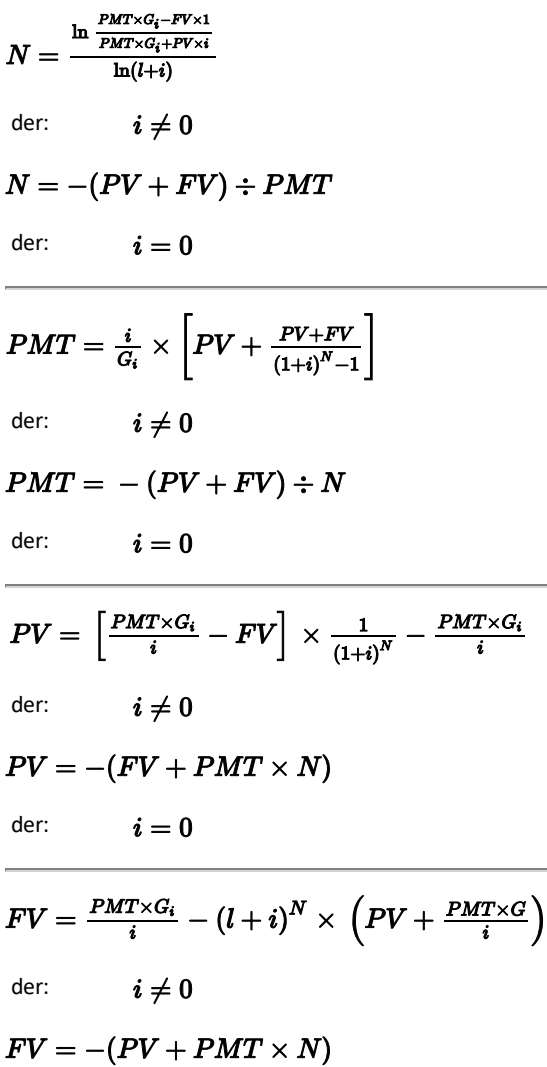

#### **Amortisering**

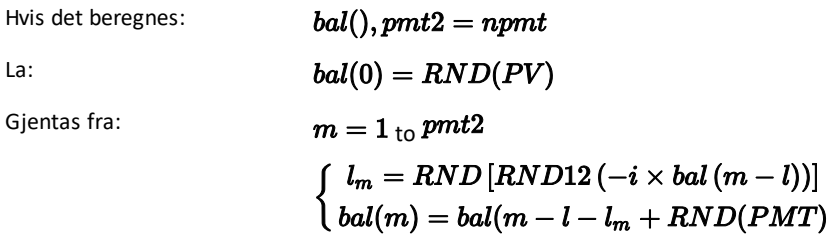

så:  
\n
$$
bal()
$$
 = bal(pmt2)  
\n $\Sigma Prn()$  = bal(pmt2) - bal(pmt1)  
\n $\Sigma Int()$  = (pmt2 - pmt1 + 1) × RND(PMT) -  $\Sigma Prn()$   
\nder:  
\n $RND$  = avrund visningen til antallet desimalplasser som er valgt  
\nRND12 = avrund til 12 desimalplasser

Balanse, hovedbetaling og rente er avhengige av verdiene for *PMT, PV, I/ Y*, og *pmt1* og *pmt2*.

## **Kontantstrøm**

$$
NPV = CF_0 + \sum\limits_{j=1}^N CF_j(1+i)^{-S_j-1}\frac{\binom{1-(1+i)^{-n_j}}{i}}{}
$$

der:

$$
S_j = \begin{cases} \sum_{i=1}^{j} n_i & j \ge 1 \\ 0 & j = 0 \end{cases}
$$

 $\epsilon$  is

Netto nåverdi avhenger av verdiene av den første kontantstrømmen (*CF0*), etterfølgende kontantstrømmer (*CFj*), frekvens for hver kontantstrøm *(nj*), og den spesifiserte rentefoten (*i*).

## $NFV = (1+i)^p \times NPV$

der:  $\boldsymbol{i}$  er den periodiske rentefoten som brukes når NPV beregnes

$$
p=\textstyle\sum\limits_{k=1}^{N}n_k
$$

der:  $n_k$  er frekvensen for  $k$ <sup>th</sup> -kontantstrømmen.

*IRR* = 100 x *i*

der:  $i$  tilfredsstiller  $npv() = 0$ 

Internrente avhenger av verdiene av den interne kontantstrømmen (*CF0*), og de etterfølgende kontantstrømmene (*CFj*).

## $i = I/Y \div 100$

Kalkulatoren bruker denne formelen for å beregne den endrede internrenten:

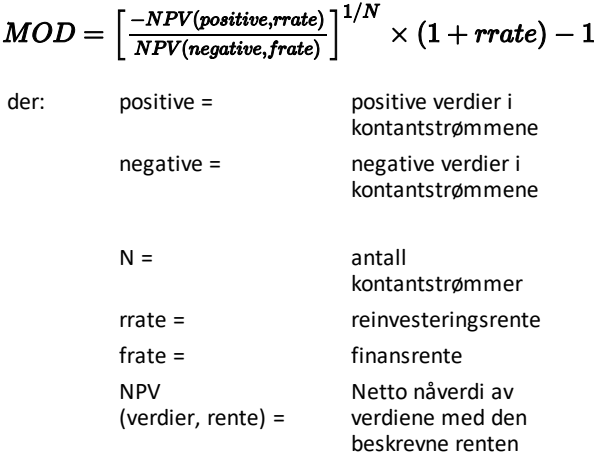

### **Obligasjoner 1**

**1**Source for bond formulas (except duration): Lynch, John J., Jr., and Jan H. Mayle. *Standard Securities Calculation Methods*. New York: Securities Industry Association, 1986.

Pris (gitt utbytte) med én kupongperiode eller mindre til amortisering:

$$
PRI = \left[\frac{RV + \frac{100 \times R}{M}}{1 + \left(\frac{DSR}{B}\right) \times \frac{Y}{M}}\right] - \left[\frac{A}{E} \times \frac{100 \times R}{M}\right]
$$

der: PRI = dollarpris per \$ 100 par verdi

RV = amortiseringsverdi av sikkerheten \$ 100 par verdi (RV = 100 unntatt i de tilfeller hvor betalings- eller salgsoppfordringer må tas i betraktning)

R = årlig rentefot (som desimaltall; CPN \_ 100)

M = antall kupongperioder per år standard for den spesifikke sikkerheten som er involvert (satt til 1 eller 2 i obligasjonsarbeidsarket)

DSR = antall dager fra ikrafttredelsesdato til amortiseringsdato (forfallsdato, betalingsdato, salgsdato osv.)

E = antall dager i kupongperioden som ikrafttredelsesdatoen faller i

Y = årlig utbytte (som desimaltall) på investering med sikkerhet holdt til amortisering (YLD P 100)

A = antall dager fra begynnelsen av kupongperioden til ikrafttredelsesdatoen (oppsamlede dager)

**Merk:** Det første uttrykket beregner nåverdi av amortiseringsbeløpet, inkludert rente, basert på utbyttet for investeringsperioden. Det andre uttrykket beregner den avtalte, oppsamlede renten som skal betales til selgeren.

Utbytte (gitt pris) med én kupongperiode eller mindre til amortisering:

$$
Y = \left[\frac{\left(\frac{RV}{100} + \frac{R}{M}\right) - \left(\frac{PRI}{100} + \left(\frac{A}{E} \times \frac{R}{M}\right)\right)}{\frac{PRI}{100} + \left(\frac{A}{E} \times \frac{R}{M}\right)}\right] \times \left[\frac{M \times E}{DSR}\right]
$$

Pris (gitt utbytte) med mer enn én kupongperiode til amortisering:

$$
PRI = \left[\frac{RV}{\left(1+\frac{Y}{M}\right)^{N-1+\frac{DSC}{E}}}\right] + \left[\sum_{K=1}^{N} \frac{100 \times \frac{R}{M}}{\left(1+\frac{Y}{M}\right)^{K-1+\frac{DSC}{E}}}\right] - \left[100 \times \frac{R}{M} \times \frac{A}{E}\right]
$$

der: N = antall kuponger som skal betales mellom ikrafttredelsesdato og amortiseringsdato (forfallsdato,

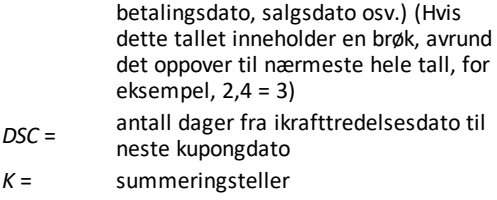

**Merk:** Det første uttrykket beregner nåverdi av amortiseringsbeløpet, ikke inkludert rente. Det andre uttrykket beregner nåverdien for alle fremtidige kupongbetalinger. Det tredje uttrykket beregner den avtalte, oppsamlede renten som skal betales til selgeren.

Utbytte (gitt pris) med mer enn én kupongperiode til amortisering: Utbyttet blir funnet gjennom en iterativ søkeprosess som bruker formelen "Pris med mer enn én kupongperiode til amortisering".

Oppsamlet rente for sikkerheter med standardkuponger eller rente ved forfall:

$$
AI = PAR \times \frac{R}{M} \times \frac{A}{E}
$$

der: *AI* = oppsamlet rente

*PAR*= paritetsverdi (hovedbeløp som skal betales ved forfall)

### **Endret varighet: 1**

$$
Endretvarighet = \frac{Duration}{1+\frac{Y}{M}}
$$

der: *Duration* (Varighet) beregnes ved hjelp av en av følgende formler som brukes for å beregne Macaulay-varighet:

• For en obligasjonspris med én kupongperiode eller mindre til amortisering:

$$
Dur = \left(1 + \frac{Y}{M}\right) \cdot \frac{Dsr \times \left[\frac{Rv + \frac{100 \times R}{M}}{\left[1 + \left(\frac{Dsr \times Y}{E \times M}\right)\right]^2}\right]}{E \times M \times Pri}
$$

• For en obligasjonspris med mer enn én kupongperiode til amortisering:

$$
Dur = \left(1 + \frac{Y}{M}\right) \cdot \frac{\left[\frac{Rv \times \left(N-1 + \frac{Dec}{E}\right)}{\left(1 + \frac{Y}{M}\right)^{N + \frac{Dec}{E}}}\right] + \left[\frac{N}{\sum_{K+1}^{N} \frac{100 \times \frac{R}{M} \times \left(k-1 + \frac{Dec}{E}\right)}{\left(1 + \frac{Y}{M}\right)^{k + \frac{Dec}{E}}}\right]}{\frac{N \times Pri}{M \times Pri}}
$$

**1**Source for duration: Strong, Robert A.,*Portfolio Construction, Management, and Protection*, South-Western College Publishing, Cincinnati, Ohio, 2000.

**Merk:** Notasjoner og formler for obligasjonspris beskrives i dette avsnittet.

#### **Avskrivning**

 $RDV = SST - SAL -$  akkumulert avskrivning

Verdier for  $DEP, RDV, CST, og SAL$  avrundes til det tallet som du velger skal vises.

I de følgende formlene er *FSTYR* = (13 N *MO*1) ÷ 12.

**Lineær avskrivning**

 $CST-SAL$  $\overline{LIF}$ 

Første år:  $\frac{CST-SAL}{LIF} \times FSTYR$ Siste år eller mer: *DEP* = *RDV*

**Tall for årlig sum-avskrivning**

 $(LIF+2-YR-FSTYR)\times (CST-SAL$  $((LIF \times (LIF+1))\div 2$ 

 $\frac{LIF \times (CST-SAL)}{((LIF \times (LIF+1)) + 2} \times FSTYR$  Første år:

Siste år eller mer: *DEP* = *RDV*

**Degressiv avskrivning**

 $RBV \times DB\%$  $LIF \times 100$ 

der:  $RBV$  is for YR  $-1$ 

Første år:  $\frac{CST \times DB\%}{LIF \times 100} \times FSTYR$ 

Hvis ikke;  $\frac{CST \times DB\%}{LIF \times 100} > RDV$ ; så bruk  $RDV \times FSTYR$ 

## Hvis  $DEP > RDV$ , bruk  $DEP = RDV$

Hvis du beregner det siste året,  $DEP = RDV$ 

#### **Statistikk**

**Merk:** Formlene gjelder både *x* og *y*.

Standardavvik med *n* justeringsfaktor (vekting)  $(\sigma_x)$ :

$$
\left[\frac{\sum x^2 - \frac{(\sum x)^2}{n}}{n}\right] \frac{1}{2}
$$

Standardavvik med *n*-1 justeringsfaktor (vekting) (s*x*):

$$
\left[\frac{\sum x^2 - \frac{(\sum x)^2}{n}}{n-1}\right] \frac{1}{2}
$$

Gjennomsnitt:  $\overline{x} = \frac{(\sum x)}{n}$ 

#### **Regresjoner**

Formler som gjelder alle regresjonsmodeller som bruker overførte data.

$$
b = \frac{n(\sum xy) - (\sum y)(\sum x)}{n(\sum x^2) - \sum x)^2}
$$

$$
a = \frac{(\sum y - b \sum x)}{n}
$$

$$
r = \frac{b\delta x}{\delta y}
$$

**Rentekonverteringer (renteføtter)**

 $EFF = 100 \times (eC/Y \times In(x \div 1) - 1)$ 

der:

 $x = .01 \times NOM \div CY$ 

 $NOM = 100 \times C/Y \times (e1 \div C/Y \times IN(x+1) - 1)$ 

der:  $x = .01 \times EFF$ 

### **Prosentendring**

 $NEW = OLD\left(1+\frac{\%CH}{100}\right) \#PD$ 

der: *OLD* = gammel verdi *NEW* = ny verdi *%CH* = prosentendring *#PD* = antall perioder

### **Fortjenestemargin**

Brutto fortjenestemargin

### **Breakeven**

## $PFT = PQ - (FC + VCQ)$

der: *PFT* = fortjeneste  $P = \text{pris}$ *FC* = faste kostnader *VC* = variable kostnader *Q* = kvantitet

### **Dager mellom datoer**

Med dato-arbeidsarket kan du legge inn eller beregne en dato innenfor området mellom den 1. januar 1980 og den 31. desember 2079.

 $=\frac{Salgspris-Kostnad}{Salgspris} \times 100$ 

**Merk**: Metoden antar det aktuelle antallet dager pr. måned og pr. år.

*DBD* (dager mellom datoer) = *number of days II-number of days I*

*Number of Days I* = (*Y*1 *-YB*) *Q* 365 + (*number of days MB to M1*) + *DT*1

$$
+\tfrac{(Y1-YB)}{4}
$$

*Number of Days*  $II = (Y2 - YB) \times 365$ + (*number of days MB to M2*) + *DT2*

$$
+\tfrac{(Y2-YB)}{4}
$$

der: *M*1 = måneden for den første datoen

*DT* 1 = dagen for den første datoen *Y* 1 = året for den første datoen *M* 2 = måned for den andre datoen *DT* 2 = dagen for den andre datoen *Y* 2 = året for den andre datoen *MB* = utgangsmåned (januar)  $DB =$  utgangsdag  $(1)$ *YB* = utgangsår (første år etter skuddår)

## **30/360+dagtellingsmetode1**

**Merk**: Metoden går ut fra 30 dager per måned og 360 dager pr. år.

## $DBD = (Y2 - Y1) \times 360 + (M2 - M1) \times 30 + (DT2 - DT1)$

der: *M*1 = måned for den første datoen

*DT* 1 = dagen for den første datoen

*Y* 1 = året for den første datoen

*M* 2 = måned for den andre datoen

**1**Source for 30/360 day-count method formula Lynch, John J., Jr., and Jan H. Mayle.*Standard Securities Calculation Methods*. New York: Securities Industry Association, 1986

*DT* 2 = dagen for den andre datoen *Y* 2 = året for den andre datoen

**Merk:** Hvis *DT*1 er 31, endre *DT*1 til 30. Hvis *DT*2 er 31 og *DT*1 er 30 eller 31, endre *DT*2 til 30; eller la den være 31.

#### **Merk:**

#### Day Type 30/360

This day counting convention is much less intuitive. The general assumption is that each month has 30 days and therefore each year has 360 days. Obviously, this is not the case and so adjustments are incorporated. We follow Jan Mayle's Standard Securities Calculation Methods (1993) for this algorithm. We introduced Julian numbers with actual calendar dates. That is not possible here, so our function will produce the number of days between two dates. We adopt the following notation:

M1, M2-month of first and second date.

- D1. D2-day of first and second date.
- Y1, Y2-year of first and second date.

We observe the following rules:

- 1. If D2 is the last day of February, D1 is the last day of February, then change D<sub>2</sub> to 30.
- 2. If D1 is the last day of February, then change D1 to 30.
- 3. If D2 is 31 and D1 is 30 or 31, then change D2 to 30.
- 4. If D1 is 31, then change D1 to 30.

Therefore, the number of days between two dates under the 30/360 day count method is

Number of Days = (Y2 - Y1)\*360 + (M2 - M1)\*30 + (D2 - D1)

Other general rules, other than those above, include:

- 1. A year always has 360 days.
- 2. Days per period is equal to 360 divided by the number of periods. For example, monthly periods would be 30 (= 360/12).
- 3. Remaining days in a period is equal to the total number of days in the period minus the number of days accrued.

## <span id="page-88-0"></span>*Feilmeldinger*

**Merk:** Trykk på CE/C for å slette en feilmelding.

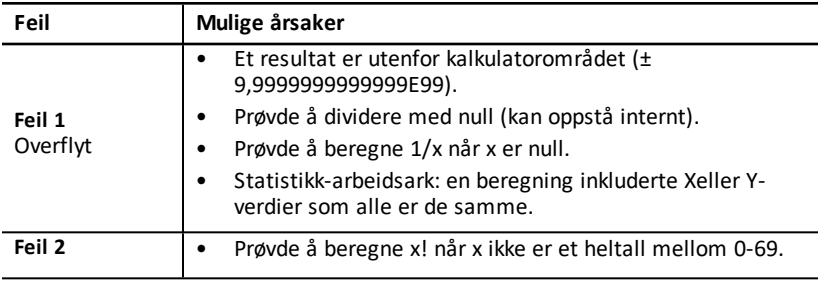

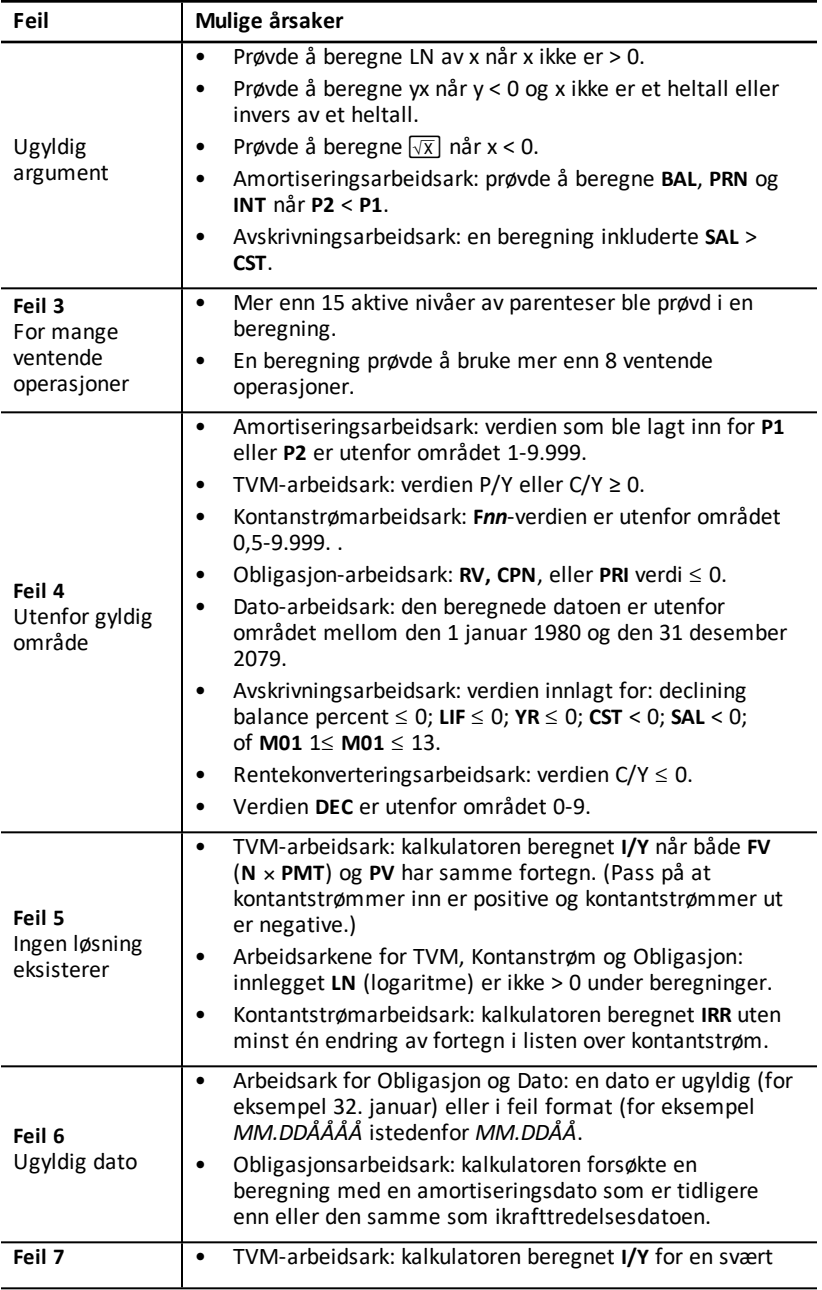

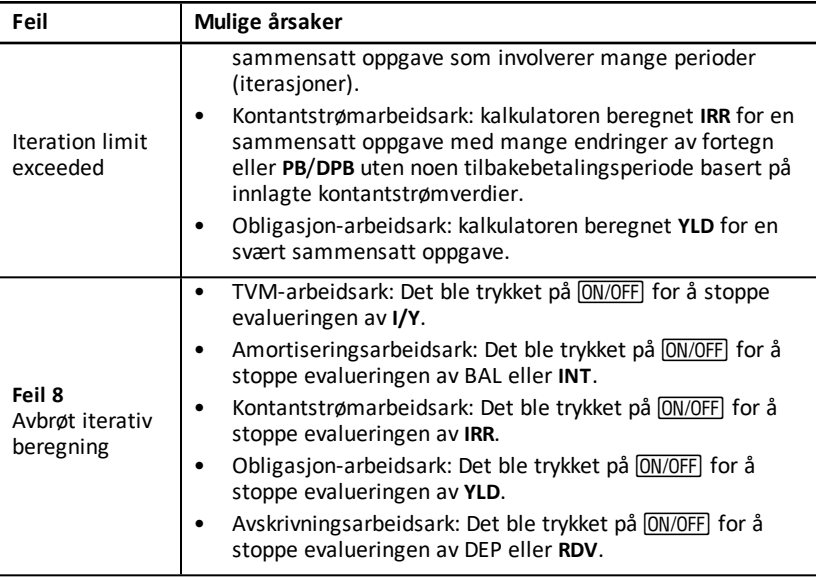

## *Nøyaktighetsinformasjon*

Kalkulatoren lagrer resultater internt som tall med 13 sifre, men viser dem avrundet til 10 sifre eller færre, avhengig av desimalformatet. De interne sifrene, eller vakt-sifrene, øker kalkulatorens nøyaktighet. Tilleggsberegninger bruker den interne verdien, ikke den verdien som vises.

## **Avrunding**

Hvis en beregning produserer et resultat med 11 sifre eller mer, bruker kalkulatoren de interne flyttallene for å bestemme hvordan den skal vise resultatet. Hvis det ellevte sifferet i resultatet er 5 eller høyere, avrunder kalkulatoren resultatet oppover og viser den neste, større verdien.

Vurder for eksempel denne oppgaven.

 $1 \div 3 \times 3 = ?$ 

Internt løser kalkulatoren oppgaven i to trinn, som vist nedenfor.

- 1. 1 P 3 = 0.3333333333333
- 2. 0.3333333333333 Q 3 = 0.9999999999999

Kalkulatoren avrunder resultatet og viser det som 1. Denne avrundingen gjør at kalkulatoren kan vise det resultatet som er mest nøyaktig.

Selv om de fleste beregningene er nøyaktige innen ±1 i det siste viste sifferet, bruker høyere matematiske funksjoner iterative beregninger, hvor unøyaktigheter kan oppsamles i de interne flyttallene. I de fleste tilfeller blir den kumulative feilen fra disse beregningene bevart ut over 10-siffervisningen, slik at ingen unøyaktighet vises.

## *AOS™ (algebraiske operativsystem) -beregninger*

Når du velger **AOS**-beregningsmetoden, bruker kalkulatoren standardreglene for algebraisk hierarki for å bestemme i hvilken rekkefølge den skal utføre operasjonene.

## **Algebraisk hierarki**

Tabellen viser i hvilken rekkefølge kalkulatoren utfører operasjonene ved hjelp av **AOS**beregningsmetoden.

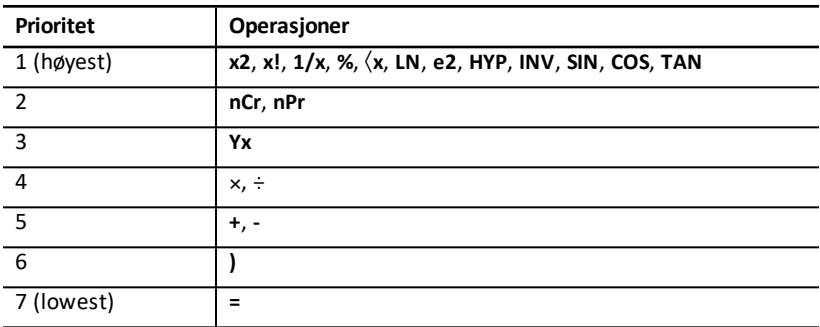

## *Batteri*

## **Skifte batteriet**

Skift ut batteriet med et nytt CR2032 litiumbatteri.

**Forsiktig:** Kalkulatoren kan ikke beholde data når batteriet fjernes eller er utladet. Når du skifter batteri, har dette samme effekt som når du tilbakestiller kalkulatoren.

- 1. Slå av kalkulatoren og snu den opp-ned med baksiden vendt mot deg.
- 2. Skyv batteridekselet opp, og fjern det fra bakdekselet.
- 3. Ta ut batteriet.
- 4. Sett inn det nye batteriet med plusstegn (+) vises.
- 5. Replace the battery cover.

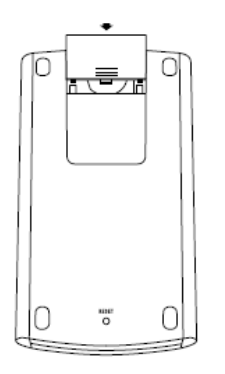

### **Forholdsregler for batterier**

- Oppbevar batterier utilgjengelig for barn.
- Ikke bland nye og brukte batterier. Ikke bland batterier av ulikt merke (eller ulike typer av samme merke).
- Ikke bland oppladbare og ikke-oppladbare batterier.
- Sett batteriene i riktig vei  $(+ \text{ og } -)$ .
- Ikke plasser ikke-oppladbare batterier i en batterilader.
- Kast brukte batterier på en forskriftsmessig måte umiddelbart etter bruk.
- Ikke brenn eller åpne batterier.

## *Hvis det oppstår problemer*

Bruk denne listen over mulige løsninger på problemer som du kan støte på med kalkulatoren for å finne ut om du kan løse problemet før du må returnere den for service.

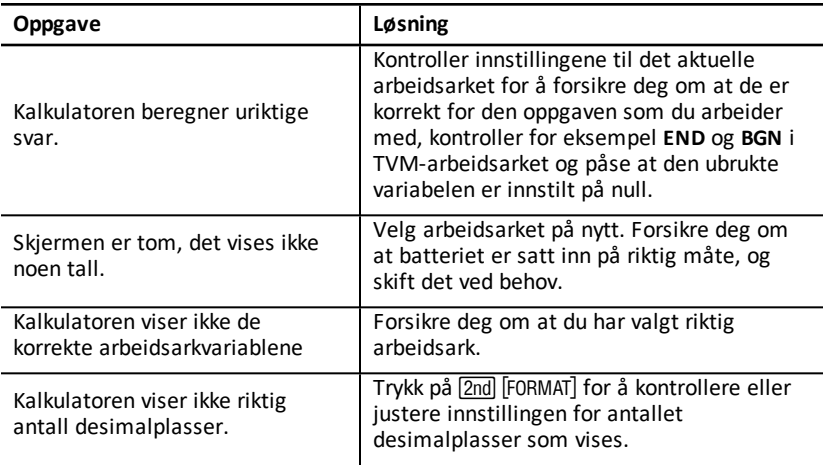

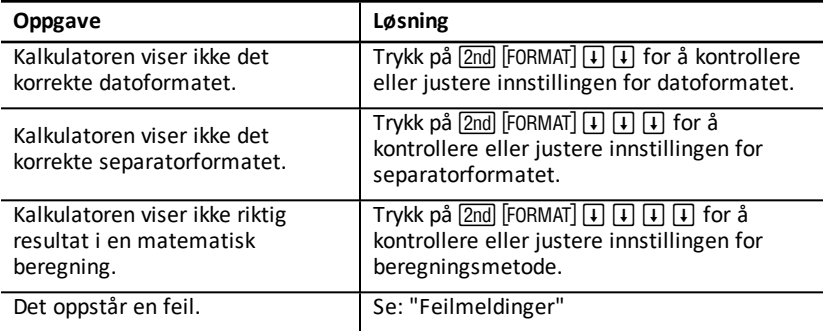

Hvis du opplever andre vanskeligheter enn de som er opplistet over, trykk på <u>[2nd]</u> [RESET] ENTER) for å nullstille kalkulatoren, og gjenta så beregningene dine.

**Merk:** Du kan også utføre en hard tilbakestilling ved hjelp av tilbakestillingshullet på baksiden av kalkulatoren. Se: "Tilbakestille [kalkulatoren"](#page-8-0).

# **Generell informasjon**

## *Hjelp på nettet (online)*

[education.ti.com/eguide](https://education.ti.com/eguide)

Velg ditt land for mer produktinformasjon.

## *Kontakt TIs brukerstøtte*

[education.ti.com/ti-cares](https://education.ti.com/ti-cares)

Velg ditt land for tekniske og andre støtteressurser.

## *Service og garantiinformasjoner*

## [education.ti.com/warranty](https://education.ti.com/warranty)

Velg landet ditt for informasjon om lengden og vilkårene for garantien eller om produkttjenester.

Begrenset garanti. Denne garantien påvirker ikke dine lovmessige rettigheter.